### ΑΝΩΤΑΤΟ ΤΕΧΝΟΛΟΓΙΚΟ ΕΚΠΑΙΔΕΥΤΙΚΟ ΙΔΡΥΜΑ ΚΡΗΤΗΣ

## ΣΧΟΛΗ ΤΕΧΝΟΛΟΓΙΚΩΝ ΕΦΑΡΜΟΓΩΝ ΤΜΗΜΑ ΕΦΑΡΜΟΣΜΕΝΗΣ ΠΛΗΡΟΦΟΡΙΚΗΣ & ΠΟΛΥΜΕΣΩΝ

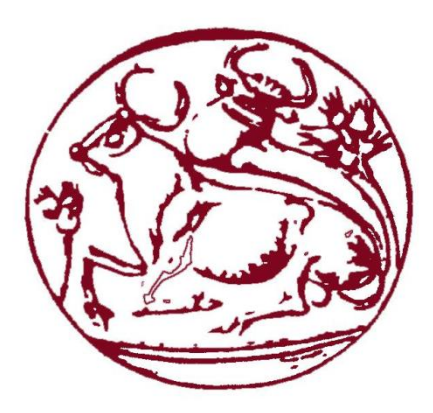

# **ΠΤΥΧΙΑΚΗ ΕΡΓΑΣΙΑ**

## ΟΛΟΚΛΗΡΩΜΕΝΟ ΣΥΣΤΗΜΑ ΓΙΑ ΤΗΝ ΠΑΡΟΧΗ ΤΟΥΡΙΣΤΙΚΩΝ ΥΠΗΡΕΣΙΩΝ

# ΕΠΙΒΛΕΠΩΝ ΚΑΘΗΓΗΤΗΣ : ΠΑΠΑΔΑΚΗΣ ΝΙΚΟΛΑΟΣ ΣΠΟΥΔΑΣΤΡΙΑ: ΖΑΧΑΡΙΟΥΔΑΚΗ ΠΑΡΑΣΚΕΥΗ (Α.Μ. 1926)

Σελίδα | 1

## **Ευχαριστίες**

Με την ολοκλήρωση της πτυχιακής μου εργασίας θα ήθελα να ευχαριστήσω τον επιβλέπων καθηγητή μου Νικόλαο Παπαδάκη για την καθοδήγηση του στο να ολοκληρώσω την πτυχιακή μου. Επίσης θα ήθελα να ευχαριστήσω την οικογένεια μου για την στήριξη και την κατανόηση τους όλα αυτά τα χρόνια.

Ηράκλειο ,2012

*Στην οικογένεια μου με ιδιαίτερη αγάπη.*

## Περιεχόμενα

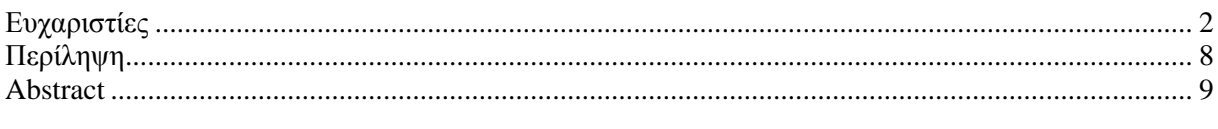

#### **ΚΕΦΑΛΑΙΟ 1<sup>°</sup>**

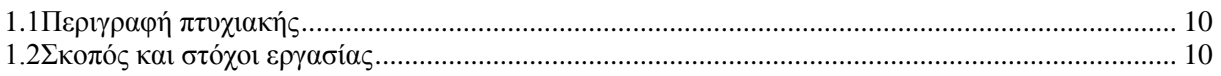

## ΚΕΦΑΛΑΙΟ 2<sup>ο</sup> Τεχνικές και Εργαλεία Ανάπτυξης

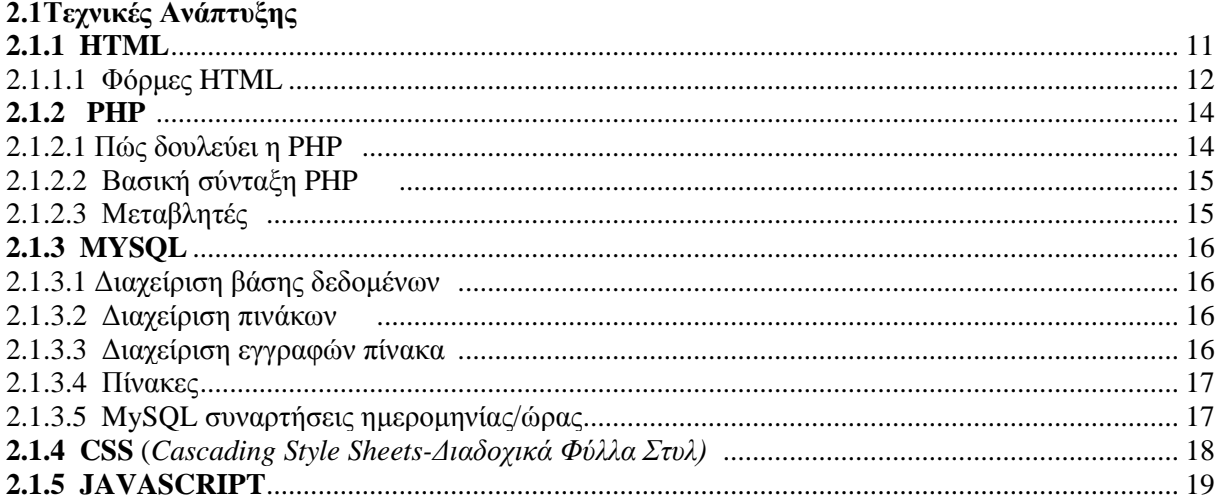

#### 2.2 Εργαλεία Ανάπτυξης

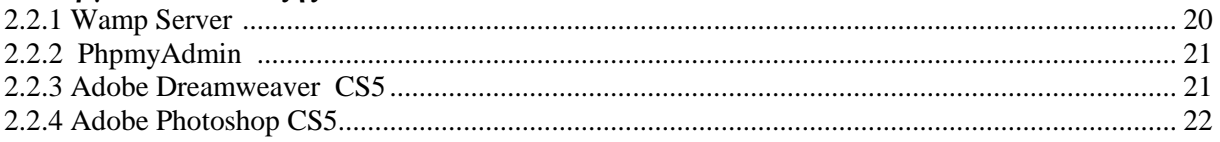

#### ΚΕΦΑΛΑΙΟ 3<sup>ο</sup> Βάση Δεδομένων

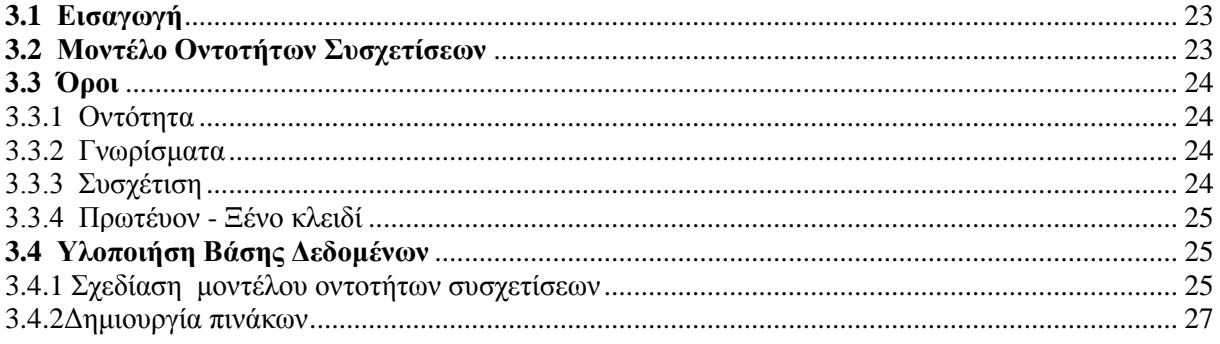

## ΚΕΦΑΛΑΙΟ 4<sup>ο</sup> Περιγραφή Εφαρμογής για τον χρήστη

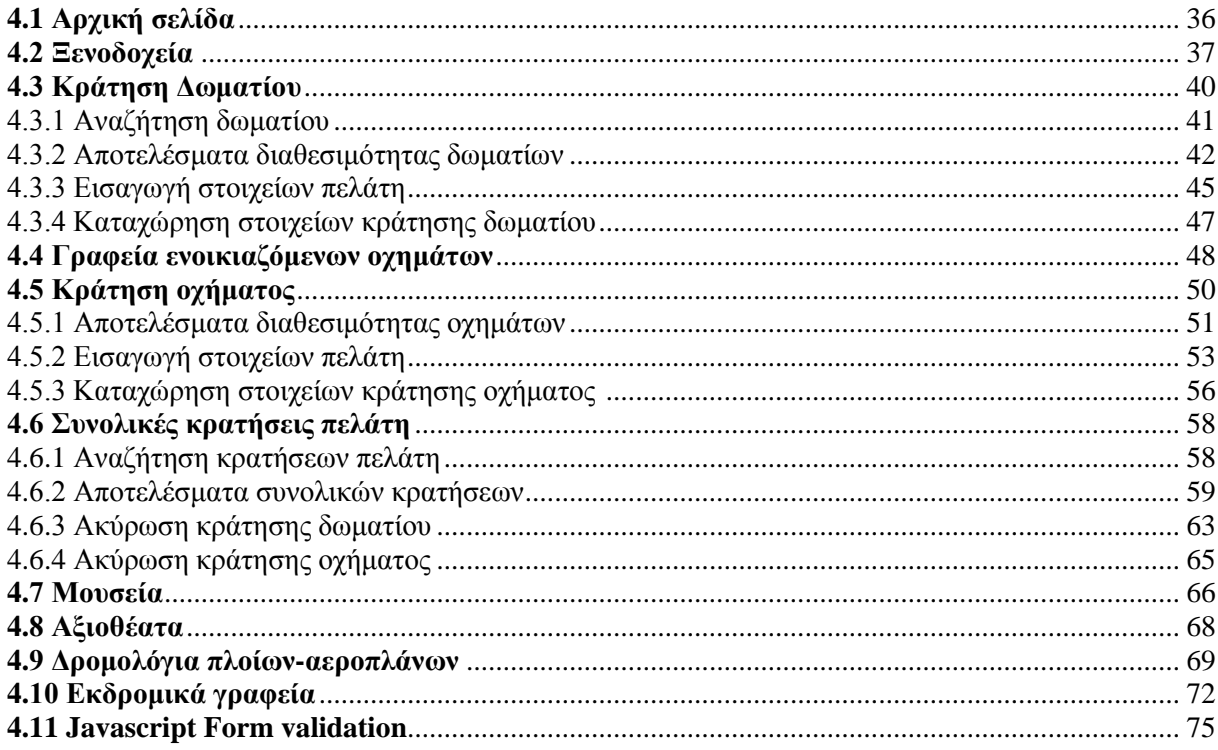

### ΚΕΦΑΛΑΙΟ 5<sup>°</sup> Περιγραφή περιβάλλον διαχείρησης (Admin Panel)

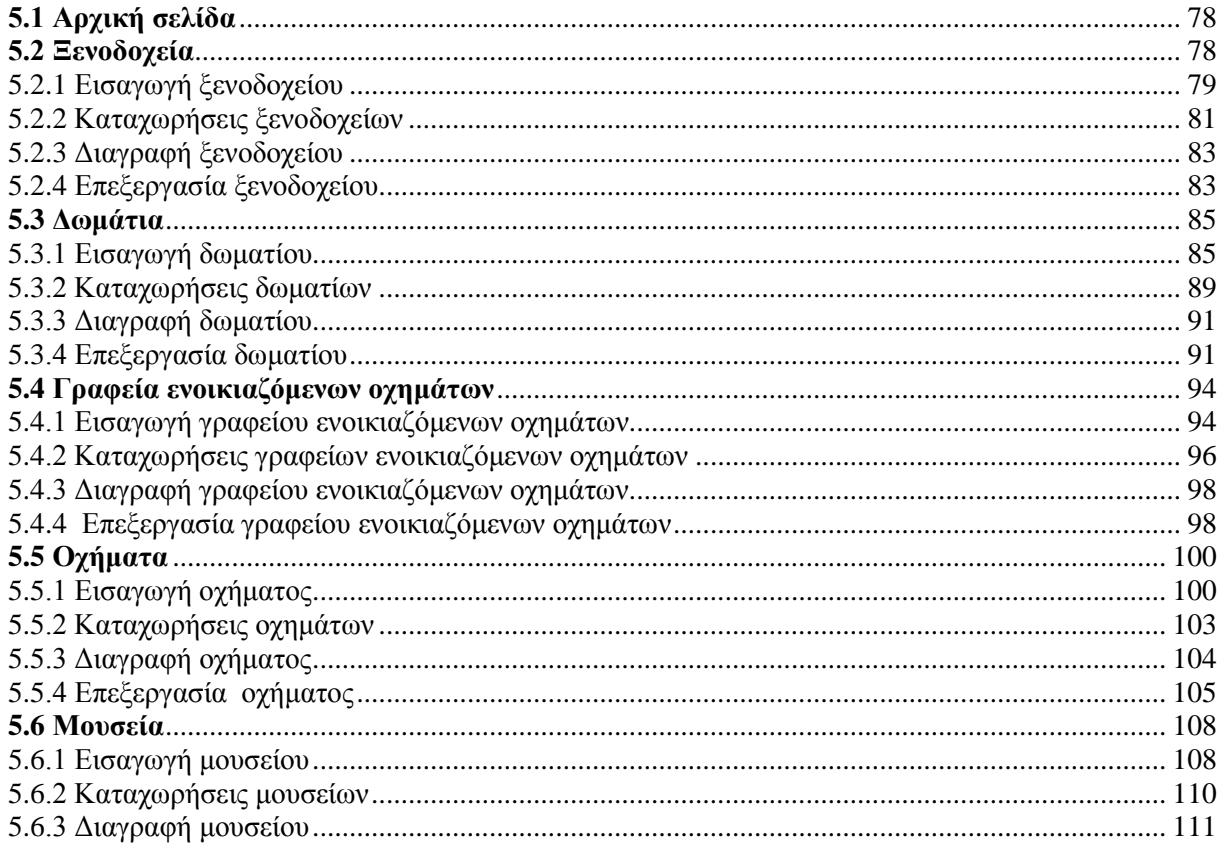

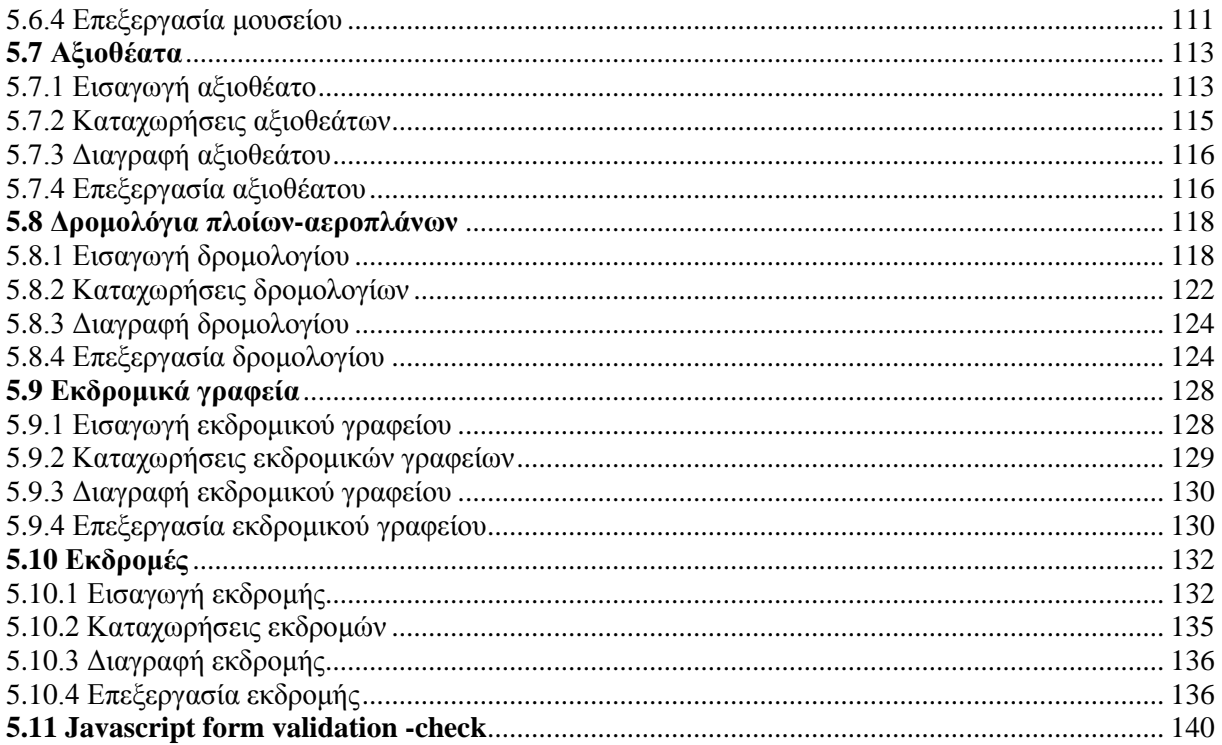

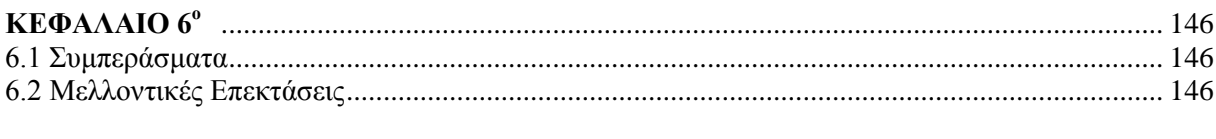

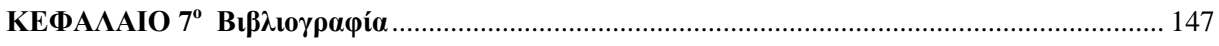

## Πίνακας Εικόνων

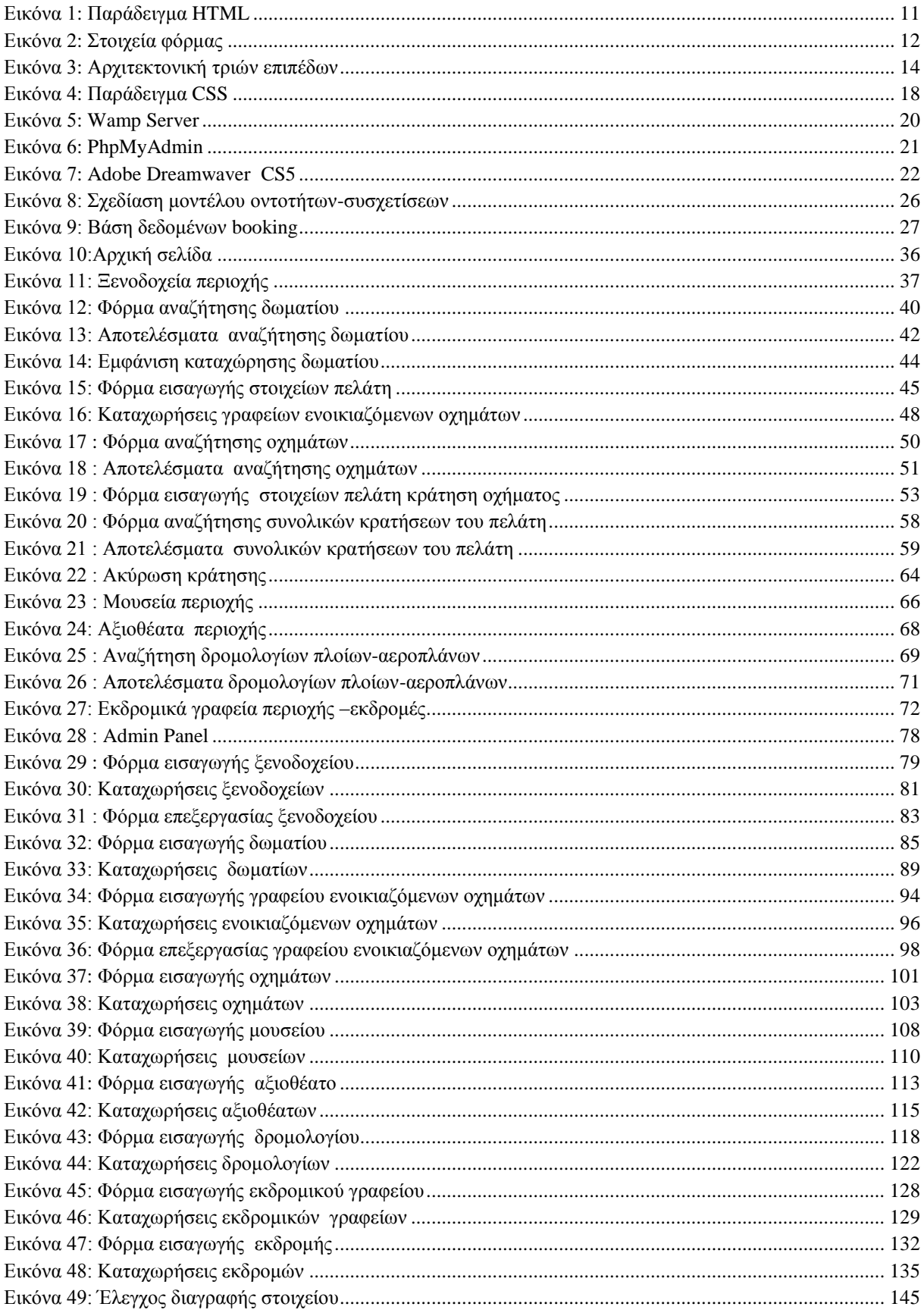

### **Περίληψη**

 Σκοπός της πτυχιακής αυτής είναι να δημιουργήσουμε ένα ολοκληρωμένο σύστημα για την παροχή-καθοδήγηση ενός χρήστη για διακοπές και ψυχαγωγία σε ένα συγκεκριμένο μέρος. Μέσω του συστήματος ο χρήστης μπορεί να περιηγηθεί, να κάνει αναζήτηση διαθεσιμότητας δωματίων και οχημάτων και εφόσον αυτά που ζητάει είναι διαθέσιμα να κάνει κράτηση .Επίσης το σύστημα επιτρεπει και ακύρωση κράτησης. Η βάση που δημιουργήθηκε είναι απαραίτητη για την καταχώρηση των πληροφοριών (ξενοδοχεία,γραφεία ενοικιαζόμενων οχημάτων,μουσεία,αξιοθέατα,δρομολόγια πλοίων-αεροπλάνων, εκδρομικά γραφεία).

 Για τον διαχειρηστή του συστήματος αυτού έχει δημιουργηθεί ένα ξεχωριστό περιβάλλον διαχείρησης όπου μπορεί να εισάγει δεδομένα,να κάνει επεξεργασία ή διαγραφή δεδομένων. Για την υλοποιήση του συστήματος χρησιμοποιήθηκαν οι παρακάτω τεχνικές και εργαλεία ανάπτυξης: Adobe Dreamwaver CS5,Wamp Server, Adobe Photoshop CS5, HTML, PHP, JAVASCRIPT, CSS, MYSQL.

#### **Abstract**

 The aim of the thesis is to create an integrated system for providing a user-guide for vacation and recreation in a particular place. Through the system, the user can navigate, to search for room availability and vehicles and asking if they are available to be booked. System also allows booking and cancellation. The database created is necessary to record information (hotels, car hire offices, museums, attractions, ferry-planes excursion offices). For the admin of this system has created a separate management interface where you can enter data, make editing or deleting data. To implement the system used the following techniques and development tools: Adobe Dreamwaver CS5, Wamp Server, Adobe Photoshop CS5, HTML, PHP, JAVASCRIPT, CSS, MYSQL.

# ΚΕΦΑΛΑΙΟ 1<sup>°</sup>

# **Εισαγωγή**

 Στο κεφάλαιο αυτό παρουσιάζουμε μια σύντομη περιγραφή του αντικειμένου της εργασίας αυτής, τους σκοπούς και τους στόχους .

#### **1.1 Περιγραφή Πτυχιακής**

 Στην παρούσα πτυχιακή ασχοληθήκαμε με την δημιουργία ενός ολοκληρωμένου συστήματος παροχής πληροφοριών και καθοδήγησης ενός χρήστη για ψυχαγωγία και διακοπές σε ένα συγκεκριμένο μέρος. Το σύστημα παρέχει τις εξής πληροφορίες στον χρήστη: **Ξενοδοχεία περιοχής**, **Γραφεία Ενοικιαζόμενων Οχημάτων**, **Μουσεία**, **Αξιοθέατα**, **Δρομολόγια πλοίων/αεροπλάνων** , **Εκδρομικά γραφεία** .Συγκεκριμένα ο χρήστης έχει την δυνατότητα να κάνει αναζήτηση σε δωμάτια και οχήματα (αυτοκίνητα ή μοτοποδήλατα) και αν όλα αυτά που ζητάει είναι διαθέσιμα μπορεί να προχωρήσει στην online κράτηση.Επιτρέπεται στον χρήστη να κάνει και ακύρωση κράτησης. Επιπλέον μέσω του περιβάλλον διαχείρισης (Admin Panel) που έχει υλοποιηθεί υπάρχει η δυνατότητα στον διαχειριστή να κάνει εισαγωγή, επεξεργασία και διαγραφή των παραπάνω δεδομένων.

#### **1.2 Σκοπός και Στόχοι Εργασίας**

 Σκοπός της πτυχιακής εργασίας είναι η ενασχόληση μου με την ανάπτυξη ιστοσελίδων και την δημιουργία βάσεων δεδομένων.Αυτό έχει σαν αποτέλεσμα την επέκταση των γνώσεων μου σε γλώσσες σχεδίασης προγραμματισμού (HTML,PHP ,JAVASCRIPT) και αντίστοιχα σε γλώσσες προγραμματισμού σχεδίασης βάσεων δεδομένων(MySQL).

Στόχοι της εργασίας είναι οι εξής :

- Η δημιουργία πλήρους διαγράμματος οντοτήτων-συσχετίσεων
- Η δημιουργία βάσης Δεδομένων και η σύνδεση της με το σύστημα
- Έρωτήσεις προς την βάση δεδομένων με SQL
- Κώδικας ο οποίος θα υλοποιεί τις διαδικασίες που καθορίστηκαν παραπάνω
- Εγχειρίδιο χρήσης του συστήματος
- Ενδεικτικά αποτελέσματα από την εκτέλεση των διαδικασιών
- Δημιουργία Web Interface

# ΚΕΦΑΛΑΙΟ 2<sup>°</sup>

#### **Τεχνικές και Εργαλεία Ανάπτυξης**

#### **2.1 Τεχνικές Ανάπτυξης**

#### **2.1.1 HTML**

Η HTML *( HyperText Markup Language*) είναι η κύρια γλώσσα σήμανσης για τις ιστοσελίδες, και τα στοιχεία της είναι τα βασικά δομικά στοιχεία των ιστοσελίδων.

 Η HTML γράφεται υπό μορφή στοιχείων HTML τα οποία αποτελούνται από *ετικέτες*, οι οποίες περικλείονται μέσα σε σύμβολα «μεγαλύτερο από» και «μικρότερο από» (για παράδειγμα <html>), μέσα στο περιεχόμενο της ιστοσελίδας. Οι ετικέτες HTML συνήθως λειτουργούν ανά ζεύγη (για παράδειγμα <h1> και </h1>), με την πρώτη να ονομάζεται *ετικέτα έναρξης* και τη δεύτερη *ετικέτα λήξης* (ή σε άλλες περιπτώσεις *ετικέτα ανοίγματος* και *ετικέτα κλεισίματος* αντίστοιχα). Ανάμεσα στις ετικέτες, οι σχεδιαστές ιστοσελίδων μπορούν να τοποθετήσουν κείμενο, πίνακες, εικόνες κλπ.

 Ο σκοπός ενός [web browser](http://el.wikipedia.org/wiki/Web_browser) είναι να διαβάζει τα έγγραφα HTML και τα συνθέτει σε σελίδες που μπορεί κανείς να διαβάσει ή να ακούσει. Ο browser δεν εμφανίζει τις ετικέτες HTML, αλλά τις χρησιμοποιεί για να ερμηνεύσει το περιεχόμενο της σελίδας.

 Η HTML επιτρέπει την ενσωμάτωση εικόνων και άλλων αντικειμένων μέσα στη σελίδα, και μπορεί να χρησιμοποιηθεί για να εμφανίσει διαδραστικές φόρμες. Παρέχει τις μεθόδους δημιουργίας δομημένων εγγράφων (δηλαδή εγγράφων που αποτελούνται από το περιεχόμενο που μεταφέρουν και από τον κώδικα μορφοποίησης του περιεχομένου) καθορίζοντας δομικά σημαντικά στοιχεία για το κείμενο, όπως κεφαλίδες, παραγράφους, λίστες, συνδέσμους, παραθέσεις και άλλα. Μπορούν επίσης να ενσωματώνονται σενάρια εντολών σε γλώσσες όπως η [JavaScript,](http://el.wikipedia.org/wiki/JavaScript) τα οποία επηρεάζουν τη συμπεριφορά των ιστοσελίδων HTML.

 Οι Web browsers μπορούν επίσης να αναφέρονται σε στυλ μορφοποίησης [CSS](http://el.wikipedia.org/wiki/CSS) για να ορίζουν την εμφάνιση και τη διάταξη του κειμένου και του υπόλοιπου υλικού. Ο οργανισμός [W3C,](http://el.wikipedia.org/w/index.php?title=W3C&action=edit&redlink=1) ο οποίος δημιουργεί και συντηρεί τα πρότυπα για την HTML και τα CSS, ενθαρρύνει τη χρήση των CSS αντί διαφόρων στοιχείων της HTML για σκοπούς παρουσίασης του περιεχομένου.

<span id="page-10-0"></span> $\leq$ html $\geq$ <body> <h1>Mv First Heading</h1> <p>My first paragraph.</p>  $\langle$ /body>  $\langle$ /html>

## **My First Heading**

My first paragraph.

**Εικόνα 1: Παράδειγμα HTML**

#### **2.1.1.1 Φόρμες HTML**

Αν και ο κύριος σκοπός μιας ιστοσελίδας είναι η δημοσίευση πληροφοριών στο Internet, δεν είναι ο μοναδικός. Όλο και περισσότερα sites χρησιμοποιούν την αμφίδρομη επικοινωνία, δηλαδή δεν παρέχουν απλά πληροφορίες προς τους επισκέπτες, αλλά ζητούν από αυτούς να επιλέγουν ή να πληκτρολογούν στοιχεία. Για παράδειγμα, πολλά sites περιέχουν polls τα οποία παρουσιάζουν μια ερώτηση και ζητούν από τον επισκέπτη να επιλέξει μια από τις απαντήσεις. Στην περίπτωση αυτή έχουμε αμφίδρομη επικοινωνία, καθώς η ροή της πληροφορίας δεν γίνετε μόνο από τον Server που φιλοξενεί την ιστοσελίδα προς τον επισκέπτη αλλά και το αντίθετο.

 Οι Φόρμες μας δίνουν την δυνατότητα να μετασχηματίσουμε την ιστοσελίδα μας από μια μάζα πληροφοριών που ο επισκέπτης διαβάζει παθητικά σε μια αμφίδρομη επικοινωνία όπου έχει έναν πιο ενεργητικό ρόλο πληκτρολογώντας στοιχεία ή κάνοντας κλικ με το ποντίκι του σε διάφορες επιλογές.

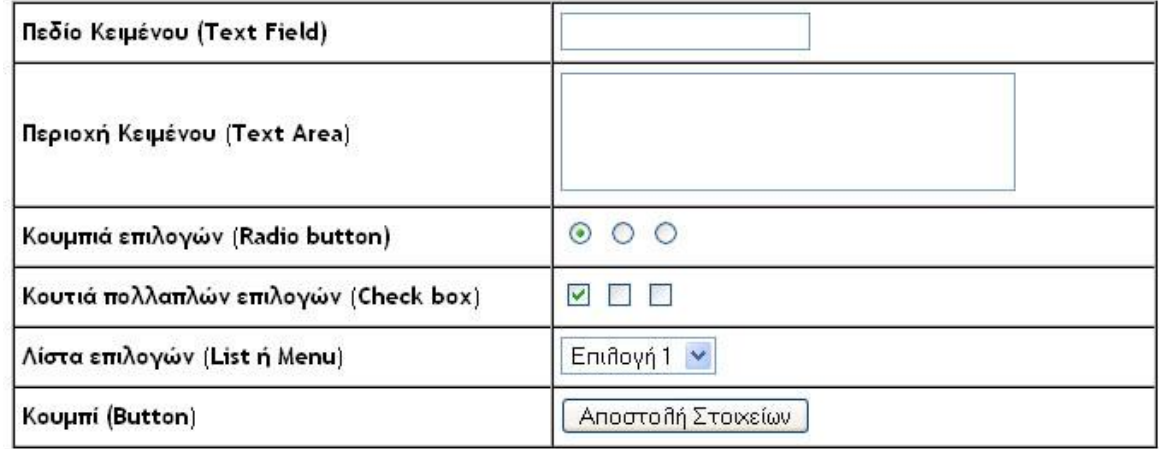

Παρακάτω παρουσιάζονται τα στοιχεία μιας Φόρμας:

#### **Εικόνα 2: Στοιχεία φόρμας**

<span id="page-11-0"></span><form action= "example.php" method= "post" name= "form1"> Όνομα:<input type= "text" name= "name"/> </form>

Για να δημιουργήσουμε μια φόρμα χρησιμοποιούμε τις ετικέτες [<form>](http://www.wlearn.gr/etiketes/etiketa_form.html) και [</form>.](http://www.wlearn.gr/etiketes/etiketa_form.html) Οι κυριότερες ιδιότητες της ετικέτας είναι οι **name, method** και **action.**

- Με την ιδιότητα **name** δίνουμε ένα όνομα στην φόρμα ώστε να μπορούμε να αναφερόμαστε σε αυτή μέσα από τον κώδικα ενός script.
- Η ιδιότητα **action** περιέχει το URL του αρχείου script στον Server το οποίο θα επεξεργαστεί τα στοιχεία της φόρμας. Το script είναι ένα πρόγραμμα το οποίο τρέχει στον Server και το οποίο μεταξύ των άλλων μπορεί να δέχεται σαν είσοδο δεδομένα τα οποία λαμβάνει ο Server από τον browser του επισκέπτη (συνήθως από μια φόρμα).

 Η **method** καθορίζει τον τρόπο με τον οποίο στέλνονται τα δεδομένα της Φόρμας στον Server που βρίσκεται το πρόγραμμα script που θα τα επεξεργαστεί και μπορεί να πάρει τις τιμές **get ή post***.* Όταν χρησιμοποιoύμε τη μέθοδο = "**get**" σε φόρμες HTML, όλα τα ονόματα των μεταβλητών και οι τιμές εμφανίζονται στη διεύθυνση URL ενώ με την μέθοδο = "**post**" οι πληροφορίες αυτές είναι αόρατες.

#### **Ετικέτα < input>**

Mε την ετικέτα [<input>](http://www.wlearn.gr/etiketes/etiketa_input.html) εισάγουμε τα περισσότερα στοιχεία της φόρμας. Οι κυριότερες ιδιότητες της ετικέτας είναι η **type**η οποία καθορίζει τον τύπο του στοιχείου της φόρμας (Πεδίο Κειμένου ή Περιοχή Κειμένου ή Κουμπί Επιλογών ή Κουτί Πολλαπλών Επιλογών ή Κουμπί), η **name** με την οποία δίνουμε ένα μοναδικό όνομα στο στοιχείο της φόρμας (δεν πρέπει να υπάρχουν στοιχεία φόρμας με τα ίδια ονόματα) και η **value** με την οποία δίνουμε μια αρχική τιμή στο στοιχείο της φόρμας.Τα παρακάτω στοιχεία αποτελούν την είσοδο χρήστη σε μια φόρμα:

- **Πεδίο εισόδου** (input field).
	- **Είσοδος κειμένου** (text input) ένα απλό κουτί κειμένου όπου επιτρέπει είσοδο κειμένου μιας γραμμής (μια παραλλαγή του κουτιού κειμένου είναι το κουτί όπου ζητείται ο κωδικός πρόσβασης όπου το κείμενο που εισάγεται παρουσιάζεται καμουφλαρισμένο είτε με κενά είτε με σύμβολα όπως ο χαρακτήρας αστερίσκος \*).
	- **Κουτί επιλογής** (checkbox)
	- **Κουτί με πολλαπλές επιλογές** (radio box)
	- **Αρχείο** επιλογή αρχείου για ανέβασμα
	- **Επιλογή καθαρισμού επιλογών** (reset button) όταν επιλέγεται επιστρέφουν όλες οι τιμές στις αρχικές προκαθορισμένες.
	- **Αποστολή** (submit) ένα κουμπί όπου λέει στον φυλλομετρητή να τρέξει μια ενέργεια στην φόρμα (συνήθως γίνεται αποστολή των εισαχθέντων στοιχείων στον απομακρυσμένο εξυπηρετητή ιστοσελίδων)
- **· Περιοχή κειμένου** (textarea) μοιάζει με το πεδίο εισόδου αλλά επιτρέπει περισσότερες γραμμές κειμένου να εισαχθούν ή να παρουσιαστούν στον φυλλομετρητή.
- **Επιλογή λίστας** κατεβατό επιλογών (drop-down list) παρουσιάζει μια λίστα με αντικείμενα από τα οποία ο χρήστης μπορεί να επιλέξει στη φόρμα.

#### **2.1.2 PHP ( Hypertext Preprocessor)**

 Η PHP είναι μια γλώσσα script από την πλευρά του διακομιστή , σχεδιασμένη ειδικά για το Web. Μέσα σε μια HTML σελίδα μπορούμε να ενσωματώσουμε PHP κώδικα, που θα εκτελείται κάθε φορά που κάποιος χρήστης επισκέπτεται την σελίδα μας. Μια σελίδα PHP περνά από επεξεργασία από ένα συμβατό διακομιστή του Παγκόσμιου Ιστού (π.χ. Apache), ώστε να παραχθεί σε πραγματικό χρόνο το τελικό περιεχόμενο, που θα σταλεί στο πρόγραμμα περιήγησης των επισκεπτών σε μορφή κώδικα HTML. Η PHP είναι ένα προϊόν ανοιχτού κώδικα αυτό σημαίνει ότι έχουμε πρόσβαση στον κώδικα προέλευσης και μπορούμε να τον χρησιμοποιήσουμε , να τον αλλάξουμε και να τον αναδιανείμουμε.

#### **Πλεονεκτήματα :**

- Υψηλή αποδόση
- Διασυνδέσεις με πολλά διαφορετικά συστήματα βάσεων δεδομένων.Μπορείτε να συνδεθείτε και να αντλήσετε δεδομένα από μια βάση δεδομένων πολύ εύκολα χρησιμοποιώντας τις προκαθορισμένες συναρτήσεις
- Ενσωματωμένες βιβλιοθήκες για πολλές συνηθισμένες Web διαδικασίες.Μπορείτε να δημιουργήσετε δυναμικά εικόνες,να συνδεθείτε με άλλες Web υπηρεσίες,να αναλύσετε XML,να στείλετε ηλεκτρονικό ταχυδρομείο,να δουλέψετε με cookies και να δημιουργήσετε PDF έγγραφα.
- Είναι διαθέσιμη δωρεάν [http://www.php.net](http://www.php.net/)
- Ευκολία μάθησης και χρήσης
- Είναι διαθέσιμη για πολλά διαφορετικά λειτουργικά συστήματα
- Διαθεσιμότητα του κώδικα προέλευσης

#### **2.1.2.1 Πώς δουλεύει η PHP;**

Εγκαθίσταται ως module πάνω σ'ένα εξυπηρετητή διαδικτίου πχ.Apache .Διαχειρίζεται όλα τα αρχεία με επέκταση .php

1.Αρχεία HTML με ενσωματωμένα κομμάτια κώδικα PHP σε συγκεκριμένα σημεία

- 2.Ο κώδικας σε PHP παράγει καινούργια κομμάτια HTML στα σημεία που εμφανίζεται
- 3.Ο φυλλομετρητής του χρήστη λαμβάνει ένα καθαρό HTML αρχείο χωρίς κώδικα PHP

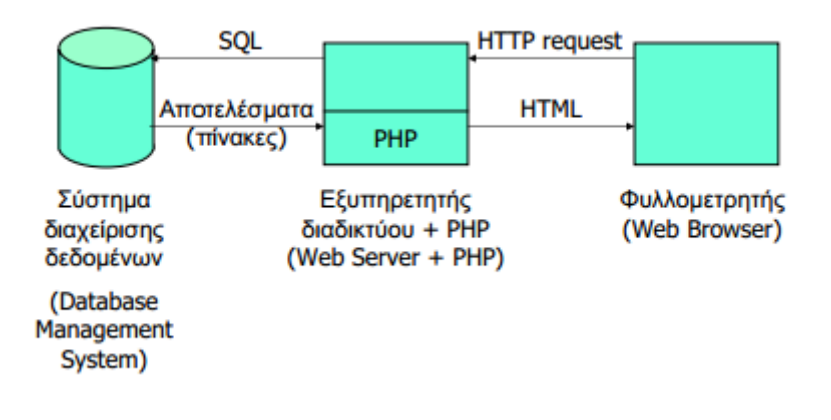

<span id="page-13-0"></span>**Εικόνα 3: Αρχιτεκτονική τριών επιπέδων**

## **2.1.2.2 Βασική Σύνταξη PHP**

- Αρχίζει με **<?php** και τελειώνει με **?>**
- Μπορούμε να παρεμβάλουμε τον κώδικα αρκετές φορές
- Ο κώδικας εκτελείται σειριακά η μία εντολή μετά από την άλλη
- Κάθε εντολή τελειώνει με **;**
- Η συνένωση μεταξύ δύο αλφαριθμητικών γίνεται με τη χρήση της τελείας (.)

#### **2.1.2.3 Μεταβλητές**

- Οι μεταβλητές στην PHP αρχίζουν με ένα σύμβολο \$, ακολουθούμενο από το όνομα της μεταβλητής
- Το όνομα της μεταβλητής πρέπει να αρχίζει με ένα γράμμα ή το χαρακτήρα υπογράμμισης
- Το όνομα μιας μεταβλητής μπορεί να περιέχει μόνο αλφαριθμητικούς χαρακτήρες και κάτω παύλες (AZ, 0-9 και \_)
- Το όνομα μιας μεταβλητής δεν πρέπει να περιέχει κενά
- Υπάρχει ευαισθησία σε πεζά και κεφαλαία
- Ο ορισμός των μεταβλητών γίνεται με τον εξής τρόπο **\$α=1;**

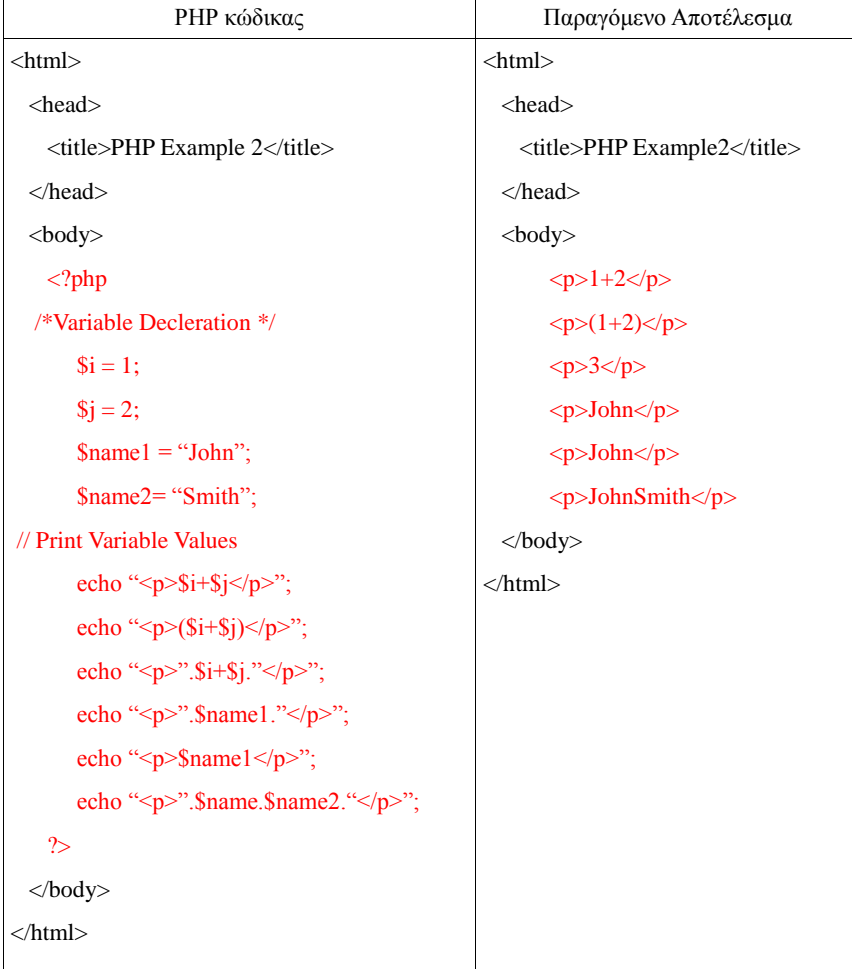

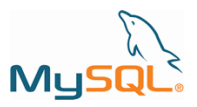

#### **2.1.3 MySQL**

Η MySQL είναι ένα πολύ γρήγορο δυνατό, *σύστημα διαχείρισης σχεσιακών βάσεων δεδομένων.* Μία βάση δεδομένων μας επιτρέπει να αποθηκεύσουμε,να αναζητήσουμε ,να ταξινομήσουμε και να ανακαλέσουμε τα δεδομένα μας. Ο MySQL διακομιστής ελέγχει την πρόσβαση στα δεδομένα μας για να διασφαλίσει ότι πολλοί χρήστες μπορούν να δουλεύουν ταυτόχρονα, για να παρέχει γρήγορη πρόσβαση και για να διασφαλίσει ότι μόνο πιστοποιημένοι χρήστες θα μπορούν να έχουν πρόσβαση. Χρησιμοποιεί την SQL(Structured Query Language) γλώσσα ερωτημάτων για βάσεις δεδομένων. H MySQL είναι διαθέσιμη από το 1996, αλλά η ιστορία της ξεκινάει από το 1979. Είναι παγκοσμίως η πιο δημοφιλείς βάση δεδομένων ανοιχτού κώδικα και έχει κερδίσει αρκετές φορές το βραβείο Choice Award του Linux Journal Readers.

#### **2.1.3.1 Διαχείριση Βάσης Δεδομένων**

- **CREATE DATABASE** δημιουργεί μια νέα βάση δεδομένων
- **ALTER DATABASE** τροποποιεί μια βάση δεδομένων
- **USE DATABASE** –επιλογή της βάσης δεσομένων
- **DROP DATABASE** –διαγραφή βάσης δεδομένων
- **SHOW TABLES**-εμφανίζει όλους τους πίνακες μιας βάσης δεδομένων

#### **2.1.3.2 Διαχείριση Πινάκων**

- **CREATE TABLE** δημιουργεί ένα νέο πίνακα
- **ALTER TABLE** τροποποιεί έναν πίνακα
- **DROP TABLE** διαγράφει έναν πίνακα

#### **2.1.3.3 Διαχείριση Eγγραφών Πίνακα**

- **SELECT** επιτρέπει στους χρήστες να επιλέγουν γραμμές(εγγραφές) από πίνακες
- **UPDATE** επιτρέπει στους χρήστες να τροποποιούν τιμές σε υπάρχουσες γραμμές πινάκων
- **DELETE** επιτρέπει στους χρήστες να διαγραφούν υπάρχουσες γραμμές πινάκων
- **INSERT INTO** επιτρέπει στους χρήστες να εισάγουν νέες γραμμές πινάκων
- **ALTER-** επιτρέπει στους χρήστες να αλλάζουν την δομή των υπαρχόντων πινάκων για παράδειγμα να προσθέσουν στήλες ,να μετονομάσουν στήλες ή πίνακες και να αλλάζουν τους τύπους δεδομένων των στηλών.

### **2.1.3.4 Πίνακες**

 Κάθε πίνακας αποτελείται από πεδία τα οποία αντιπροσωπεύουν τα γνωρίσματα .Για κάθε πεδίο πρέπει να οριστεί ο τύπος τους .Θα πρέπει να χρησιμοποιείται ο τύπος δεδομένων που χρειάζεται για να αποθηκευτούν οι τιμές που μπορεί να πάρει το γνώρισμα. Επίσης πρέπει να ορίζεται και το μέγεθος του πεδίου σύμφωνα με τις ανάγκες.

#### **Τύποι Δεδομένων -Αριθμητικοί**

- **INT**: ακέραιος μέγιστου μήκους 11 ψηφίων
- **ΤΙΝΥΙΝΤ**: ακέραιος μέγιστου μήκους 4 ψηφίων
- **SMALLINT**: ακέραιος μέγιστου μήκους 5 ψηφίων
- **ΜΕDIUMINT**: ακέραιος μέγιστου μήκους 9 ψηφίων
- **BIGINT**: ακέραιος μέγιστου μήκους 20 ψηφίων
- **FLOAT(M,D):** κινητής υποδιαστολής M ψηφίων και D δεκαδικών (μέχρι 24), είναι πάντα προσημασμένος
- **DOUBLE(M,D):** διπλής ακρίβειας, M ψηφίων και D δεκαδικών (μέχρι 53), είναι πάντα προσημασμένος

#### **Τύποι Δεδομένων – Ημερομηνίες & Ώρες**

- **DATE:** Τιμή ημερομηνίας με μορφή: YYYY-MM-DD
- **DATETIME:** Ημερομηνία και ώρα με μορφή: YYYY-MM-DD HH:MM:SS
- **TIME:** Ώρα με μορφή: HH:MM:SS
- **YEAR:** Αποθηκεύει έτος σε διψήφια ή τετραψήφια μορφή YYYY ή YY

#### **Τύποι Δεδομένων - Αλφαριθμητικά**

- **CHAR(M)**: Αλφαριθμητικό σταθερού μεγέθους μεταξύ 1-255 χαρακτήρες. Αν η τιμή δεν φτάνει το μέγεθος συμπληρώνεται με κενά ως το προσδιοριζόμενο μήκος.
- **VARCHAR(M):** Αλφαριθμητικό μεταβλητού μεγέθους, από 1-255 χαρακτήρες.
- **TEXT:** Πεδίο κειμένου με μέγιστο μήκος 65535
- **ΤΙΝΥΤΕΧΤ:** Πεδίο κειμένου με μέγιστο μήκος 255
- **ΜΕDIUMTEXT:** Πεδίο κειμένου με μέγιστο μήκος 16777215
- **LONGTEXT:** Πεδίο κειμένου με μέγιστο μήκος 4294967295

#### **2.1.3.5 MySQL Συναρτήσεις Ημερομηνίας/ Ώρας**

- **NOW () :** Επιστρέφει την τρέχουσα ημερομηνία και ώρα
- **CURDATE () :** Επιστρέφει την τρέχουσα ημερομηνία
- **CURTIME () :** Επιστρέφει την τρέχουσα ώρα
- **DATE () :** Αποσπάσματα από την πλευρά ημερομηνία μιας ημερομηνίας ή την ημερομηνία / ώρα
- **EXTRACT () :** Επιστρέφει ένα μόνο μέρος από μια ημερομηνία / ώρα
- **DATE\_ADD () :** Προσθέτει ένα καθορισμένο χρονικό διάστημα σε μια ημερομηνία
- **DATE\_SUB () :** Αφαιρεί ένα καθορισμένο χρονικό διάστημα από την ημερομηνία
- **DATEDIFF () :** Επιστρέφει τον αριθμό των ημερών μεταξύ δύο ημερομηνιών
- **DATE FORMAT () :** Εμφανίζει την ημερομηνία / ώρα σε διαφορετικές μορφές

#### **2.1.4 CSS (***Cascading Style Sheets-Διαδοχικά Φύλλα Στυλ)*

 Γράφοντας τις σελίδες μας μόνο με HTML κώδικα, μπορούμε να ορίσουμε το χρώμα και το μέγεθος του κειμένου αλλά και άλλων στοιχείων της σελίδας (όπως πίνακες, links, λίστες κτλ). Για να αλλάξουμε το χρώμα κάποιου κειμένου ή το χρώμα ενός πίνακα, θα πρέπει να βρούμε το χρώμα αυτό μέσα στον κώδικα και να το αλλάξουμε. Η διαδικασία αυτή μπορεί να φαντάζει εύκολη όταν έχουμε να διαχειριστούμε μια μόνο σελίδα, αλλά ένα site αποτελείται από δεκάδες σελίδες τις οποίες χρειάζεται να διαχειριζόμαστε εύκολα και γρήγορα.

 Φανταστείτε, για παράδειγμα, πόσο χρονοβόρο θα είναι αν θελήσουμε κάποια στιγμή να αλλάξουμε τα χρώματα στο κύριο μενού του site μας, το οποίο επαναλαμβάνεται σε όλες τις σελίδες. Σε μια τέτοια περίπτωση θα χρειαζόταν να ανοίγουμε κάθε σελίδα του site και να αλλάζουμε τα χρώματα του φόντου και των links του μενού, διαδικασία που εκτός από χρονοβόρα είναι και κουραστική.

 **Με την χρήση CSS** μπορούμε να ορίζουμε χρώματα και μεγέθη οργανωμένα σε στυλ και έπειτα να εφαρμόζουμε τα στυλ αυτά στα στοιχεία των σελίδων του site μας. Με αυτόν τον τρόπο, κάθε φορά που αλλάζουμε το χρώμα ενός στυλ, αλλάζει το χρώμα όλων των στοιχείων που έχουν αναφορά στο στυλ αυτό. Έτσι αν έχουμε ορίσει ένα στυλ για το κύριο μενού του site, τότε θα χρειάζεται να αλλάξουμε το χρώμα του στυλ αυτού και αυτόματα θα εφαρμοστεί σε όλες τις σελίδες.

 Εκτός από την ευκολία στην διαχείριση ενός site, ένα άλλο σημαντικό πλεονέκτημα της χρήσης CSS στις σελίδες είναι ο "καθαρότερος" κώδικας, χωρίς πολλές ιδιότητες στις ετικέτες οι οποίες τον κάνουν δυσανάγνωστο. Επιπλέον κάνει γρηγορότερη την πλοήγηση καθώς το αρχείο, μέσα στο οποίο ορίζονται τα στυλ, "διαβάζεται" από τον browser μόνο μια φορά και έπειτα αποθηκεύεται στην cache memory, μειώνοντας έτσι το μέγεθος της πληροφορίας που γίνεται download από τους browsers.

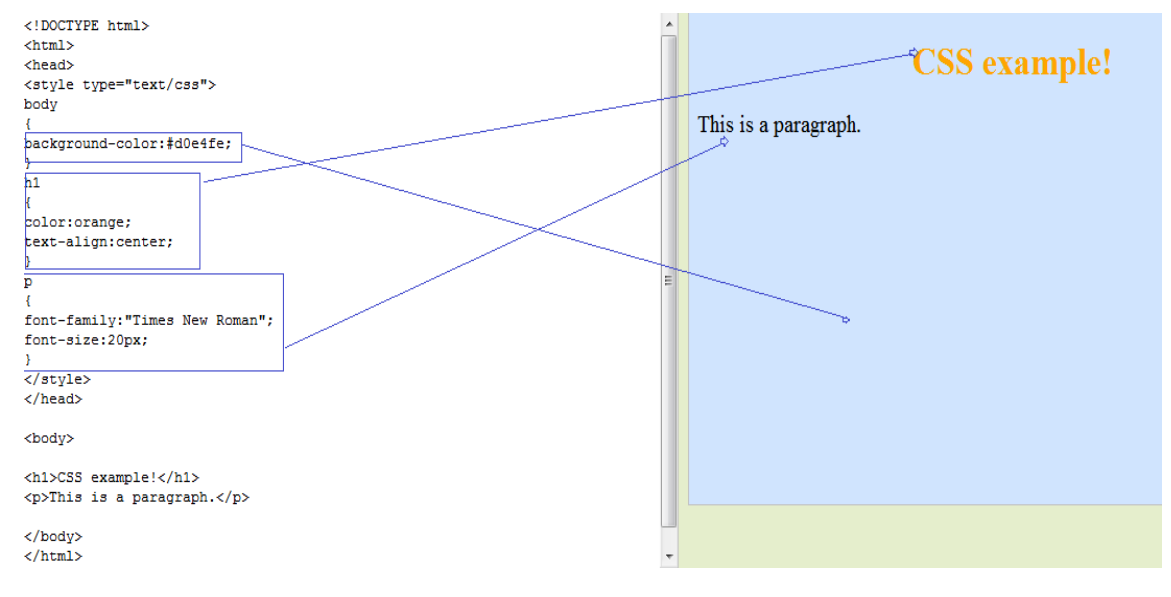

<span id="page-17-0"></span>**Εικόνα 4: Παράδειγμα CSS**

#### **2.1.5 JAVASCRIPT**

Η Javascript αναπτύχθηκε από την Netscape Communications που είναι και η κατασκευάστρια εταιρεία του Netscape Web Browser. Η Javascript ήταν η πρώτη γλώσσα script για το Web που υποστηρίχθηκε από browser και είναι ακόμα η πιο δημοφιλής .Είναι σχεδόν τόσο εύκολο να μαθευτεί όσο και η HTML και μπορεί να συμπεριληφθεί κατευθείαν σε HTML έγγραφα. Μερικές από τις δυνατότητες που μας δίνει η Javacript είναι οι εξής :

- Να εμφανίσουμε μηνύματα στο χρήστη ως μέρος μιας ιστοσελίδας ,στη γραμμή κατάστασης του browser ή σε πλαίσια προειδοποίησης.
- Να επικυρώσουμε το περιεχόμενο μιας φόρμας και να κάνουμε υπολογισμούς (όπως για παράδειγμα ,μια φόρμα παραγγελίας μπορεί αυτόματα να εμφανίζει το τρέχον σύνολο καθώς εισάγετε ποσότητες στα προϊόντα)
- Να δημιουργήσουμε κινούμενες εικόνες ή να δημιουργήσουμε εικόνες που αλλάζουν όταν μετακινείτε το ποντίκι πάνω τους.
- Να δημιουργήσουμε διαφημιστικούς τίτλους που να αλληλεπιδρούν με το χρήστη, αντί απλώς να εμφανίζουν ένα γραφικό
- Να τροποποιείται ολόκληρο ή μέρος της ιστοσελίδας χωρίς να πρέπει ο χρήστης να την ξαναφορτώσει
- Να εμφανίζονται τα δεδομένα που ανακτώνται από έναν απομακρυσμένο διακομιστή

#### **Javascript και HTML**

Ακολουθεί ένα απλό HTML έγγραφο με ένα απλό Script

```
<html>
<head>
<title>Untitled Document</title>
</head>
<body>
<h1>Welcome to our web page</h1>
<p> unfortunately its still under constuction .we last worked on it on this date:
<script language="javascript" type="text/javascript">
document.write(document.lastModified);
</script>
\langle/p>
</body>
\langle/html>
```
Η πρόταση document.write στέλνει κάποια έξοδο ως τμήμα του Web εγγράφου. Στο παράδειγμα αυτό εμφανίζει την ημερομηνία τροποποίησης του εγγράφου.

#### **2.2 Εργαλεία Ανάπτυξης**

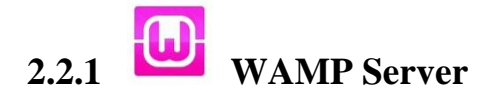

 Ο WAMP είναι ένας µίνι server ο οποίος µπορεί να λειτουργήσει σε ένα οποιοδήποτε λειτουργικόσύστηµα. Το WAMP περιλαµβάνει Apache 2, PHP 5, Mysql ( PhpMyAdmin που έχει εγκατασταθεί για τη διαχείριση βάσεων δεδοµένων).

Το wamp είναι ένα πρόγραµµα, το οποίο το κατεβάζουµε στον υπολογιστή µας και δηµιουργεί ένα server περιβάλλον στο οποίο μπορούμε να ελέγξουμε ιστοσελίδες και scripts που δημιουργήσαμε στον υπολογιστή µας. Η εγκατάσταση χρήση του WAMP είναι πάρα πολύ απλή και εύκολη. Το Wamp παρέχει τα τέσσερα βασικά στοιχεία ενός wamp server: επικοινωνία με το λειτουργικό σύστηµα (Windows), web server (Apache) και λογισµικό δηµιουργίας κώδικα web(Php). Η συνδυασµένη αυτή χρήση των προγραµµάτων καλείται στοίβα (server stack). Σε αυτή τη στοίβα , τα **windows** είναι το λειτουργικό σύστηµα, ο **Apache** είναι ο Web Server , η **Mysql** διαχειρίζεται τα εξαρτήµατα της βάσης δεδοµένων και η **Php** είναι µία δυναµική γλώσσα προγραµµατισµού.

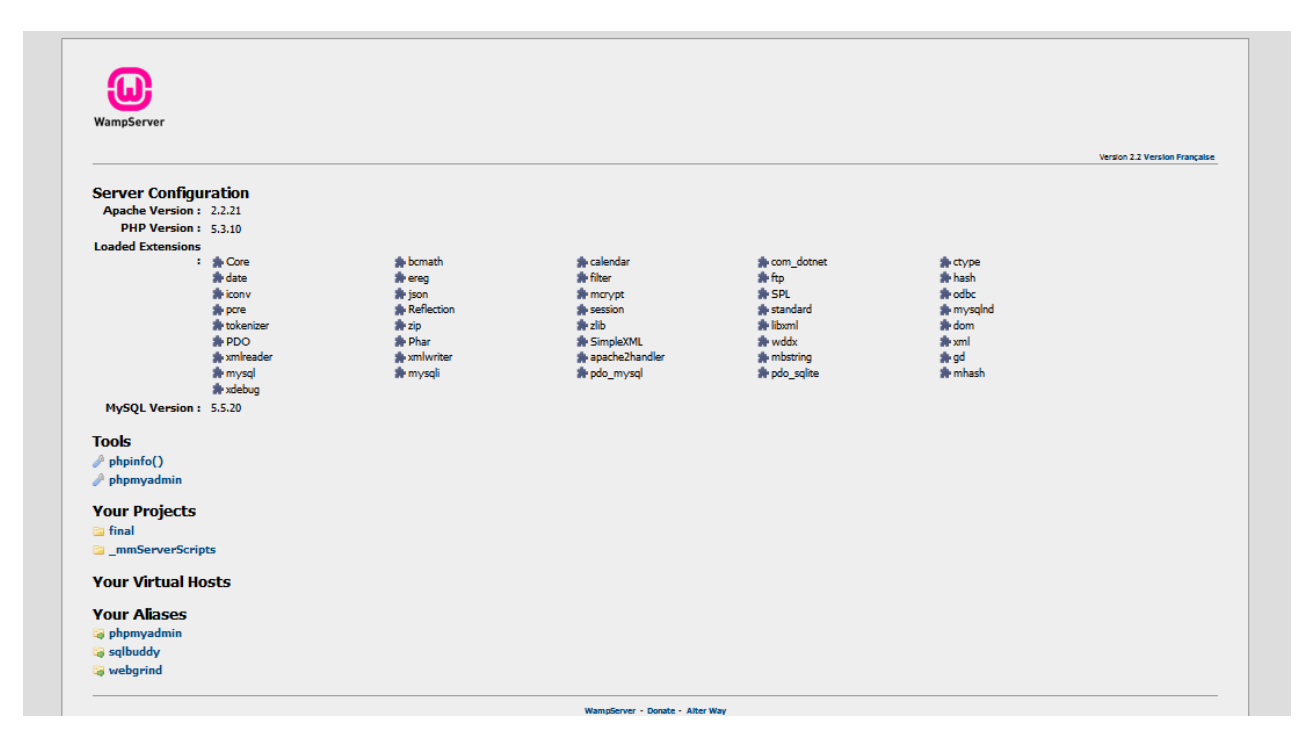

<span id="page-19-0"></span>**Εικόνα 5: Wamp Server**

#### **2.2.2 PhpMyAdmin**

 Το phpMyAdmin είναι ένα δωρεάν και ανοικτού κώδικα εργαλείο γραμμένο σε PHP που προορίζεται να χειριστεί την διοίκηση της MySQL με την χρήση ενός προγράμματος περιήγησης στο Web. Μπορεί να εκτελέσει διάφορες εργασίες, όπως η δημιουργία, τροποποίηση ή διαγραφή δεδομένων, πίνακες, πεδία ή γραμμές. Εκτέλεση SQL ερωτημάτων ή τη διαχείριση των χρηστών και δικαιώματα.

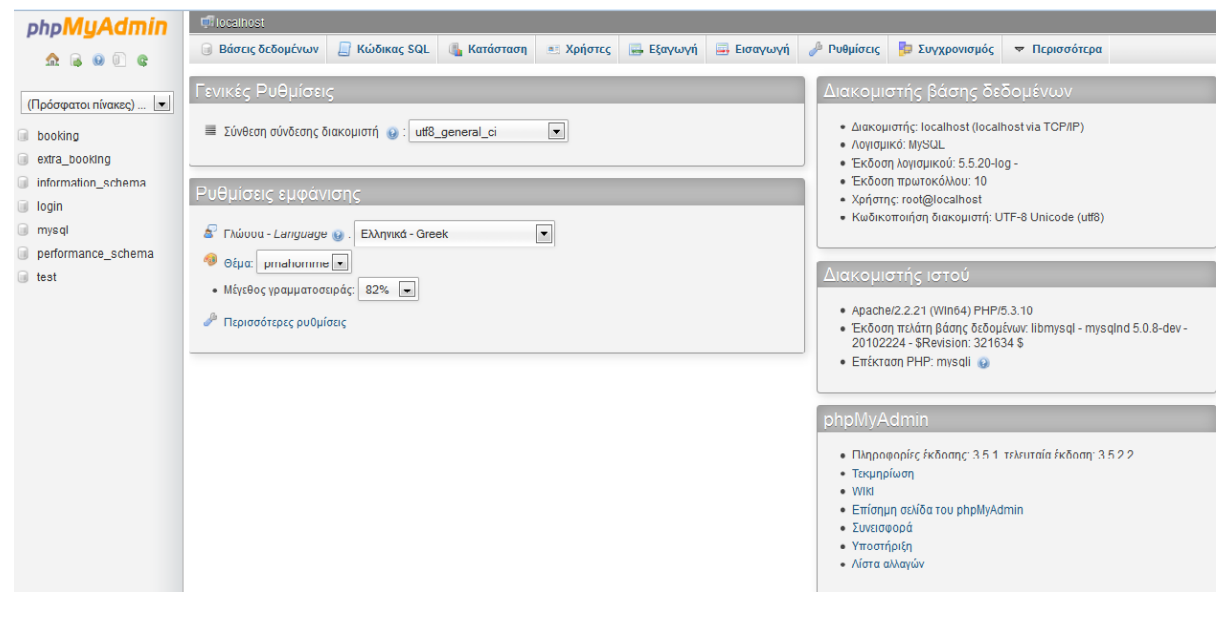

**Εικόνα 6: PhpMyAdmin**

# <span id="page-20-0"></span>**2.2.3 Abobe Dreamweaver CS5**

 Είναι πρόγραμμα δημιουργίας και επεξεργασίας ιστοσελίδων, δηλαδή κώδικα HTML. Μπορούμε να δημιουργήσουμε στα γρήγορα φόρμες (forms), πλαίσια (frames), πίνακες (tables) και άλλα αντικείμενα της HTML. Μπορεί να χρησιμοποιηθεί και για τη δημιουργία εφαρμογών πολυμέσων. Το DreamWeaver έχει δυνατότητες για δημιουργία δυναμικής HTML (DHMTL) και επιτρέπει κίνησης γραμμής χρόνου, απόλυτη τοποθέτηση περιεχομένων, δημιουργία επιπέδων (layers) και συγγραφή σεναρίων (scripts). Το DreamWeaver περιέχει δικές του συμπεριφορές (behaviors), που είναι έτοιμα scripts τα οποία μπορούμε να προσθέσουμε πολύ εύκολα σ' ένα αντικείμενο.

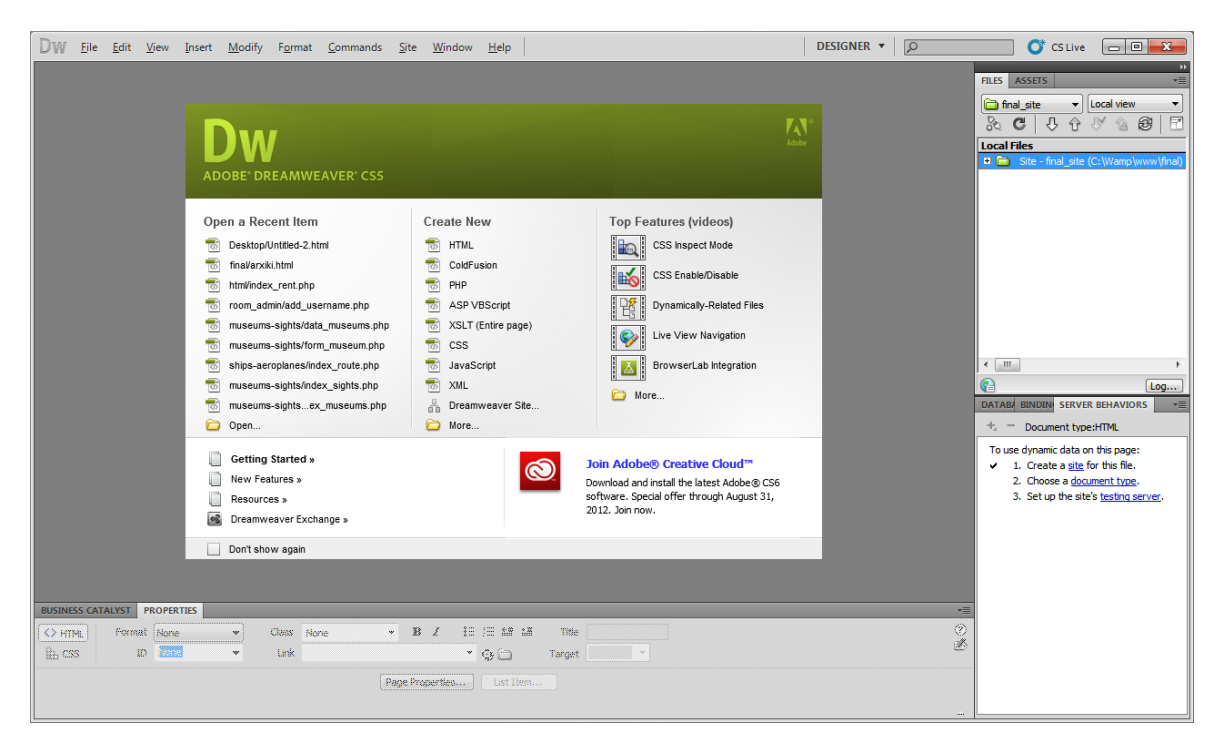

**Εικόνα 7: Adobe Dreamwaver CS5**

# <span id="page-21-0"></span>2.2.4 **PS** Adobe Photoshop CS5

 Το Photoshop είναι ένα λογισμικό με το οποίο μπορεί κανείς να επεξεργαστεί ψηφιακές εικόνες αλλά και να σχεδιάσει από την αρχή κάτι εντελώς δικό του. Η κυριότερη βέβαια εφαρμογή του είναι στην επεξεργασία εικόνας. Είναι σχεδιασμένο να ικανοποιεί τόσο τον εξειδικευμένο χρήστη με γνώσεις επεξεργασίας εικόνας όσο και τον καλλιτέχνη/φωτογράφο/σχεδιαστή. Με τα χρόνια και με τις συνεχείς βελτιώσεις του δίνει έμφαση στην αύξηση της παραγωγικότητας της επεξεργασίας εικόνας και ενσωματώνει ένα πλήθος από υλοποιημένους αλγόριθμους που συνεχώς προκύπτουν από το χώρο έρευνας της ψηφιακής επεξεργασίας εικόνας. Έτσι, έχει αποκτήσει το χαρακτηριστικό να μπορεί να πραγματοποιεί πλήθος από εργασίες εύκολα και γρήγορα και μάλιστα με πολλαπλούς τρόπους. Είναι δηλαδή δυνατό να εκτελεστεί μια συγκεκριμένη ενέργεια είτε με τη χρήση του μενού, είτε με τη χρήση συνδυασμού πλήκτρων από το πληκτρολόγιο είτε με τη χρήση εικονιδίων από τις διάφορες γραμμές εργαλείων που προσφέρει, έτσι ώστε τελικά να μπορεί να ανταποκρίνεται σε κάθε στυλ εργασίας που μπορεί ο χρήστης του να έχει ή να προτιμά.

# ΚΕΦΑΛΑΙΟ 3<sup>ο</sup>

#### **Βάση Δεδομένων**

#### **3.1 Εισαγωγή**

Με τον όρο **βάση δεδομένων** εννοείται μία συλλογή από *συστηματικά οργανωμένα* (formatted) σχετιζόμενα δεδομένα. Ένας τηλεφωνικός κατάλογος, για παράδειγμα, θεωρείται βάση δεδομένων, καθώς αποθηκεύει και οργανώνει σχετιζόμενα τμήματα πληροφορίας, όπως είναι το όνομα και ο αριθμός τηλεφώνου. Ωστόσο, στον κόσμο των υπολογιστών, με τον όρο βάση δεδομένων αναφερόμαστε σε μια συλλογή σχετιζόμενων δεδομένων τμημάτων πληροφορίας ηλεκτρονικά αποθηκευμένων. Πέρα από την εγγενή της ικανότητα να αποθηκεύει δεδομένα, η βάση δεδομένων παρέχει βάσει του σχεδιασμού και του τρόπου ιεράρχησης των δεδομένων της σε προγράμματα ή συλλογές προγραμμάτων, τα αποκαλούμενα συστήματα διαχείρισης περιεχομένου, τη δυνατότητα γρήγορης άντλησης και ανανέωσης των δεδομένων. Η ηλεκτρονική βάση δεδομένων χρησιμοποιεί ιδιαίτερου τύπου λογισμικό προκειμένου να οργανώσει την αποθήκευση των δεδομένων της. Το διακριτό αυτό λογισμικό είναι γνωστό ως Σύστημα διαχείρισης βάσης δεδομένων συντομευμένα (DBMS).

#### **3.2 Μοντέλο Οντοτήτων Συσχετίσεων**

 Το μοντέλο Οντοτήτων Συσχετίσεων (Entity Relationship Model – ER Model) είναι ένα εννοιολογικό μοντέλο που χρησιμοποιείται για να καταγράψει τις απαιτήσεις των χρηστών ενός νέου πληροφοριακού συστήματος με γραφικό τρόπο (άρα, πιο τυπικά από μια αναπαράστασή τους σε φυσική γλώσσα).

Μια βάση δεδομένων μπορεί να μοντελοποιηθεί εννοιολογικά σαν:

- Ένα σύνολο **οντοτήτων** (entities),
- **Συσχετίσεις** (relationships) μεταξύ των οντοτήτων αυτών.

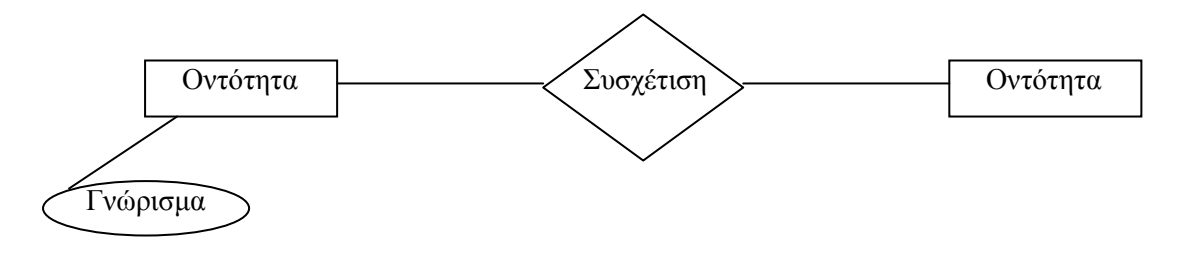

#### **3.3 Όροι**

#### **3.3.1 Οντότητα**

 Μια **οντότητα** (entity) είναι ένα υπαρκτό αντικείμενο, που είναι διακριτό από τα άλλα αντικείμενα της ΒΔ .

#### **3.3.2 Γνωρίσματα**

 Τα **γνωρίσματα** είναι ιδιότητες των οντοτήτων που σκοπό έχουν να τις περιγράψουν .Όλες οι οντότητες ενός τύπου οντοτήτων έχουν τα ίδια γνωρίσματα. Πολλές φορές περιγράφουμε ένα τύπο οντοτήτων με το όνομά του και το σύνολο των γνωρισμάτων του.

#### **Κατηγορίες Γνωρισμάτων:**

#### **Σύνθετα Γνωρίσματα**

- σύνθετα γνωρίσματα μπορούν να κατατμηθούν σε επιμέρους τμήματα
- π.χ. η Διεύθυνση κατατέμνεται σε Οδός, Αριθμός, Πόλη, Νομός, Τ.Κ.
- στο διάγραμμα E-R τα συνιστώντα γνωρίσματα εμφανίζονται με τα ονόματά τους σε ελλείψεις που συνδέονται με γραμμές με την έλλειψη του σύνθετου γνωρίσματος
- η κατάτμηση είναι απαραίτητη αν γίνεται ή *αν προβλέπεται* ανάγκη αναφοράς στα συνιστώντα γνωρίσματα

#### **Απλά Γνωρίσματα**

- δεν κατατέμνονται σε μικρότερα μέρη
- π.χ. τα γνωρίσματα του τύπου οντότητας ΑΥΤΟΚΙΝΗΤΟ: Κωδικός\_Αυτοκινήτου, Χρώμα, Βάρος, Ισχύς

#### **3.3.3 Συσχέτιση**

 **Συσχέτιση** (relationship) είναι η σύνδεση δύο ή περισσότερων τύπων οντοτήτων που παρουσιάζει ενδιαφέρον για σχεδιασμό. Με συσχετίσεις μπορούν να συνδέονται και χαρακτηριστικά οντοτήτων.

#### **Κατηγορίες Σχέσεων**

Οι σχέσεις διακρίνονται στις παρακάτω κατηγορίες:

**Σχέσεις 1 προς 1**

Η σχέση **1 προς 1** σημαίνει ότι οι οντότητες που συμμετέχουν στη σχέση είναι σε αναλογία μία προς μία δηλαδή κάθε εγγραφή της πρώτης σχετίζεται με μία της δεύτερης και αντίστροφα.

#### **Σχέσεις 1 προς Ν**

Η σχέση **1 προς Ν** σημαίνει ότι κάθε εγγραφή της πρώτης οντότητας σχετίζεται με πολλές εγγραφές της δεύτερης οντότητας, αλλά κάθε εγγραφή της δεύτερης οντότητας σχετίζεται μόνο με μία εγγραφή της πρώτης οντότητας.

#### **Σχέσεις Ν προς Μ**

Η σχέση **Ν προς Μ** σημαίνει ότι πολλές εγγραφές κάθε οντότητας σχετίζονται με πολλές εγγραφές της άλλης.

#### **3.3.4 Πρωτεύον κλειδί - Ξένο κλειδί**

 **Πρωτεύον κλειδί** για μία οντότητα του διαγράμματος οντοτήτων-σχέσεων είναι το σύνολο των κατηγορημάτων της οντότητας τα οποία είναι μοναδικά για κάθε εγγραφή και την διακρίνουν πλήρως από τις άλλες.

 **Ξένο κλειδί** για την σύνδεση 2 πινάκων ορίζουμε το πρωτεύον κλειδί μιας οντότητας ξένο της άλλης.

#### **3.4 Υλοποιήση Βάσης Δεδομένων**

#### **3.4.1 Σχεδίαση Μοντέλου Οντοτήτων Συσχετίσεων**

 Ακολουθεί το μοντέλο οντοτήτων συσχετίσεων για την δημιουργία του συστήματος παροχής τουριστικών υπηρεσιών.

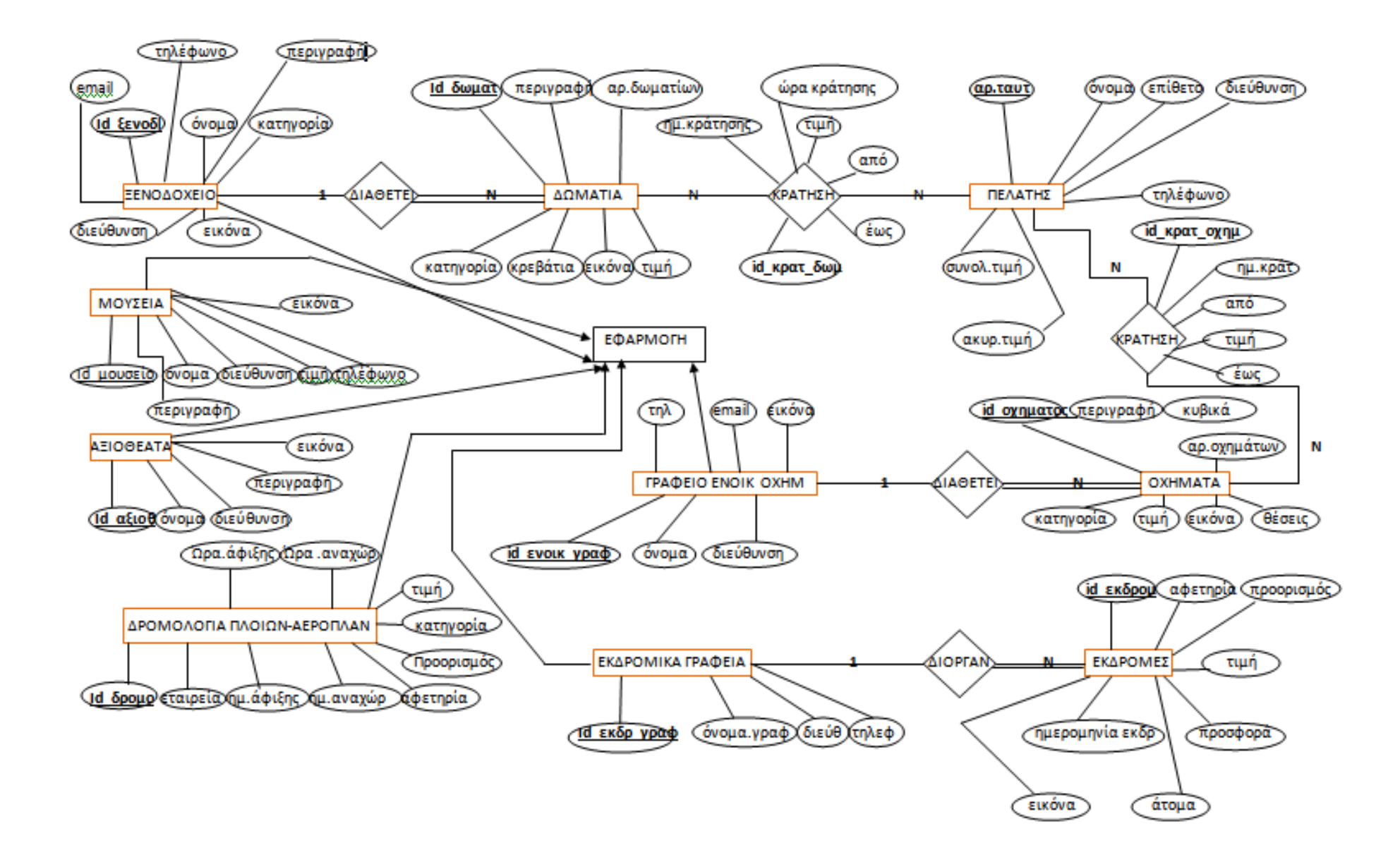

<span id="page-25-0"></span>**Εικόνα 8: Σχεδίαση μοντέλου οντοτήτων - συσχετίσεων**

Σελίδα | 26

#### **3.4.2 Δημιουργία πινάκων**

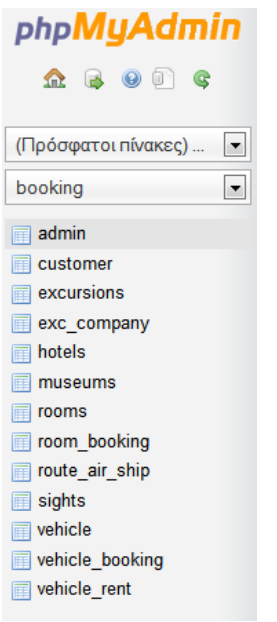

**Εικόνα 9: Βάση δεδομένων booking**

### <span id="page-26-0"></span>**Πίνακας Ξενοδοχεία**

Στον πίνακα hotels αποθηκεύουμε τα στοιχεία για το κάθε ξενοδοχείο της περιοχής.

CREATE TABLE hotels (`id\_hotel` int(10) auto\_increment NOT NULL, `name\_hotel` varchar(20) NOT NULL, `adress` varchar(20) NOT NULL, `category` varchar(20) NOT NULL, `phone` varchar(11) NOT NULL, `email` varchar(30) NOT NULL, `image` blob, `description` text NOT NULL, PRIMARY KEY( `id hotel`) ) ENGINE=MYSIAM CHARACTER SET utf8 COLLATE utf8\_unicode\_ci;

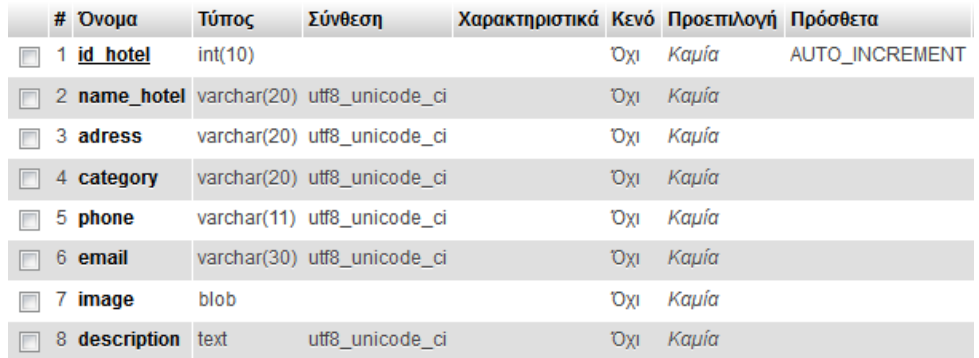

#### **Πίνακας Δωματίων**

Στον πίνακα αυτό αποθηκεύονται τα στοιχεία για τα δωμάτια που διαθέτει το κάθε ξενοδοχείο.

CREATE TABLE rooms ( `id\_room` int(4) NOT NULL auto\_increment, `description` varchar(40) NOT NULL, `category` varchar(20) NOT NULL, `beds` int(10) NOT NULL, `count\_rooms` int(10) NOT NULL, `price` float(5,2) NOT NULL, `id\_hotel` int(10) NOT NULL, `image` blob, PRIMARY KEY( `id\_room`), FOREIGN KEY(`id\_hotel` ) references hotels(`id\_hotel`)) ENGINE=MYSIAM CHARACTER SET utf8 COLLATE utf8\_unicode\_ci;

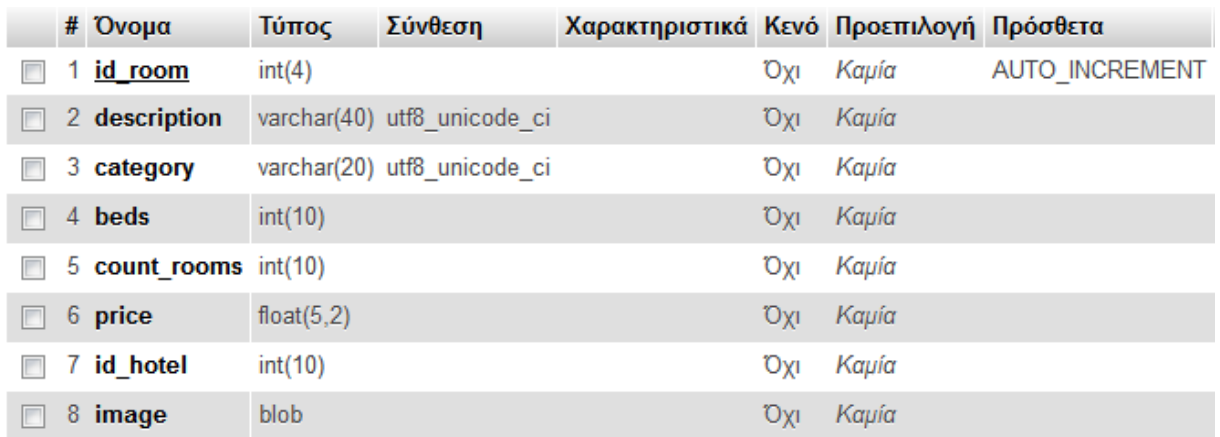

### **Πίνακας Πελάτη**

Στον πίνακα αυτό καταχωρούνται τα πλήρη στοιχεία ενός πελάτη ο οποίος ενδιαφέρεται να κάνει κάποια κράτηση.

CREATE TABLE customer ( `AT` varchar(10) NOT NULL, `fname` varchar(20) NOT NULL, `lname` varchar(20) NOT NULL, `adress` varchar(20) NOT NULL, `phone` varchar (11) NOT NULL, `total\_price` float(5,2) NOT NULL, `cancel\_price` float(5,2) NOT NULL, PRIMARY KEY( `AT`))

ENGINE=MYSIAM CHARACTER SET utf8 COLLATE utf8\_unicode\_ci;

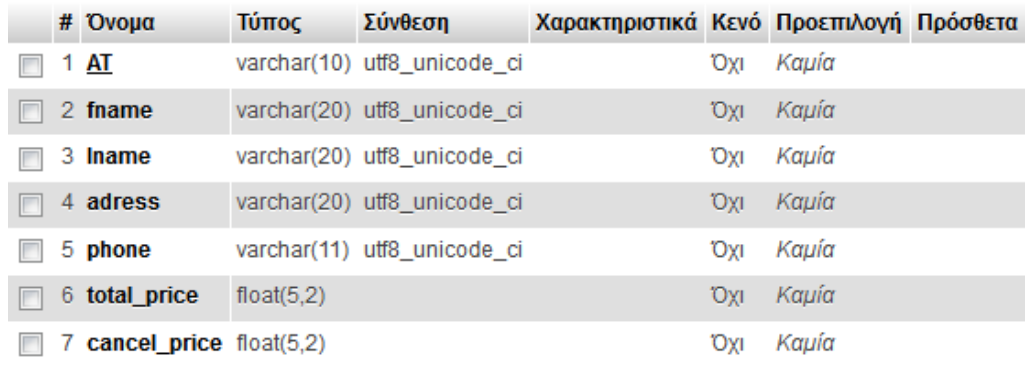

#### **Πίνακας Κράτησης Δωματίων**

Στον πίνακα αυτό καταχωρείται η κράτηση δωματίου ενός πελάτη CREATE TABLE room\_booking ( `id\_b\_room` int(11) NOT NULL auto\_increment, `AT` varchar(10) NOT NULL, `id\_room` int(4) NOT NULL, `date\_book` date NOT NULL, `time\_book` time NOT NULL, `date\_arrival` date NOT NULL, `date\_departure` date NOT NULL, `price` float (5,2) NOT NULL, PRIMARY KEY( `id\_b\_room`), FOREIGN KEY(`AT`) references customer(`AT`), FOREIGN KEY(`id\_room` ) references rooms(`id\_room`)) ENGINE=MYSIAM CHARACTER SET utf8 COLLATE utf8\_unicode\_ci;

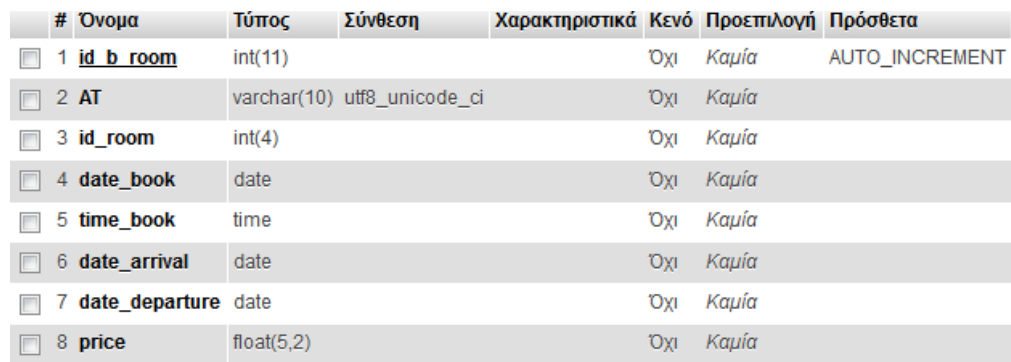

#### **Πίνακας Γραφείων Ενοικιαζόμενων Οχημάτων**

Καταχώρηση όλων των γραφείων ενοικιαζόμενων οχημάτων της περιοχής .

CREATE TABLE vehicle\_rent (`id\_rent` int(10) NOT NULL, `name\_rent` varchar(20) NOT NULL, `adress` varchar(20) NOT NULL, `phone` varchar(11) NOT NULL, `email` varchar(20) NOT NULL, `image` blob , PRIMARY KEY( `id\_rent`))ENGINE=MYSIAM CHARACTER SET utf8 COLLATE utf8\_unicode\_ci;

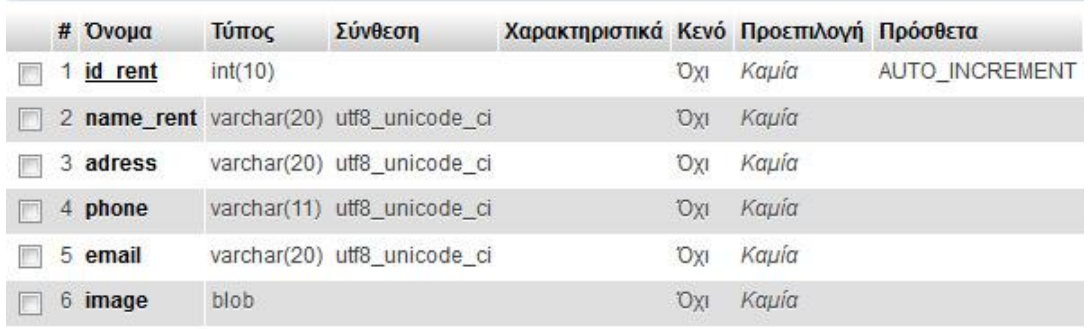

#### **Πίνακας Οχημάτων**

Αυτός ο πίνακας θα περιλαμβάνει όλα τα διαθέσιμα οχήματα του κάθε γραφείου .

CREATE TABLE vehicle ( `id\_vehicle` varchar(10) NOT NULL, `description` varchar (40) NOT NULL, `kuvika` varchar(10) NOT NULL, `seats` int(11) NOT NULL, `category` varchar(20) NOT NULL, `price` float NOT NULL, `id\_rent` int(10) NOT NULL, `count` int(10) NOT NULL, `image` blob NOT NULL, PRIMARY KEY( `id\_vehicle`), FOREIGN KEY(`id\_rent`) references vehicle\_rent(`id\_rent`)) ENGINE=MYSIAM CHARACTER SET utf8 COLLATE utf8\_unicode\_ci;

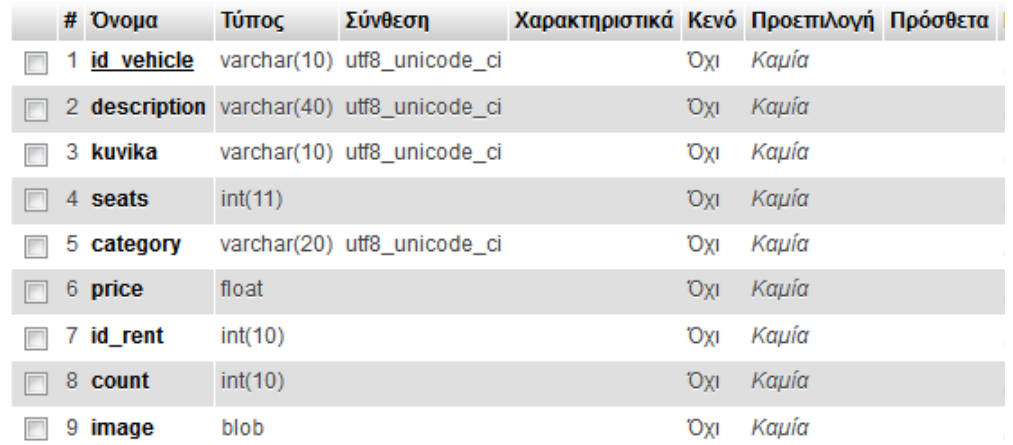

#### **Πίνακας Κράτησης Οχημάτων**

Στον πίνακα αυτόν αποθηκέυονται όλα τα στοιχεία για την κράτηση ενός οχήματος .

CREATE TABLE vehicle\_booking ( `id\_b\_vehicle` int(11) NOT NULL auto\_increment,

`AT` varchar(10) NOT NULL,

`id\_vehicle` varchar(10) NOT NULL,

`date\_book` date NOT NULL,

`time\_book` time NOT NULL,

`date\_first` date NOT NULL,

`date\_final` date NOT NULL,

`price` float (5,2) NOT NULL,

PRIMARY KEY( `id\_b\_vehicle`),

FOREIGN KEY(`AT`) references customer(`AT`),

FOREIGN KEY(`id\_vehicle`) references vehicle(`id\_vehicle`))

ENGINE=MYSIAM CHARACTER SET utf8 COLLATE utf8\_unicode\_ci;

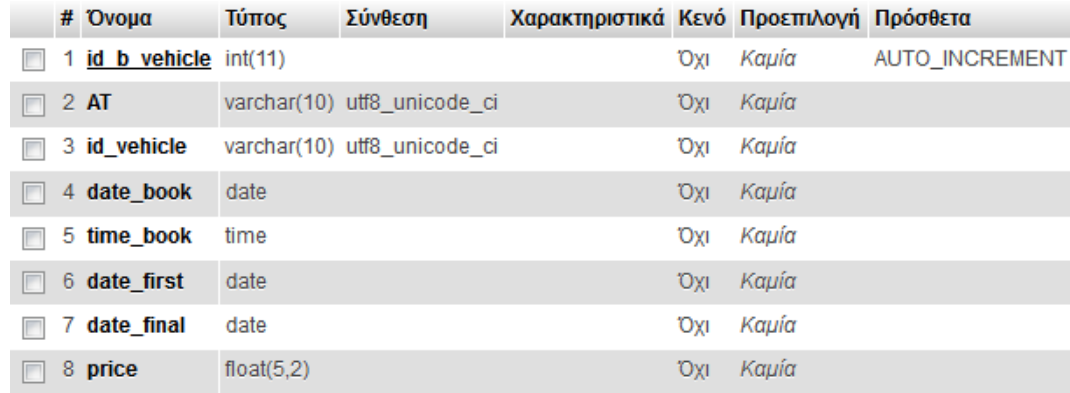

#### **Πίνακας Μουσεία**

Ο πίνακας αύτος περιλαμβάνει όλα τα μουσεία της περιοχής.

CREATE TABLE museums ( `id\_museums` int(11) NOT NULL auto\_increment, `name` varchar(10) NOT NULL, `adress` varchar(10) NOT NULL, `price` float(5,2) NOT NULL, `description` varchar(40) NOT NULL, `image` blob , `phone` varchar(11) NOT NULL, PRIMARY KEY( 'id\_museums')) ENGINE=MYSIAM CHARACTER SET utf8 COLLATE utf8\_unicode\_ci;

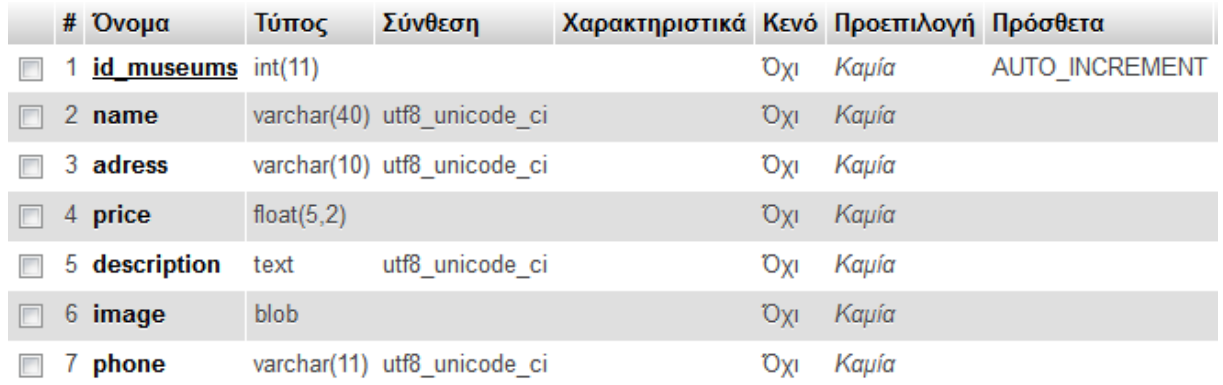

#### **Πίνακας Αξιοθέατα**

Ο πίνακας αύτος περιλαμβάνει όλα τα μουσεία της περιοχής

```
CREATE TABLE sights
( `id_sight` int(10) NOT NULL auto_increment,
`name_sight` varchar(20) NOT NULL,
`adress` varchar(20) NOT NULL,
`description` varchar(40) NOT NULL,
`image` blob,
PRIMARY KEY( `id_sight`))
ENGINE=MYSIAM CHARACTER SET utf8 COLLATE utf8_unicode_ci;
```
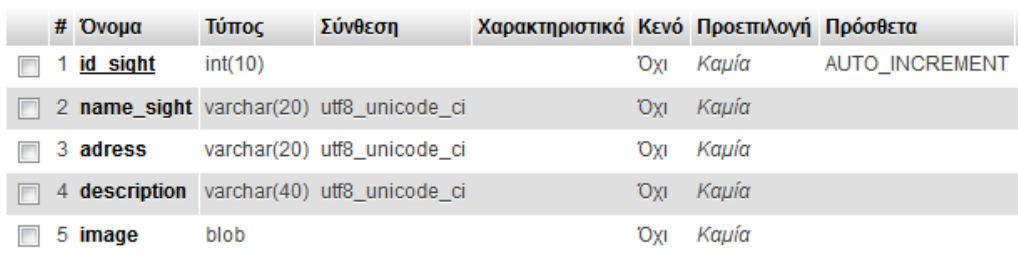

#### **Πίνακας Δρομολογίων Πλοίων-Αεροπλάνων**

Ο πίνακας αύτος περιλαμβάνει όλα τα δρομολόγια πλοίων/αεροπλάνων

CREATE TABLE route\_air\_ship  $\hat{i}$  id route' int(11) NOT NULL auto increment, `company` varchar(20) NOT NULL, `date\_arrival` date NOT NULL, `date\_departure` date NOT NULL, `afetiria` varchar(20) NOT NULL, `proorismos` varchar(20) NOT NULL, `type` varchar(20) NOT NULL, `time\_arrival ` time NOT NULL, `time\_departure` time NOT NULL, `price` float (5,2) NOT NULL, PRIMARY KEY( `id\_route`)) ENGINE=MYSIAM CHARACTER SET utf8 COLLATE utf8\_unicode\_ci;

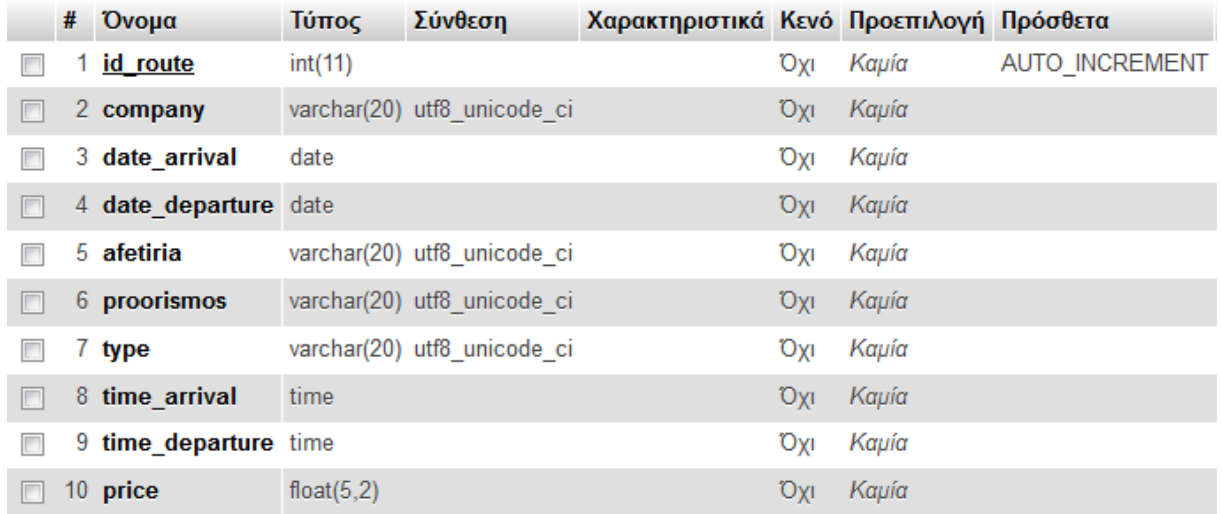

#### **Πίνακας Εκδρομικών Γραφείων**

Ο πίνακας αύτος περιλαμβάνει όλα ταεκδρομικά γραφεία της περιοχής

CREATE TABLE exc\_company ( `id\_company` int(11) NOT NULL auto\_increment, `name` varchar(20) NOT NULL, `adress` varchar(20) NOT NULL, `phone` varchar(11) NOT NULL, `image` blob, PRIMARY KEY( `id\_company`)) ENGINE=MYSIAM CHARACTER SET utf8 COLLATE utf8\_unicode\_ci;

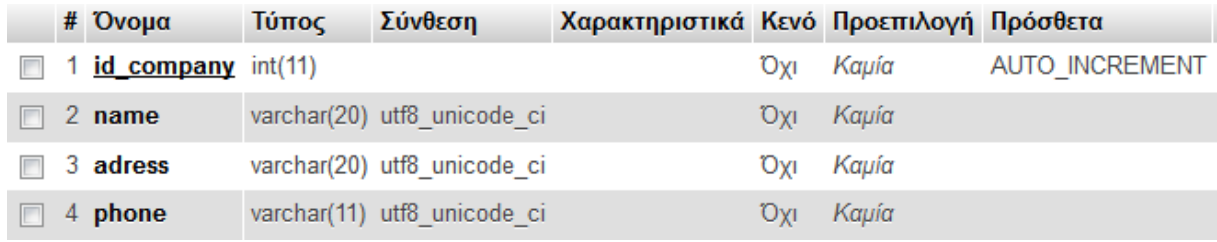

#### **Πίνακας Εκδρομών**

Ο πίνακας αύτος περιλαμβάνει όλες τις εκδρομές που διοργανώνει το κάθε εκδρομικό γραφείο

CREATE TABLE excursions ( `id\_excursion` int(11) NOT NULL auto\_increment, `afetiria` varchar(20) NOT NULL, `proorismos` varchar(20) NOT NULL, `price` float(5,2) NOT NULL, `id\_company` int(4) NOT NULL, `date` date NOT NULL, `offer` varchar (10) NOT NULL, `persons` int(11) NOT NULL, `image` blob, PRIMARY KEY( 'id\_excursion'), FOREIGN KEY(`id\_company`) references exc\_company(`id\_company`)) ENGINE=MYSIAM CHARACTER SET utf8 COLLATE utf8\_unicode\_ci;

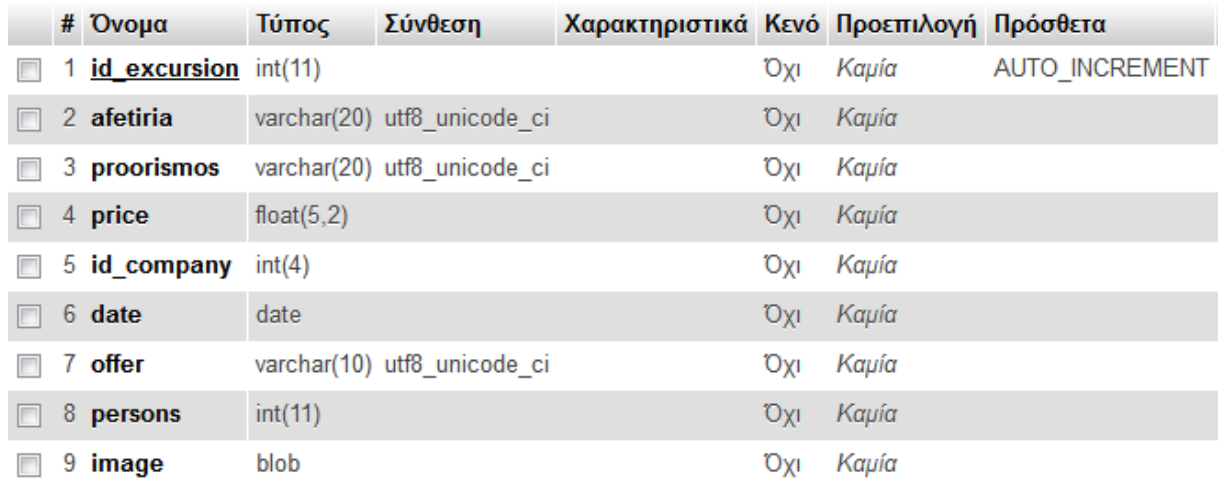

#### **Πίνακας admin**

Ο πίνακας αυτός περιλαμβάνει όλους τους διαχειρηστές του συστήματος.

CREATE TABLE admin ( `id\_admin` int(10) NOT NULL auto\_increment, `username` varchar(20) NOT NULL, `password` int(5) NOT NULL, `first\_name` varchar(20) NOT NULL, `last\_name` varchar(20) NOT NULL, PRIMARY KEY( `id\_admin`)) ENGINE=MYSIAM CHARACTER SET utf8 COLLATE utf8\_unicode\_ci;

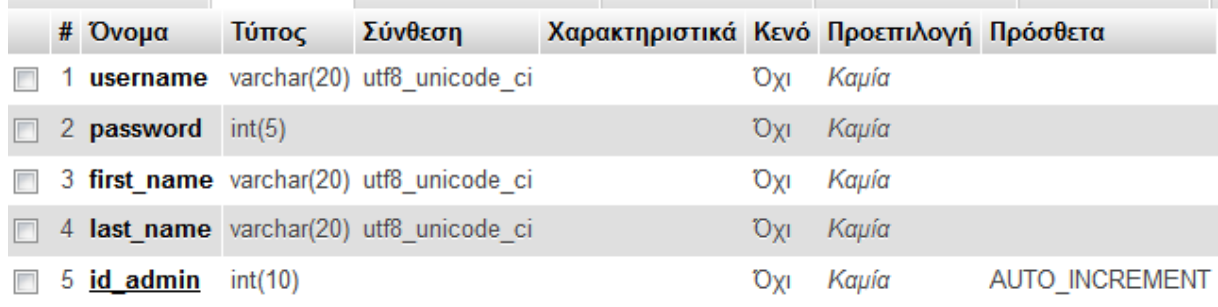

# ΚΕΦΑΛΑΙΟ 4<sup>ο</sup>

### **Περιγραφή Εφαρμογής για τον χρήστη**

### **4.1 Αρχική σελίδα**

Παρακάτω παρουσιάζεται η αρχική σελίδα που βλέπει ο χρήστης μόλις επισκεφτεί την σελίδα μας:

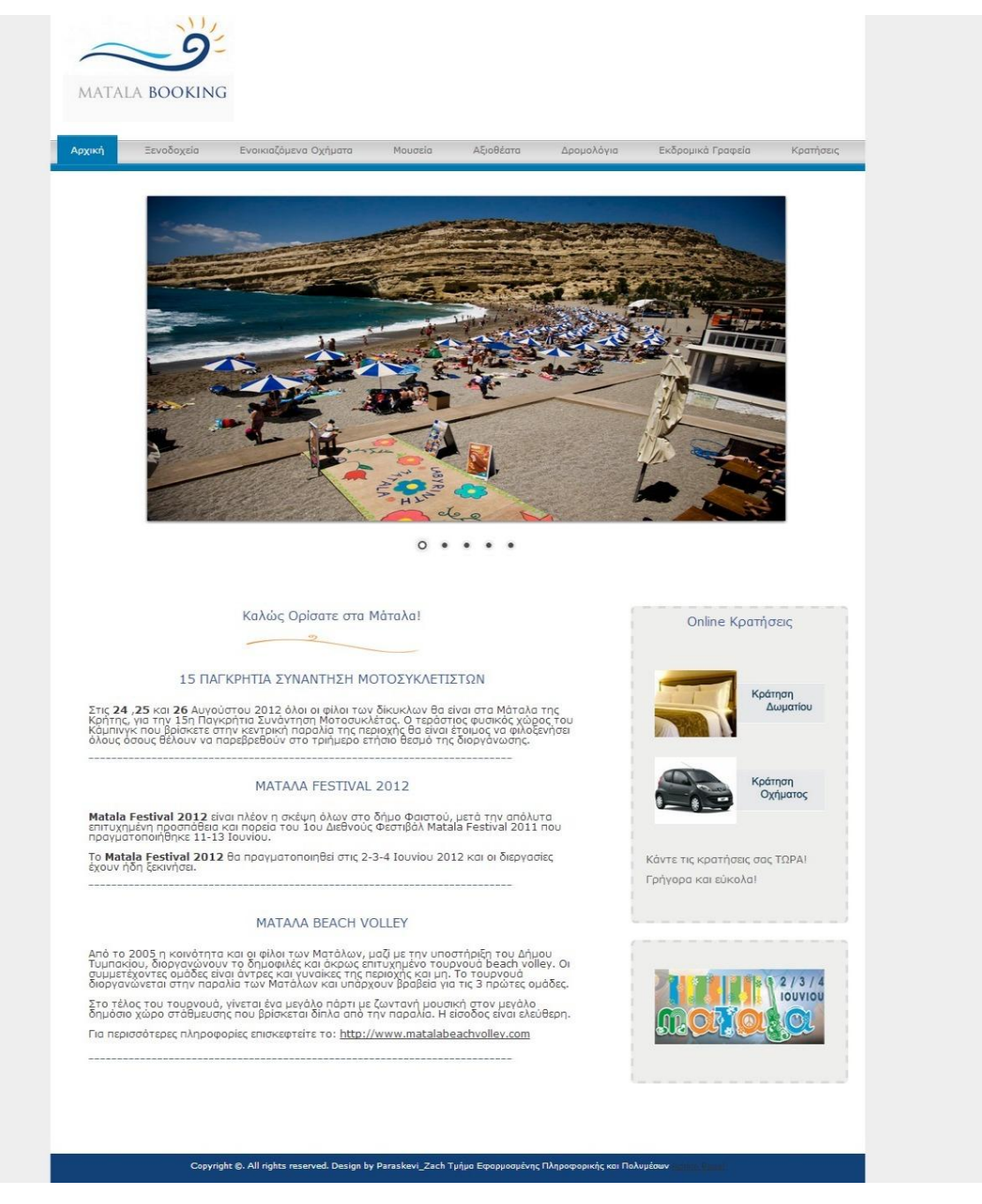

<span id="page-35-0"></span>**Εικόνα 10:Αρχική σελίδα**
# **4.2 Ξενοδοχεία (index\_hotels.php)**

Επιλέγοντας ο χρήστης την επιλογή Ξενοδοχεία από το μενού εμφανίζονται όλα τα ξενοδοχεία και πληροφορίες σχετικα με αυτά.

#### Ξενοδοχεία

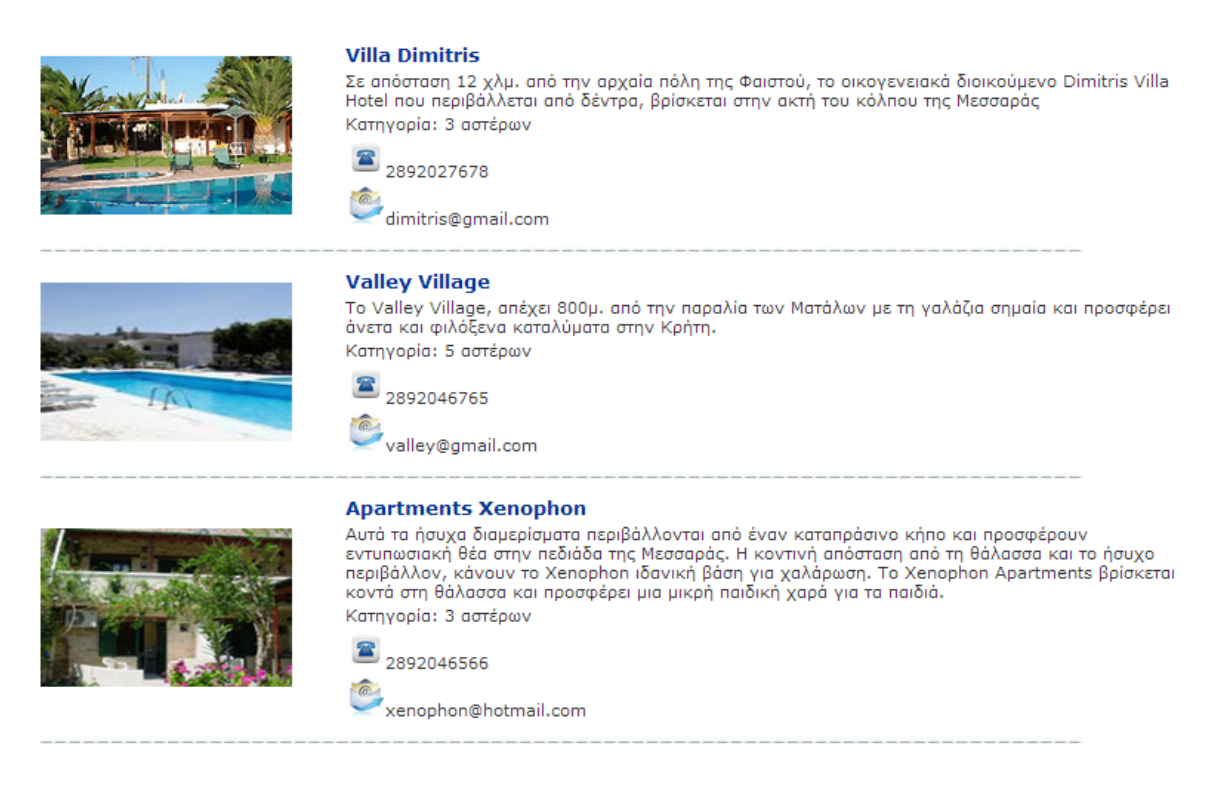

**Εικόνα 11: Ξενοδοχεία περιοχής**

## **Κώδικας για την εμφάνιση των καταχωρημένων ξενοδοχείων της περιοχής:**

**//Δημιουργία σύνδεσης με την βάση δεδομένων**

<?php \$db=new MySQLi("localhost","root","","booking");

#### // **Κωδικοποίηση χαρακτήρων στα ελληνικά**

\$result0=\$db->query("set names 'greek'");

if (mysqli\_connect\_errno()) {echo 'error:could not connect with db'; exit;}

#### **//Ερώτηση προς την βάση δεδομένων –επιλογή όλων των εγγραφών από τον πίνακα hotels**

\$query="select \* from hotels ";

\$result=\$db->query(\$query);

**//Ανάκληση αποτελεσμάτων του ερωτήματος.Η mysqli\_fetch\_assoc συνάρτηση επιστρέφει μια σειρά από ένα σύνολο εγγραφών ως array(πίνακα).** \$row\_hotel\_search=mysqli\_fetch\_assoc(\$result); ?>

#### **//Δημιουργία πίνακα για την εμφάνιση των πληροφοριών κάθε ξενοδοχείου**

<table width="900" height="157" cellpadding="1" cellspacing="4" class="table">

 $\langle$ ?bhp do { ?>

 $\langle$ tr $>$ td colspan="2"  $>$ strong $>$ p class="header2">  $\langle$ ?php echo \$row hotel search['name hotel'];?> </p>></strong></td></tr>

#### **//Εμφάνιση εικόνας ξενοδοχείου**

 $\langle$ tr $>$ td width="233" rowspan="6" class="">  $\langle$ ?php echo " $\langle$ img src=\"get.php?id\_hotel={\$row\_hotel\_search['id\_hotel']}\">"; ?> </td>

#### **//Εμφάνιση στοιχείων ξενοδοχείων**

 $\lt$ td width="649">  $\lt$ ?php echo \$row\_hotel\_search['description']; ?>  $\lt$ /td> $\times$ /tr>

 $\langle$ tr> $\langle$ td>Κατηγορία:  $\langle$ ?php echo \$row\_hotel\_search['category']; ?>  $\langle$ td> $\langle$ tr>

 <tr><td><img src="../images/phone.png" width="19" height="19" /> <?php echo \$row\_hotel\_search['phone']; ?></td></tr>

 $\langle$ tr> $\langle$ td height="27"> $\langle$ img src="../images/email.png" width="19" height="19" />  $\langle$ ?php echo \$row\_hotel\_search['email']; ?> </td></tr>

<tr><td colspan="2"><img src="../images/line.jpg" width="784" height="8" /></td></tr>

 $\langle$ ?php }while (\$row\_hotel\_search= mysqli\_fetch\_assoc(\$result)); ?>

#### </table></p>

#### **//Κλείσιμο σύνδεσης**

 $\langle$ ?php \$db->close(); ?>

Για την εμφάνιση της εικόνας του κάθε ξενοδοχείου χρησιμοποιήθηκε ο ακόλουθος κώδικας:

 $\langle$ ?php echo " $\langle$ img src=\"get.php?id\_hotel={\$row\_hotel\_search['id\_hotel']}\">"; ?>

### **Αρχείο get.php**

### **//Με την μέθοδο GET παίρνουμε το id\_hotel του ξενοδοχείου εκτελούμε το ερώτημα select αποθηκεύουμε την εικόνα σε μια μεταβλητή \$content και την εμφανίζουμε**

<?php \$id\_hotel=\$\_GET['id\_hotel'];

\$query="select image from hotels where id\_hotel=' \$id\_hotel ' ";

\$result=\$db->query(\$query);

\$row=mysqli\_fetch\_assoc(\$result);

\$content=\$row['image'];

header("Content-Type:images/jpeg");

echo \$content;

header("Content-Type:images/png");

echo \$content;

header("Content-Type:images/gif");

echo \$content; ?>

# **4.3 Κράτηση Δωματίου**

Μέσω της παρακάτω φόρμας ο χρήστης μπορεί να κάνει αναζήτηση δωματίου και να του εμφανίσει όλα τα διαθέσιμα δωμάτια από το αντίστοιχο ξενοδοχείο. Η αναζήτηση γίνεται με βάση την κατηγορία δωματίου.

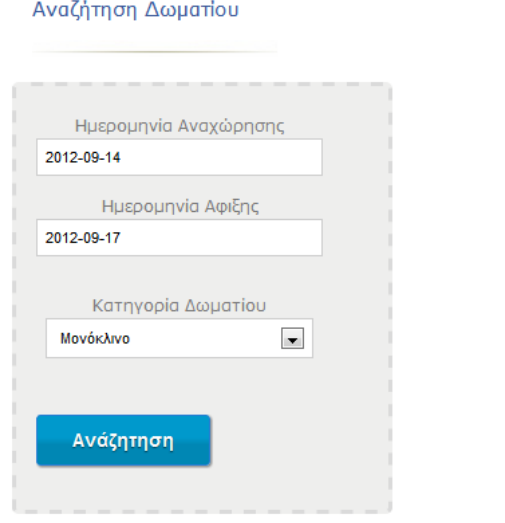

**Εικόνα 12: Φόρμα αναζήτησης δωματίου**

Για την επιλογή των ημερομηνιών κατέβασα το **jguery UI calendar**

(<https://www.adobe.com/cfusion/exchange/index.cfm?event=extensionDetail&extid=1697532> )το οποίο μόλις κάνω insert στο site μου αυτομάτως εισάγει τον παρακάτω κώδικα για κάθε input ημερομηνίας:

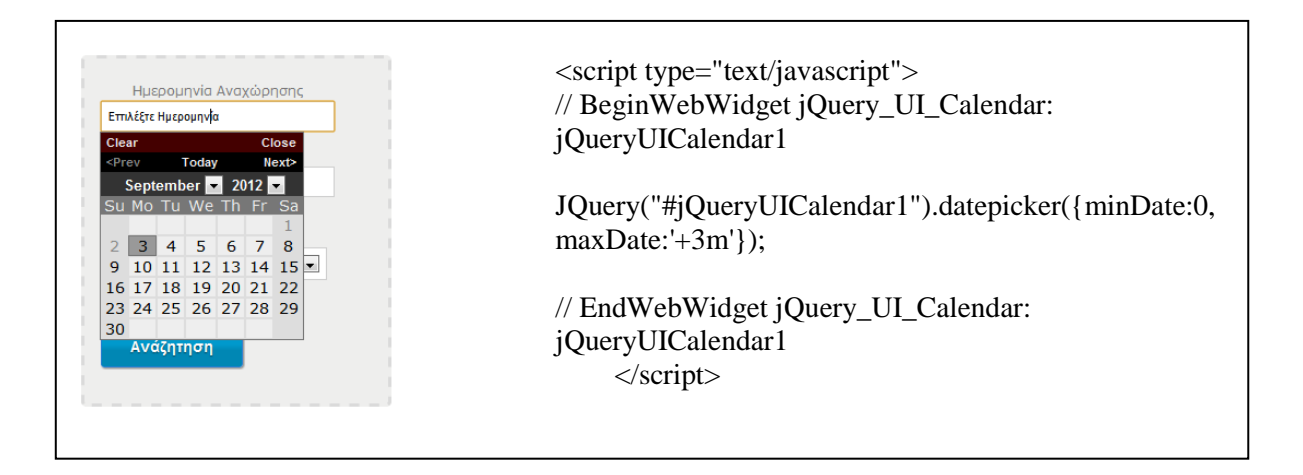

# **4.3.1 Αναζήτηση Δωματίου (index\_room.php)**

### **//Αποστολή στοιχείων φόρμας με την μέθοδο \$\_POST στο αρχείο room\_results.php**

<form action="room\_results.php" method="post" id="customForm" name="form" enctype="multipart/form-data">

<label>Ημερομηνία Αναχώρησης</label>

### **//Εισαγωγή calender1**

 $\le$ input type="text" size="30" value="Επιλέξτε Ημερομηνία" name="first\_day" id="jQueryUICalendar1"/>

<script type="text/javascript">

// BeginWebWidget jQuery\_UI\_Calendar: jQueryUICalendar1

jQuery("#jQueryUICalendar1").datepicker({minDate:0, maxDate:'+3m'});

// EndWebWidget jQuery\_UI\_Calendar: jQueryUICalendar1 </script>

<label>Ημερομηνία Αφιξης </label>

### **//Εισαγωγή calender2**

 $\le$ input type="text" size="30" value="Επιλέξτε Ημερομηνία" name="final day" id="jQueryUICalendar2" />

<script type="text/javascript">

// BeginWebWidget jQuery\_UI\_Calendar: jQueryUICalendar2

jQuery("#jQueryUICalendar2").datepicker({minDate:'+1d', maxDate:'+3m'});

// EndWebWidget jQuery\_UI\_Calendar: jQueryUICalendar2

</script>

<label>Κατηγορία Δωματίου</label>

<select name="category">

<option>Μονόκλινο</option>

<option>Δίκλινο</option>

<option>Τρίκλινο</option>

</select>

<input name="submit" type="submit" id="submit" value="Ανάζητηση" />

</form>

# **4.3.2 Αποτελεσμάτα Διαθεσιμότητας Δωματίων ( room\_result.php)**

Ενδεικτικά αποτελέσματα διαθέσιμων δωματίων:

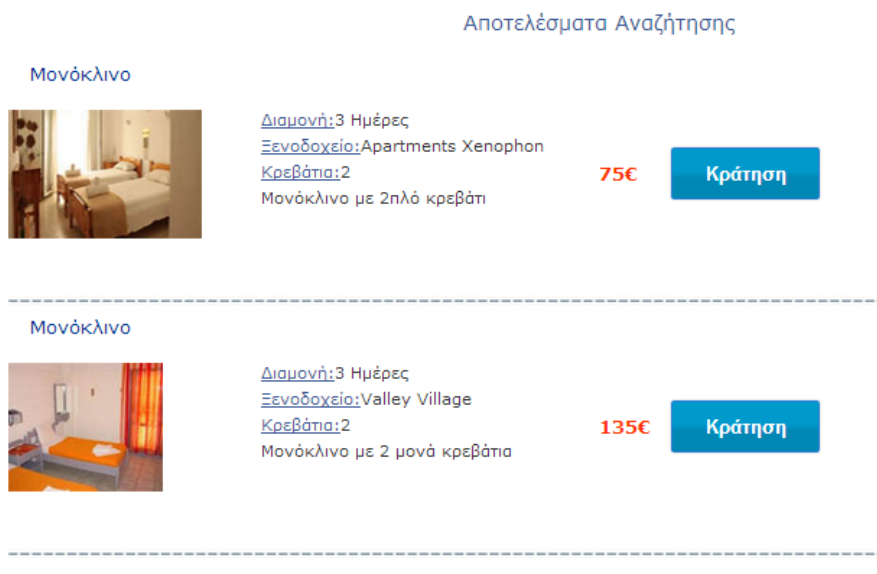

**Εικόνα 13: Αποτελέσματα αναζήτησης δωματίου**

**//Καταχωρούμε την μεταβλητή category που πήραμε με την μέθοδο \$\_POST από την φόρμα αναζήτησης**

<?php \$category=\$\_POST['category'];

**//Επιλογή από την βάση δεδομένων μας όλα τα δωμάτια που ανήκουν στην κατηγορία που επέλεξε ο χρήστης πχ.μονόκλινο.Η ταξινόμηση γίνεται με βάση την τιμή.**

\$rooms="select rooms.image,rooms.id\_room, rooms.beds, rooms.category, rooms.description, rooms.count\_rooms, rooms.price, rooms.id\_hotel, hotels.name\_hotel, hotels.id\_hotel from rooms, hotels where rooms.category='\$category' AND rooms.id\_hotel=hotels.id\_hotel ORDER BY rooms.price ";

\$result=\$db->query(\$rooms);

**//Ανάκληση αποτελεσμάτων του ερωτήματος.Η mysqli\_fetch\_assoc συνάρτηση επιστρέφει μια σειρά από ένα σύνολο εγγραφών ως array(πίνακα).** \$row\_rooms\_search=mysqli\_fetch\_assoc(\$result);

**//Καταχώρηση της τρέχουσας ημερομηνίας στην μεταβλητή today**

\$today=date("Y-m-d");

**//Μια μεταβλητή SESSION κατέχει πληροφορίες και οι οποίες είναι διαθέσιμες σε όλες τις σελίδες σε μια εφαρμογή. Εδώ δημιουργούμε 2 μεταβλητές SESSION για την διατήρηση των ημερομηνιών άφιξης και αναχώρησης που επιλέγει ο χρήστης**

session\_start();

\$\_SESSION['first\_day']=\$\_POST['first\_day'];

\$\_SESSION['final\_day']=\$\_POST['final\_day'];

**//Υπολογισμός των ημερών για τον υπολογισμό της συνολικής τιμής//**

\$diff = strtotime(\$\_SESSION['final\_day']) - strtotime(\$\_SESSION['first\_day']); //Αριθμός Δευτερολέπτων

 $\delta$ day difference = ceil( $\delta$ diff / (60\*60\*24)) ; //Πόσες μέρες είναι συνολικά

**//Διαγραφή κρατήσεων μετά το πέρας των ημερομηνιών. Σε περίπτωση όπου η ημερομηνία αναχώρησης είναι μικρότερη από την τρέχουσα ημερομηνία τότε γίνεται διαγραφή της κράτησης και αύξηση του count\_rooms του συγκεκριμένου δωματίου κατά 1**

\$select="select id\_room ,date\_arrival,date\_departure from room\_booking where date\_departure < '\$today' ";

\$select1=\$db->query(\$select);

\$row\_room=mysqli\_fetch\_ assoc (\$select1);

if (\$row\_room['date\_departure']  $\langle$  '\$today'){

\$query6="update rooms set count\_rooms= count\_rooms + 1 where id\_room='".\$row\_room['id\_room']."'";

\$result6=\$db->query(\$query6);

\$delete="delete from room\_booking where id\_room= "".\$row\_room['id\_room']."' AND date departure  $\langle$  '\$today' ";

\$result3=\$db->query(\$delete);} ?>

#### **//Αποστολή στοιχείων φόρμας στο αρχείο insert\_data\_customer.php , δημιουργία πίνακα εμφάνισης αποτελεσμάτων**

<form action="**insert\_data\_customer.php**" method="post" enctype="multipart/form-data">

 $\langle \text{table} \rangle \langle \text{2} \rangle$  do {

if(\$row\_rooms\_search['count\_rooms']> 0){ ?>

 <tr> <td colspan="4" class="headertable" ><p class="header2"> <?php echo  $$row\_rooms\_search['category']$ ;  $?>>/pt>>/tt>>$ 

 $\langle$ tr $>$  $\langle$ td width="146"  $>$  $\langle$ ?php echo " $\langle$ img  $src='"get room.php?id room={$row rooms search['id room']}\">$ "; ?> <span class="headertable"></span><br/></td> <td width="164"><span class="headertable">Διαμονή:</span> <?php echo \$day\_difference; ?> Ημέρες</td>

<td><span class="price"><strong> <?php echo \$day\_difference\*\$row\_rooms\_search['price']; ?> &euro;</strong></span></td>

 $\lt$ td width="115" height="33">  $\lt$ a href="insert\_data\_customer.php?id\_room=  $\lt$ ?php echo \$row\_rooms\_search['id\_room'];?>" class="button3" > Κράτηση</a></td></tr>

 <tr><td colspan="2"><span class="headertable">Ξενοδοχείο: </span> <?php echo \$row\_rooms\_search['name\_hotel']; ?></td></tr>

 <tr><td colspan="2"><span class="headertable">Κρεβάτια: </span> <?php echo \$row\_rooms\_search['beds']; ?></td> </tr>

 $\langle$ tr> $\langle$ td colspan="2"> $\langle$ ?php echo \$row\_rooms\_search['description']; ?> $\langle$ td> $\langle$ tr>

 $\langle$ ?php } else{ echo "Δέν υπάρχει καμία καταχώρηση";?>  $\langle$ ?php } ?>

 $\langle$ ?php }while (\$row\_rooms\_search= mysqli\_fetch\_assoc(\$result)); ?>  $\langle$ tr>

</table>

</form>

#### Μονόκλινο

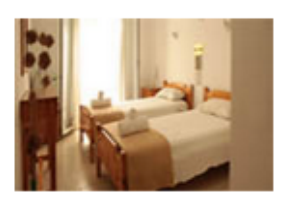

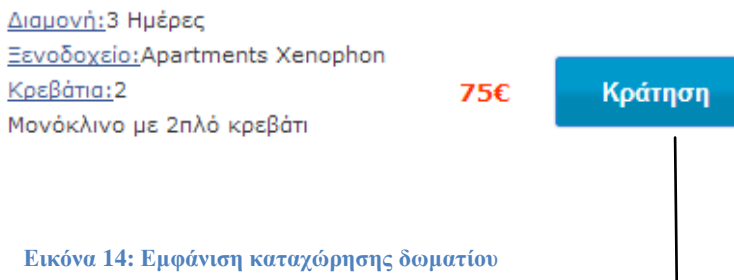

<a href="insert\_data\_customer.php?id\_room= <?php echo \$row\_rooms\_search['id\_room'];?>"

Το κουμπί **Κράτηση** μεταφέρει τον χρήστη σε μια νέα σελίδα όπου του εμφανίζεται η επιλογή που έχει κάνει και η φόρμα στην οποία πρέπει να εισάγει τα στοιχεία του.

# **4.3.3 Εισαγωγή Στοιχείων Πελάτη (insert\_data\_customer.php)**

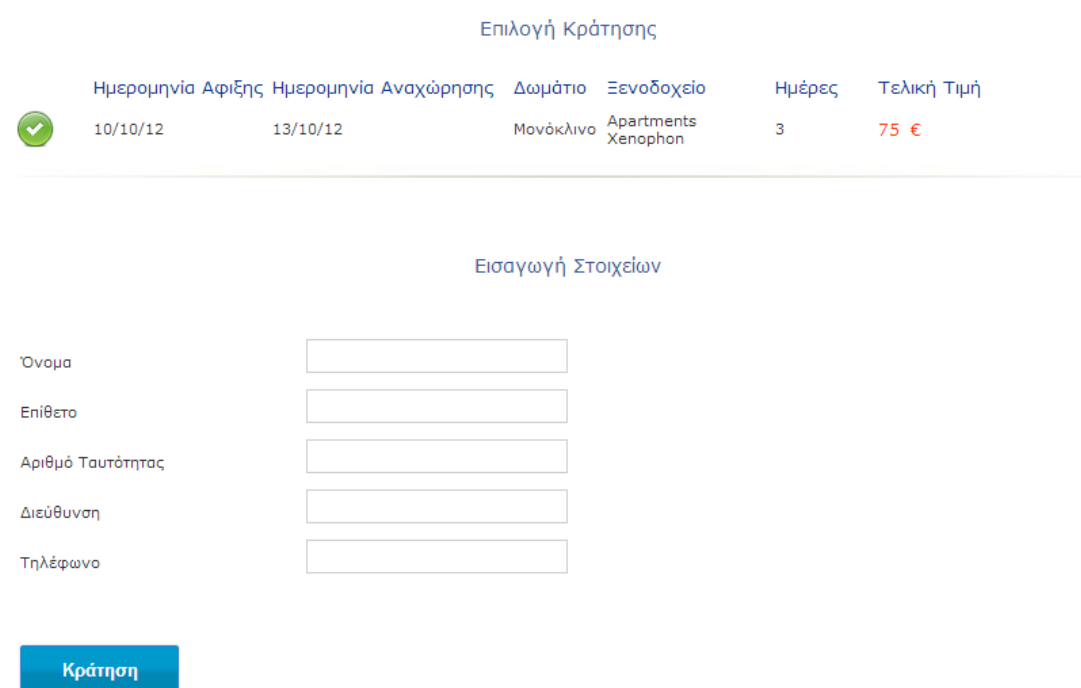

**Εικόνα 15: Φόρμα εισαγωγής στοιχείων πελάτη**

#### <?php

\$db=new MySQLi("localhost","root","","booking");

\$result=\$db->query("set names 'greek'");

if (mysqli\_connect\_errno()){echo 'error:could not connect with db'; exit;}?>

### $\langle$ ?php

session\_start();

\$ SESSION['id\_room']=\$\_GET['id\_room'];

if(mysqli\_connect\_errno())

{echo"could not connect";exit;}?>

#### <?php

```
$test="select
```
rooms.category,rooms.id\_hotel,rooms.id\_room,rooms.price,hotels.name\_hotel,hotels.id\_hotel from rooms,hotels where id\_room='".\$\_SESSION['id\_room']."' AND rooms.id\_hotel=hotels.id\_hotel";

```
$rooms=$db->query($test);
```

```
$row = mysgli\_fetch\_assoc($rooms); ?>
```
### $\langle$ ?php

\$diff = strtotime(\$\_SESSION['final\_day']) - strtotime(\$\_SESSION['first\_day']); //Find the number of seconds

\$day\_difference = ceil(\$diff /  $(60*60*24)$ ); //Find how many days that is ?>

**//Με την συμπλήρωση της παραπάνω φόρμας τα στοιχεία στέλνονται στο αρχείο data\_booking.php όπου γίνετα και η καταχώρηση.**

<form action="**data\_booking.php**" method="post" id="customForm" name="form" onsubmit="return validate()">

<table width="900" border="0" align="center" cellpadding="2" cellspacing="2" >

```
\langletr> \langletd width="211">Όνομα\langletd>
```
<td width="608"><div><input name="fname" id="fname" type="text" size="20"/></div></td>

 $\langle tr \rangle$ 

<tr><td>Επίθετο</td>

<td><div><input name="lname" id="lname" type="text" size="20"/></div></td></tr>

<tr> <td>Αριθμό Ταυτότητας</td>

```
 <td> <div><input name="at" id="at" type="text" size="20"/>
```
 $\langle$ div> $\langle$ td> $\langle$ tr>

<tr> <td>Διεύθυνση</td>

```
<td><div><input name="adress" id="adress" type="text" size="20"/></div></td></tr>
```
<tr><td>Τηλέφωνο</td>

```
<td><div><input name="phone" id="phone" type="text" size="20"/></div></td></tr>
```
<tr> <td>Τηλέφωνο</td>

<td><div>< input name="submit" type="submit" id="submit" value="Κράτηση"/></div></td></tr> </table> </form >

# **4.3.4 Καταχώρηση Στοιχείων Κράτησης Δωματίου(data\_booking.php)**

<?php \$db=new MySQLi("localhost","root","","booking");

\$result=\$db->query("set names 'greek'");

if (mysqli\_connect\_errno()){echo 'error:could not connect with db'; exit;} ?>

**//Αποθηκεύουμε τα δεδομένα της φόρμας εισαγωγής στοιχείων του πελάτη που πήραμε με την μέθοδο \$\_POST**

 $\langle$ ?php

\$at=\$\_POST['at'];

\$fname=\$\_POST['fname'];

\$lname=\$\_POST['lname'];

\$adress=\$ POST['adress'];

\$phone=\$\_POST['phone'];

session\_start();

**//Σε αυτήν την μεταβλητή αποθηκεύεται η συνολική τιμή της κράτησης** 

\$synoliki\_timi =\$\_SESSION['price2']+ \$row['total\_price'];

**// Έλεγχος διπλής καταχώρησης πελάτη**

\$query0="select AT, total\_price from customer where AT= ' \$at ' ";

\$result0=\$db->query(\$query0);

// **Ανάκληση αποτελεσμάτων του ερωτήματος** 

\$row= mysqli\_fetch\_ assoc (\$result0);

**//Σε περίπτωση που υπάρχει ήδη καταχωρημένος ο πελάτης απλά γίνεται update στα στοιχεία του .**

if(\$result0)

{\$elegxos="update customer set fname= '\$fname', lname='\$lname', adress='\$adress' , phone='\$phone', total\_price='\$synoliki\_timi' where AT='\$at' ";

\$result=\$db->query(\$elegxos);}

**//Σε περίπτωση που δεν υπάρχει ο πελάτης με αυτά τα στοιχεία δημιουργείται μια νέα εγγραφή πελάτη και η οποία καταχωρείται στον πίνακα customer**

\$query1="insert into customer (AT, fname, lname, adress, phone, total\_price) values ('\$at', '\$fname', '\$lname' , '\$adress', '\$phone', '\$synoliki\_timi' )";

\$result1=\$db->query(\$query1);

#### **//Εισαγωγή στοιχείων στον πίνακα room\_booking (id\_room, date\_arrival, date\_departure , date\_book, time\_book, price, AT)**

\$query3="insert into room\_booking (id\_b\_room,id\_room,AT,date\_arrival,date\_departure,date\_book,time\_book,price) VALUES (' ','".\$\_SESSION['id\_room']."', '\$at','".\$\_SESSION['first\_day']."', '".\$\_SESSION['final\_day']."', curdate(), curtime(), '".\$\_SESSION['price2']."' )";

\$result3=\$db->query(\$query3);

**//Μείωση διαθέσιμων δωματίων**

\$query6="UPDATE rooms SET count rooms= count rooms - 1 where id\_room='".\$\_SESSION['id\_room']."'";

\$result6=\$db->query(\$query6);} ?>

**//Κλείσιμο σύνδεσης**

 $\langle$ ?php \$db->close(); ?>

**//Εμφάνιση μηνύματος επιτυχής κράτησης**

<td width="325" align="center"><p class="text"><img src="../../images/Knob Valid Green.png" width="32" height="32" />

<?php if((\$result1&&\$result3) or(\$result) ){echo"Επιτυχής κράτηση δωματίου.";} ?> </td>

# **4.4 Γραφεία Ενοικιαζόμενων Οχημάτων (index\_rent.php)**

Στην κατηγορία αυτή εμφανίζονται τα όλα τα γραφεία ενοικιαζόμενων οχημάτων της περιοχής .

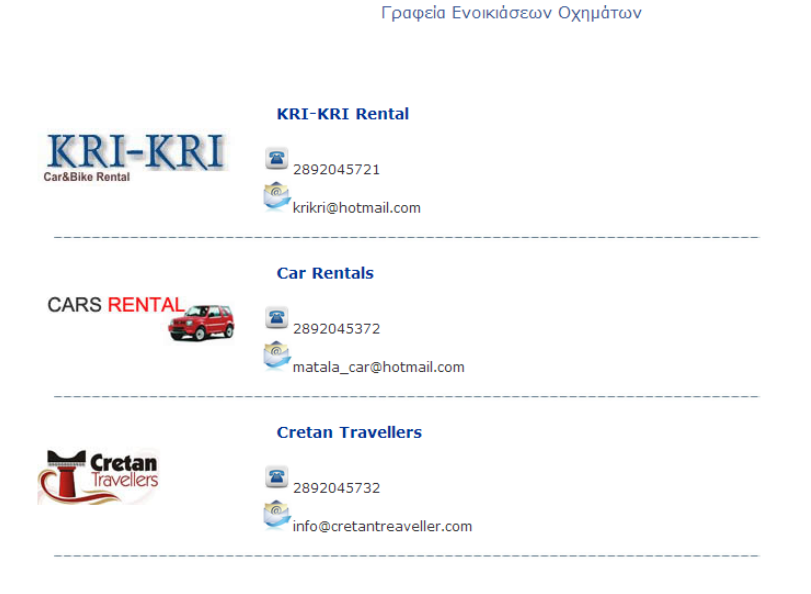

**Εικόνα 16: Καταχωρήσεις γραφείων ενοικιαζόμενων οχημάτων**

<?php \$db=new MySQLi("localhost","root","","booking");

\$result0=\$db->query("set names 'greek'");

if (mysqli connect errno()){echo 'error:could not connect with db'; exit; }

### **//Ερώτηση προς την βάση δεδομένων –επιλογή όλων των γραφείων ενοικιαζόμενων οχημάτων από τον πίνακα vehicle\_rent**

\$query="select \* from vehicle\_rent ";

\$result=\$db->query(\$query);

\$row\_rent\_search=mysqli\_fetch\_assoc(\$result); ?>

#### **//Εμφάνιση αποτελεσμάτων**

<table width="699" height="157" cellpadding="1" cellspacing="1" class="table">

 $\langle$ ?  $\rangle$  and  $\langle$   $\rangle$ 

 $\langle$ tr> $\langle$ td >  $\langle$ ?php echo \$row\_rent\_search['name\_rent']; ?>  $\langle$ td >  $\langle$ tr>

 $\langle$ tr> $\langle$ td >  $\langle$ ?php echo " $\langle$ img src=\"get\_image\_rent.php?id\_rent={\$row\_rent\_search['id\_rent']}\">"; ?> $\lt$ /td> $\lt$ /tr>

 $\langle$ tr> $\langle$ td $\rangle$  $\langle$ img src="../images/phone.png" width="19" height="19" /> $\langle$ ?php echo \$row\_rent\_search['phone']; ?> </td></tr>

 <tr> <td><img src="../images/email.png" width="19" height="19" /> <?php echo \$row\_rent\_search['email']; ?> </td></tr>

 $\langle$ tr> $\langle$ td >  $\langle$ img src="../images/line.jpg" width="645" height="8" />  $\langle$ td> $\langle$ tr>

<?php }while (\$row\_rent\_search= mysqli\_fetch\_assoc(\$result)); ?>

</table>

 $\langle$ ?php \$db->close(); ?>

# **4.5 Κράτηση Οχήματος (vehicle\_search.php)**

Όπως και προηγουμένως στην διαδικασία κράτησης ενός δωματίου ακολουθούμε την ίδια διαδικασία και εδώ.Η αναζήτηση γίνεται βάση του τύπου του οχήματος(αυτοκίνητο ή μηχανάκι).

#### Αναζήτηση Οχήματος

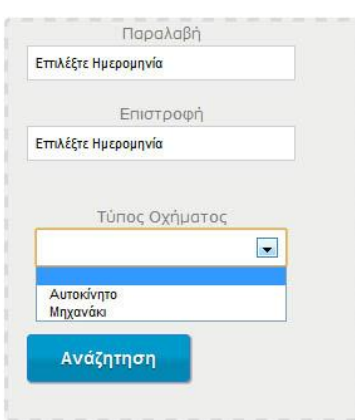

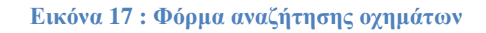

<form action="vehicle\_results.php" method="post" id="customForm" enctype="multipart/form-data" onsubmit="return validate()" >

<p> <label>Παραλαβή</label>

 <input type="text" size="30" value="Επιλέξτε Ημερομηνία" id="jQueryUICalendar1" name="first\_day"/> </p>

#### **//Εισαγωγή datepicker**

<script type="text/javascript">

// BeginWebWidget jQuery\_UI\_Calendar: jQueryUICalendar1

jQuery("#jQueryUICalendar1").datepicker({minDate:0, maxDate:'+3m'});

// EndWebWidget jQuery\_UI\_Calendar: jQueryUICalendar1

### </script>

<p> <label>Επιστροφή </label>

 <input type="text" size="30" value="Επιλέξτε Ημερομηνία" id="jQueryUICalendar2" name="final\_day"/>  $\langle p \rangle$ 

<script type="text/javascript">

// BeginWebWidget jQuery\_UI\_Calendar: jQueryUICalendar2

jQuery("#jQueryUICalendar2").datepicker({minDate:'+1d' , maxDate:'+3m'});

// EndWebWidget jQuery\_UI\_Calendar: jQueryUICalendar2

</script>

```
 <p><label>Τύπος Οχήματος</label>
```

```
 <select name="category" id="category">
```
<option> </option>

<option>Αυτοκίνητο</option>

```
 <option>Μηχανάκι</option></select></p>
```

```
 <p ><input name="submit" type="submit" id="submit" value="Ανάζητηση" "/></p>
```
</form>

# **4.5.1 Αποτελεσμάτα διαθεσιμότητας οχημάτων ( vehicle\_results.php)**

Αποτελέσματα Αναζήτησης Οχημάτων

Fiat Panda 1300cc Γραφείο ενοικ/σεων: KRI-KRI Rental 75.6 Κράτηση  $T_0/T$ Κυβικά: 1300 cc EmBötsc: 3 snißötsc Ενοικίαση οχήματος: 3 ημέρες Peugeot 107 Γραφείο ενοικ/σεων: KRI-KRI Rental  $90E$ Κράτηση Κυβικά: 1100cc **EniBátac: 2 aniBátac** Ενοικίαση οχήματος: 3 ημέρες Fiat pundo 1300 cc Γραφείο ενοικ/σεων: KRI-KRI Rental 90 $\epsilon$ Κράτηση Κυβικά:1300 cc Επιβάτες: 3 επιβάτες Ενοικίαση οχήματος: 3 ημέρες Peugeot 307 105 $\epsilon$ Γραφείο ενοικ/σεων: Car Rentals Κράτηση Κυβικά: 1200cc Επιβάτες: 5 επιβάτες Ενοικίαση οχήματος: 3 ημέρες

**Εικόνα 18 : Αποτελέσματα αναζήτησης οχημάτων**

<?php \$db=new MySQLi("localhost","root","","booking");

\$result1=\$db->query("set names 'greek'");

**//Σε περίπτωση αποτυχίας της σύνδεσης εμφανίζει το παρακάτω μήνυμα**

if (mysqli\_connect\_errno()){echo 'error:could not connect with db'; exit;}

**//Επιλογή όλων των καταχωρήσεων από τον πίνακα vehicle με βάση τον τύπο οχήματος της αναζήτησης,ταξινόμηση με βάση την τιμή.**

\$category=\$\_POST['category'];

\$query1="select vehicle.category, vehicle.description, vehicle.id\_rent, vehicle.id\_vehicle, vehicle.count,vehicle. image, vehicle.kuvika, vehicle.price, vehicle.seats, vehicle\_rent.id\_rent, vehicle rent.name rent from vehicle, vehicle rent where vehicle.category=' \$category ' AND vehicle.id\_rent=vehicle\_rent.id\_rent ORDER BY vehicle.price";

**//Εκτέλεση ερωτήματος και αποθήκευση στην μεταβλητή \$result**

\$result=\$db->query(\$query1);

**//Ανάκληση αποτελεσμάτων του ερωτήματος**

 $$row\_v_{\text{enicles}} = my_{\text{split}} \text{f} \cdot \text{ef} \cdot \text{f} \cdot \text{f}$ 

 **//Εμφάνιση αποτελεσμάτων διαθέσιμων οχημάτων** 

<table width="751" height="164" cellpadding="1" cellspacing="1" class="text">

 $\langle$ ?php do {

if (\$row\_vehicles['count']>0){ ?>

 <tr> <td colspan="4" height="20" class="headertable" ><p class="header2"> <?php echo  $\text{row\_vabilities}$  ['description']; ?> </p></td> </tr>

 $\langle$ tr> $\langle$ td width="90" rowspan="2" class="" >  $\langle$ ?php echo " $\langle$ img src=\"get\_vehicle.php?id\_vehicle={\$row\_vehicles['id\_vehicle']}\">" ?> </td>

 <td colspan="2"><p class="headertable">Γραφεiο ενοικ/σεων: <?php echo \$row\_vehicles['name\_rent']; ?> </td>

 <td width="164"><span class="price"><strong> <?php echo \$\_SESSION['price3']=(\$day\_difference\*\$row\_vehicles['price']); ?> &euro; </strong></span></td>

 $\lt$ td width="120" height="42"> $\lt$ a href="insert\_data\_customer\_vehicle.php?id\_vehicle= $\lt$ ?php echo \$row\_vehicles['id\_vehicle']; ?>" class="button3" onclick="return validate()"> Κράτηση</a></td></tr>

 $\langle$ tr> $\langle$ td  $\rangle$  $\langle$ p> $Kv$ βικά:  $\langle$ ?php echo \$row\_vehicles['kuvika']; ?>  $\langle$ /p>

 $\langle$  p class="headertable">Επιβάτες:  $\langle$ ?php echo \$row\_vehicles['seats']; ?> επιβάτες  $\langle$ p>

 $<$ /p> $<$ /td> $<$ /tr>

<tr> <td colspan="4" ><img src="../../images/line.jpg" width="711" height="8" /></td>

 $\langle t$ tr>  $\langle$ ?php } else { echo "Δέν υπάρχει καμία καταχώρηση" ; ?>  $\langle ?php \rangle$  ?> <?php }while (\$row\_vehicles= mysqli\_fetch\_assoc(\$result) ); ?></tr> </table> </form> **//Κλείσιμο σύνδεσης** <?php mysqli\_free\_result(\$result); ?>

# **4.5.2 Εισαγωγή Στοιχείων Πελάτη (insert\_data\_customer\_vehicle.php)**

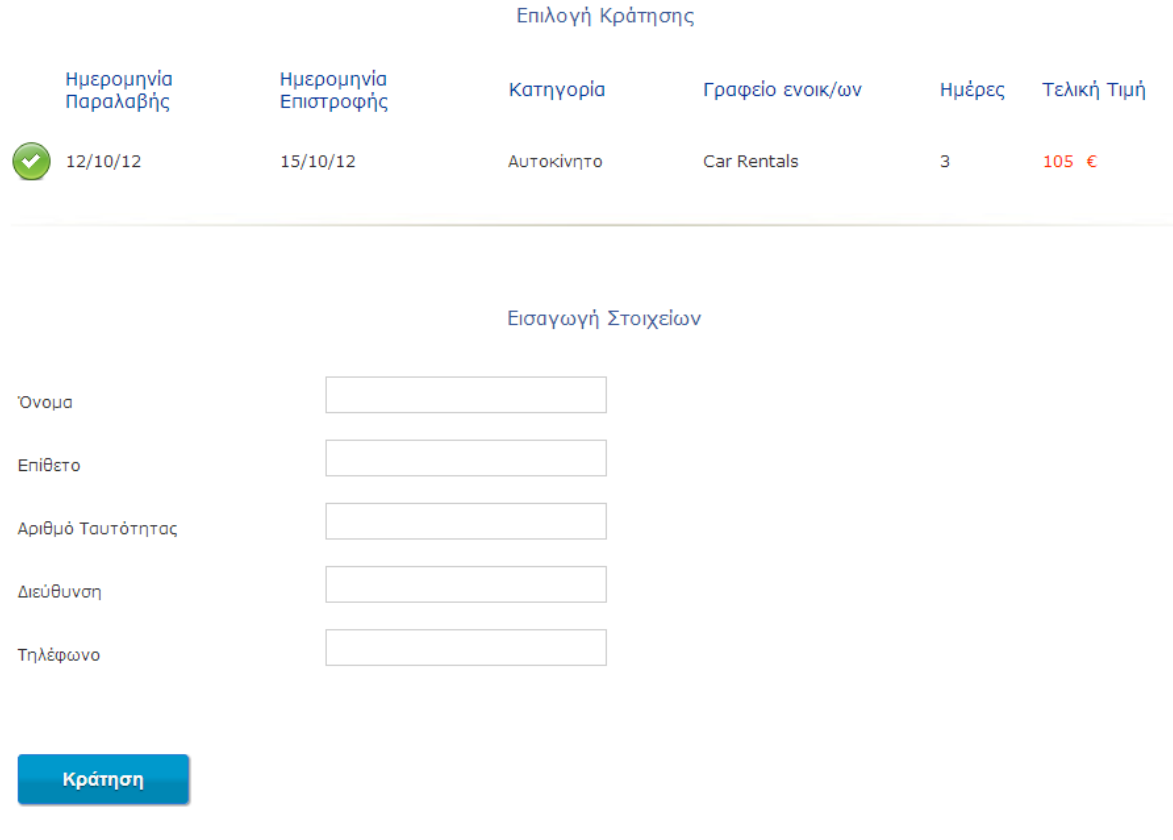

**Εικόνα 19 : Φόρμα εισαγωγής στοιχείων πελάτη κράτηση οχήματος**

<?php \$db=new MySQLi("localhost","root","","booking");

\$result=\$db->query("set names 'greek'");

if (mysqli\_connect\_errno()){echo 'error:could not connect with db'; exit;} ?>

#### **//Καταχωρούμε το id\_vehicle σε μια μεταβλητή την οποία έχουμε πάρει μέσω της μεθόδους GET - επιλέγουμε την καταχώρηση από τον πίνακα vehicle όπου το id του οχήματος είναι το ίδιο με αυτό που επιλέξαμε**

 $\langle$ ?php session\_start();

\$\_SESSION['id\_vehicle']= \$\_GET['id\_vehicle'];

\$test="select vehicle.category,vehicle.count,vehicle.description,vehicle.id\_rent,vehicle.id\_vehicle, vehicle.image,vehicle.kuvika,vehicle.price,vehicle.seats,vehicle\_rent.name\_rent,vehicle\_rent.id\_rent from vehicle,vehicle\_rent where id\_vehicle='".\$\_SESSION['id\_vehicle']."' AND vehicle.id rent=vehicle rent.id rent";

\$vehicles=\$db->query(\$test);

\$row vehicle = mysqli fetch assoc(\$vehicles);

### **//Υπολογισμός ημερών για την εμφάνιση της συνολικής τιμής**

\$diff = strtotime(\$\_SESSION['final\_day']) - strtotime(\$\_SESSION['first\_day']); //Find the number of seconds

 $\frac{\delta \text{day}}{\text{difference}} = \text{ceil}(\frac{\delta \text{diff}}{\delta 0^*60^*24})$ ; //Find how many days that is

 $\gamma$ 

```
<form action="data_booking.php" method="post" id="customForm" name="form" 
onsubmit="return validate()">
```
### **//Εμφάνιση στοιχείων με βάση την επιλογή του διαθέσιμου οχήματος που ενδιαφέρει το χρήστη να κάνει κράτηση**

<table width="700" height="694" border="0" cellpadding="3" cellspacing="3" class="text">

 $\langle$ tr> $\langle$ td colspan="8" >  $\langle$ div class="titles">

```
p > Eπιλογή Κράτησης <math>p > div </td> \lt tr>
```
 $<$ tr $>$ 

```
\lttd width="21" height="38"> \lt/td>
```

```
\lttd width="157" class="header2">Ημερομηνία Παραλαβής\lt/td>
```
<td width="168" class="header2">Ημερομηνία Επιστροφής</td>

 $lt$ td width="142" class="header2">Κατηγορία $lt$ /td>

<td width="174" class="header2">Γραφείο ενοικ/ων</td>

<td width="70" class="header2"> Ημέρες</td>

<td width="106" class="header2">Τελική Τιμή</td>

```
\lttd width="2" > \lt/td>\lt/tr>
```
 $<$ tr $>$ 

<td height="52"> <?php echo "<img

```
src=\"get_vehicle.php?id_vehicle={$row_vehicle['id_vehicle']}\">"; ?> </td>
```
<td> <?php echo date('d/m/y', strtotime(\$\_SESSION['first\_day']));?> </td>

<td> <?php echo date('d/m/y', strtotime(\$\_SESSION['final\_day']));?></td>

<td> <?php echo \$row\_vehicle['category']; ?></td>

<td> <?php echo \$row\_vehicle['name\_rent']; ?></td>

<td> <?php echo \$day\_difference; ?></td>

 $\langle \text{td colspan}|^2$ " class="price">  $\langle \text{?php} \rangle$  echo

\$\_SESSION['price3']=(\$day\_difference\*\$row\_vehicle['price']);?> & euro; </td>

 $\langle t$ r $>$ 

```
\langletr>\langletd colspan="8">\langleimg src="../../images/diaxwristiko2.jpg" width="897" height="17" />
\langle t d \rangle \langle tr \rangle
```

```
<tr> <td colspan="8"><div class="titles">
```
### **//Φόρμα εισαγωγής στοιχείων για την ολοκλήρωση της κράτησης**

```
<p>Εισαγωγή Στοιχείων<br />
```
 $<$ /p> $<$ /div> $<$ /td> $<$ /tr>

```
<tr><td height="366" colspan="8">
```

```
<table width="900" border="0" align="center" cellpadding="2" cellspacing="2" >
```
 $<$ tr $>$ 

```
 <td width="211">Όνομα</td>
```

```
<td width="608"><div><input name="fname" id="fname" type="text" size="20"/>
```

```
\langlediv>\langletd>
```

```
\langle tr \rangle
```
 $<$ tr $>$ 

```
 <td>Επίθετο</td>
```
<td><div><input name="lname" id="lname" type="text" size="20"/>

```
\langlediv>\langletd>\langletr>
```
 $<$ tr $>$ 

```
 <td>Αριθμό Ταυτότητας</td>
```

```
\langle \text{td}\rangle \langle \text{div}\rangle \langle \text{input name}="at" id="at" type="text" size="20"/\rangle \langle \text{div}\rangle \langle \text{td}\rangle \langle \text{tr}\rangle
```
 $<$ tr $>$ 

```
 <td>Διεύθυνση</td>
   <td><div><input name="adress" id="adress" type="text" size="20"/>
  \langlediv>\langletd>\langletr>
 <tr> <td>Τηλέφωνο</td>
  <td><div><input name="phone" id="phone" type="text" size="20"/>
  \langlediv>\langletd>\langletr>
 <tr> <td height="97" colspan="2"><input name="submit" type="submit" id="submit"
```

```
value="Κράτηση"/></td>
```

```
 </tr></table></td></tr></table></form >
```
# **4.5.3 Καταχώρηση Στοιχείων Κράτησης Οχήματος (data\_booking.php)**

<?php \$db=new MySQLi("localhost","root","","booking");

\$result=\$db->query("set names 'greek'");

if (mysqli\_connect\_errno()){echo 'error:could not connect with db'; exit;}

**//Καταχώρηση μεταβλητών που πήραμε από την φόρμα εισαγωγής με την μέθοδο \$\_POST**

\$at=\$\_POST['at'];

\$fname=\$\_POST['fname'];

\$lname=\$\_POST['lname'];

\$adress=\$\_POST['adress'];

\$phone=\$\_POST['phone'];

session\_start();

**// Έλεγχος διπλής καταχώρησης βάση τον αριθμό ταυτότητας** 

\$query0="select AT,total\_price from customer where AT='\$at ' ";

\$result0=\$db->query(\$query0);

\$row=mysqli\_fetch\_ assoc (\$result0);

**//Υπολογισμός συνολικής τιμής κράτησης - σε περίπτωση που ο πελάτης έχει κάνει και κράτηση δωματίου υπολογίζεται το σύνολο και των 2 κρατήσεων (δωματίου και οχήματος)**

\$synoliki\_timi=\$\_SESSION['price3']+ \$row['total\_price'];

if(\$result0)

{\$elegxos="update customer set fname='\$fname', lname='\$lname',adress='\$adress' , phone='\$phone',total\_price='\$total3' where AT='\$at' ";

\$result=\$db->query(\$elegxos); }

**//Εισαγωγή νέου πελάτη-εισαγωγή όνομα ,επίθετο, διεύθυνση, τηλέφωνο, συνολική τιμή κρατήσεων, αριθμό ταυτότητας**

\$query1="insert into customer (AT,fname,lname,adress,phone,total\_price) values ('\$at ', '\$fname','\$lname','\$adress','\$phone','\$synoliki\_timi')";

\$result1=\$db->query(\$query1);

**//Εισαγωγή κράτησης οχήματος- εισαγωγή στοιχείων αριθμό κυκλοφορίας οχήματος, αριθμό ταυτότητας πελάτη, ημερομηνία άφιξης, ημερομηνία αναχώρησης ,ημερομηνία κράτησης ,ώρα κράτησης , τιμή**

\$query3="insert into vehicle\_booking(id\_b\_vehicle,id\_vehicle,AT,date\_first,date\_final,date\_book,time\_book,price)

VALUES ('','".\$\_SESSION['id\_vehicle']."', ' \$at', '".\$\_SESSION['first\_day']."', '".\$\_SESSION['final\_day']."' ,curdate(), curtime(), '".\$\_SESSION['price3']."')";

\$result3=\$db->query(\$query3);

### **//Μείωση οχημάτων**

\$query4="select id\_vehicle from vehicle\_booking where vehicle\_booking.id\_vehicle='".\$\_SESSION['id\_vehicle']."'";

\$result4=\$db->query(\$query4);

if(\$result4){

\$query6="update vehicle set count=count-1 where id\_vehicle='".\$\_SESSION['id\_vehicle']."'";

\$result6=\$db->query(\$query6);}

?>

**//Κλείσιμο σύνδεσης**

 $\langle$ ?php \$db->close(); ?>

#### **//Επιτυχής κράτηση οχήματος**

<td width="325" align="center"><p class="text"><img src="../../images/Knob Valid Green.png" width="32" height="32" />

<?php if((\$result1&&\$result3) or(\$result0) ){echo"Επιτυχής κράτηση οχήματος.";} ?> </td>

# **4.6 Συνολικές Κρατήσεις Πελάτη**

Σε αυτήν την επιλογή ο πελάτης εισάγοντας τον αριθμό ταυτότητας μπορεί να δει τις κρατήσεις που έχει κάνει σε δωμάτια και οχήματα ,το συνολικό κόστος των κρατήσεων του καθώς επίσης έχει την δυνατότητα ακύρωση κράτησης.

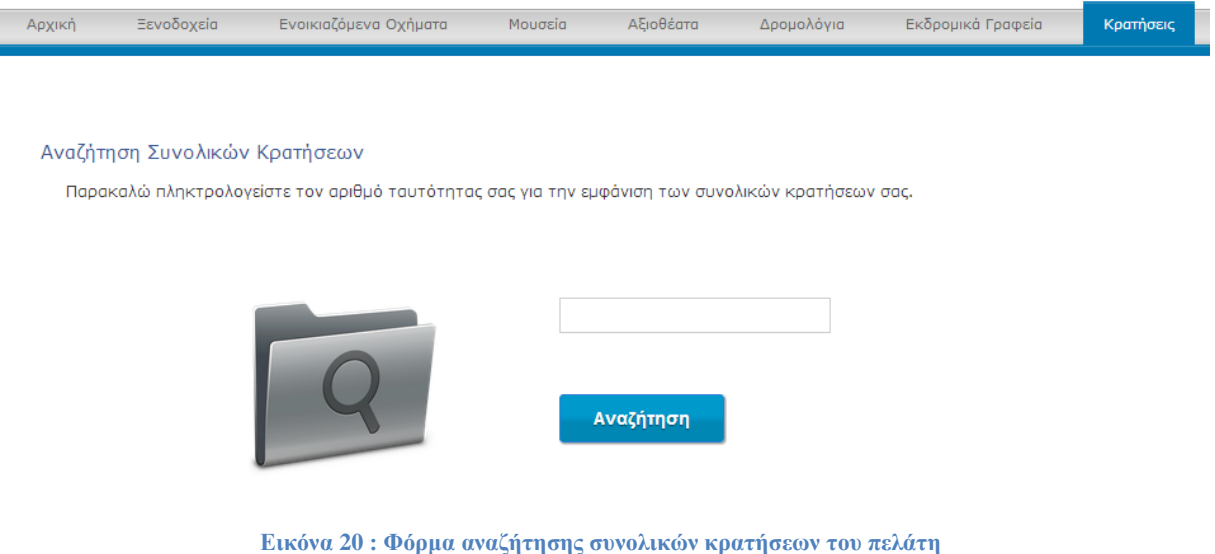

# **4.6.1 Αναζήτηση Κρατήσεων Πελάτη( index.booking.php)**

**//Αποστολή στοιχείων φόρμας στο αρχείο results.php .Στην συγκεκριμένη περίπτωση θα γίνει αποστολή ο αριθμός ταυτότητας του πελάτη με την μέθοδο \$\_POST.**

<form action="results.php" method="post" enctype="multipart/form-data" name="form" id="customForm" onsubmit="return validate()">

<table width="471" height="262" cellpadding="1" cellspacing="1" class="text"> <tr>

 <td colspan="2" class="headertable" > <p class="results">Παρακαλώ εισάγεται τον Αριθμό Ταυτότητας σας:</p></td></tr>

<tr> <td><div><input type="text" name="at" id="at"/></div></td></tr>

 <tr><td height="27"><div><input type="submit" name="submit" id="submit" value="Αναζήτηση"  $class="butter3"$ /> $\lt$ /div $\lt$ /td $\lt$ /tr $\gt$ 

</table>

</form>

Μόλις γίνει εισαγωγή του αριθμού ταυτότητας και είναι έγκυρος εμφανίζεται η επομένη σελίδα με τα πλήρη στοιχεία του πελάτη και τις κρατήσεις που έχει κάνει.

# **4.6.2 Αποτελέσματα Συνολικών Κρατήσεων (results.php)**

Κρατήσεις

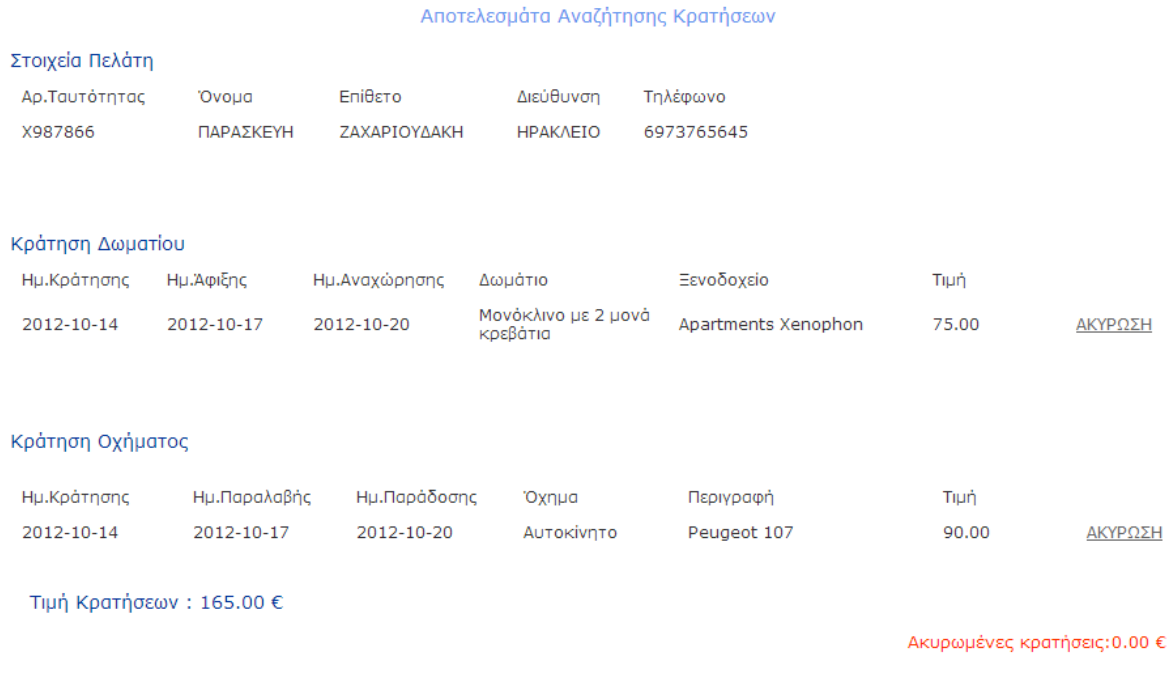

**Εικόνα 21 : Αποτελέσματα συνολικών κρατήσεων του πελάτη**

<?php \$db=new MySQLi("localhost","root","","booking");

\$result=\$db->query("set names 'greek'");

if (mysqli\_connect\_errno()){echo 'error:could not connect with db'; exit;}?>

### **//Καταχωρούμε την μεταβλητή at (αριθμό ταυτότητας ) που πήραμε με την μέθοδο \$\_POST από την φόρμα σε μια τοπική μεταβλητή**

<?php \$at=\$\_POST['at'];

### **//Βάση τον αριθμό ταυτότητας γίνεται η αναζήτηση των κρατήσεων στον πίνακα room\_booking, επιλέγει την κράτηση του δωματίου που έχει γίνει από τον συγκεκριμένο πελάτη.**

\$query="select room\_booking.id\_b\_room, room\_booking.date\_book, room\_booking.date\_arrival, room\_booking.date\_departure, room\_booking.price, rooms.description, hotels.name\_hotel from room\_booking,rooms ,hotels where room\_booking.AT= '\$at' AND room\_booking.id\_room=rooms.id\_room\_AND\_rooms.id\_hotel=hotels.id\_hotel";

\$result1=\$db->query(\$query);

\$row=mysqli\_fetch\_ assoc(\$result1);

**//Βάση τον αριθμό ταυτότητας γίνεται η αναζήτηση των κρατήσεων στον πίνακα vehicle\_booking , επιλέγει την κράτηση του οχήματος που έχει γίνει από τον συγκεκριμένο πελάτη .**

\$query2="select vehicle.description, vehicle\_booking.date\_book, vehicle\_booking.AT, vehicle\_booking.date\_final,vehicle\_booking.date\_first,vehicle\_booking.id\_vehicle, vehicle booking.id b vehicle, vehicle booking.price, vehicle.id vehicle.vehicle.category from vehicle, vehicle booking where vehicle booking.AT=' \$at ' AND vehicle.id vehicle=vehicle booking.id vehicle";

\$result2=\$db->query(\$query2);

\$row\_vehicle=mysqli\_fetch\_ assoc(\$result2);

**//Βάση τον αριθμό ταυτότητας επιλέγει από τον πίνακα customer την καταχώρηση με τα πλήρη στοιχεία του πελάτη** 

\$query3="select \* from customer where AT='\$at' ";

\$result3=\$db->query(\$query3);

```
$row customer=mysqli fetch assoc($result3); ?>
```
#### **//Εμφάνιση στοιχείων**

```
\langle?php if ($at==$row_customer['AT']){ ?>
```
<table width="699" height="413" cellpadding="1" cellspacing="1" class="text">

 <tr><td class="headertable" ><p class="results">Αποτελεσμάτα Αναζήτησης Κρατήσεων</p></td></tr>

```
 <tr> <td class="header2" >Στοιχεία Πελάτη</td> </tr>
```
 $\langle$ tr> $\langle$ td >  $\langle$ table width="600" border="0" cellspacing="5" cellpadding="4">

 $<$ tr $>$ 

<td>Αρ.Ταυτότητας</td>

<td>Όνομα</td>

<td>Επίθετο</td>

<td>Διεύθυνση</td>

<td>Τηλέφωνο</td>

### $\langle t$ r $>$

```
<tr>
```
 $\langle \text{td} \rangle \langle \text{chp} \rangle$  echo \$row\_customer['AT'];? $\rangle \langle \text{td} \rangle$ 

```
\langle \text{td} \rangle \langle \text{?php} \rangle echo $row_customer['fname'];?\rangle \langle \text{td} \rangle
```

```
\langle \text{td} \rangle \langle \text{chp} \rangle echo $row_customer['lname'];?\rangle \langle \text{td} \rangle
```

```
\langle \text{td} \rangle \langle \text{chp} \rangle echo $row_customer['adress'];?\rangle \langle \text{td} \rangle
```

```
\langle \text{td} \rangle \langle \text{chp} \rangle echo $row_customer['phone'];?\rangle \langle \text{td} \rangle
```

```
\langle tr \rangle
```

```
 </table></td></tr>
```
### $<$ tr $>$

```
 <td class="header2">Κράτηση Δωματίου</td></tr>
```
 $<$ tr> $<$ td> $<$ div $>$ 

```
 <table width="900" border="0" cellspacing="5" cellpadding="4">
```
 $<$ tr $>$ 

```
 <td width="98">Ημ.Κράτησης</td>
```

```
 <td width="99">Ημ.Άφιξης</td>
```
<td width="114">Ημ.Αναχώρησης</td>

```
 <td width="140">Δωμάτιο</td>
```

```
 <td width="181">Ξενοδοχείο</td>
```

```
 <td width="97">Τιμή</td>
```

```
lttd width="75"> lt/td>
```
 $\langle tr \rangle$ 

```
\langle?php do{ ?>
```
## $<$ tr $>$

```
 <td> <?php echo $row['date_book'] ;?></td>
```

```
 <td> <?php echo $row['date_arrival'] ;?></td>
```

```
 <td> <?php echo $row['date_departure'] ;?></td>
```

```
\langle \text{td} \rangle \langle \text{chp} \rangle echo $row['description'];?> \langle \text{td} \rangle
```

```
 <td> <?php echo $row['name_hotel'];?> </td>
```

```
\langle \text{td}\rangle \langle \text{2} \rangle echo $row['price'];?\rangle \langle \text{td}\rangle
```

```
 <td><a href="Cancel_booking_room.php?id_b_room= <?php echo 
$row['id_b_room'];?>">ΑΚΥΡΩΣΗ</a></td>
```

```
\langle t \rangle \langle t \rangle \langle t \rangle while ($row=mysqli_fetch_assoc($result1));?>\langle t \rangle as the table
```
 $\langle \text{div}\rangle \langle \text{td}\rangle \langle \text{tr}\rangle$ 

 $<$ tr $>$ 

```
 <td height="18" class="header2">Κράτηση Οχήματος</td>
```
 $\langle tr \rangle$ 

 $<$ tr $>$ 

```
 <td height="27"><div> <table width="900" border="0" cellspacing="5" cellpadding="4">
<tr>
```
<td width="118">Ημ.Κράτησης</td>

<td width="112">Ημ.Παραλαβής</td>

<td width="115">Ημ.Παράδοσης</td>

```
lttd width="113">Όχημαlt/td>
```
 $lt$ td width="182">Περιγραφή $lt$ /td>

```
 <td width="97">Τιμή</td>
```
 $lt$ td width="67">  $lt$ td>

 $\langle t$ r $>$ 

 $\langle$ ?php do{ ?>

 $<$ tr $>$ 

 $\langle \text{td} \rangle \langle \text{chp} \rangle$  echo \$row\_vehicle['date\_book']; ? $\rangle \langle \text{td} \rangle$ 

 $\langle \text{td} \rangle \langle \text{chp} \rangle$  echo \$row\_vehicle['date\_first'] ;? $\rangle \langle \text{td} \rangle$ 

 $\langle \text{td} \rangle \langle \text{chp} \rangle$  echo \$row\_vehicle['date\_final'] ;?>  $\langle \text{td} \rangle$ 

 $\langle \text{td} \rangle \langle \text{chp} \rangle$  echo \$row\_vehicle['category'];? $\rangle \langle \text{td} \rangle$ 

<td> <?php echo \$row\_vehicle['description'];?> </td>

 $\langle \text{td} \rangle \langle \text{pbp} \rangle$ echo \$row\_vehicle['price'];? $\rangle \langle \text{td} \rangle$ 

 <td> <a href="Cancel\_booking\_vehicle.php?id\_b\_vehicle= <?php echo \$row\_vehicle['id\_b\_vehicle'];?>">ΑΚΥΡΩΣΗ</a></td>

 $\langle br \rangle \langle \langle tr \rangle$ 

 $\langle$ ?php } while(\$row\_vehicle=mysqli\_fetch\_assoc(\$result2));?>  $\langle$ table> $\langle$ div> $\langle$ td> $\langle$ tr>

 $<$ tr $>$ 

<td align="right"> <p>&nbsp; </p>

<p class="header2">Τιμή Κρατήσεων : <?php echo \$row\_customer['total\_price']; ?> &euro;</p>

 <p class="price">Ακυρωμένες κρατήσεις:<?php echo \$row\_customer['cancel\_price']; ?> €</p>

 $\langle p \rangle$  class="price"> $\langle p \rangle$  class="price"> $\langle p \rangle$ 

<?php } else echo"Δεν υπάρχει καταχωρημένος πελάτης με αριθμό ταυτότητα \$at ";?>

# **4.6.3 Ακύρωση Κράτησης Δωματίου (Cancel\_booking\_room.php)**

Ο πελάτης έχει την δυνατότητα να κάνει ακύρωση των κρατήσεων που έχει κάνει.

#### **//Καταχώρηση id κράτησης σε τοπική μεταβλητή**

 $\langle$ ?php \$id booking=\$ GET['id b room'];

**//Υπολογισμός ημερομηνίας μια μέρα πριν από την ημερομηνία άφιξης της κράτησης και καταχώρηση της ημερομηνίας αυτής στην μεταβλητή \$date\_prin**

\$query="select DATE\_SUB(date\_arrival,INTERVAL 1 DAY) as date from room\_booking where id b room='\$id booking' ";

\$result1=\$db->query(\$query);

\$row=mysqli\_fetch\_assoc(\$result1);

\$date\_prin=\$row['date'];

#### **//Από τον πίνακα room\_booking επιλέγω την ημερομηνία άφιξης και επιπλέον στοιχεία τα οποία θα βοηθήσουν στο να γίνει η ακύρωση της κράτησης**

\$query2="select room\_booking.date\_arrival, room\_booking.AT, customer.AT, customer.total\_price, customer.cancel\_price from room\_booking, customer where id\_b\_room='\$id\_booking' AND room\_booking.AT=customer.AT ";

\$result2=\$db->query(\$query2);

\$rows=mysqli\_fetch\_assoc(\$result2);

#### **//Καταχώρηση στην μεταβλητή \$date την ημερομηνία άφιξης**

\$date=\$rows['date\_arrival'];

#### **//Καταχώρηση της τρέχουσας ημερομηνίας**

\$today=date("Y-m-d");

**//Εάν η τρέχουσα ημερομηνία είναι ίση με 1 μέρα πριν την ημερομηνία άφιξης ή η τρέχουσα ημερομηνία είναι ίση με την ημερομηνία άφιξης τότε γίνεται ακύρωση και κράτηση το 80% της αξίας της κράτησης στον πελάτη αλλιώς γίνεται επιστροφή όλων των χρημάτων.**

if ((\$today==\$date\_prin)||(\$today==\$date))

**//Αφαιρείται η συνολική τιμή της κράτησης του δωματίου από το total\_price**

{\$total=(\$rows['total\_price']-(\$rows['price']));

#### **//Το συνολικό ποσό της κράτησης που επιστρέφεται στον πελάτη λόγω της ακύρωσης αποθηκέυεται στο πεδίο cancel\_price .**

 $\text{Scancel}=\text{Stows}[\text{cancel\_price'}] + (\text{Stows}[\text{price'}] - (\text{Stows}[\text{price'}] * 0.8));\}$ 

else{ \$total=\$rows['total\_price']-\$rows['price'];

\$cancel==\$rows['cancel\_price'] +\$rows['price'];}

**//Λόγω της ακύρωσης γίνεται update στο πεδίο total\_price και cancel\_price στον πίνακα customer στην αντίστοιχη εγγραφή με αριθμό ταυτότητας ίσο με τον αριθμό που πληκτρολογήσαμε αρχικά στην αναζήτηση**

\$query7="update customer set total\_price='\$total', cancel\_price='\$cancel' where AT='".\$rows['AT']."'";

\$result7=\$db->query(\$query7);

**//Διαγραφή κράτησης από τον πίνακα room\_booking**

\$remove="delete from room\_booking where id\_b\_room='\$id\_booking'";

\$result\_rem=\$db->query(\$remove); ?>

#### **//Αύξηση δωματίων**

\$add="update rooms set count\_rooms=count\_rooms+1 where id\_room='".\$rows['id\_room']."'";

\$result\_add=\$db->query(\$add);

#### **//Επιτυχής ακύρωση κράτησης**

 $\langle$ ?php if(\$result\_rem){ ?>

<p>Η ακύρωση κράτησης δωματίου ήταν επιτυχής </p>

 $\langle$ ?php } ?>

#### Κρατήσεις

#### Αποτελεσμάτα Αναζήτησης Κρατήσεων

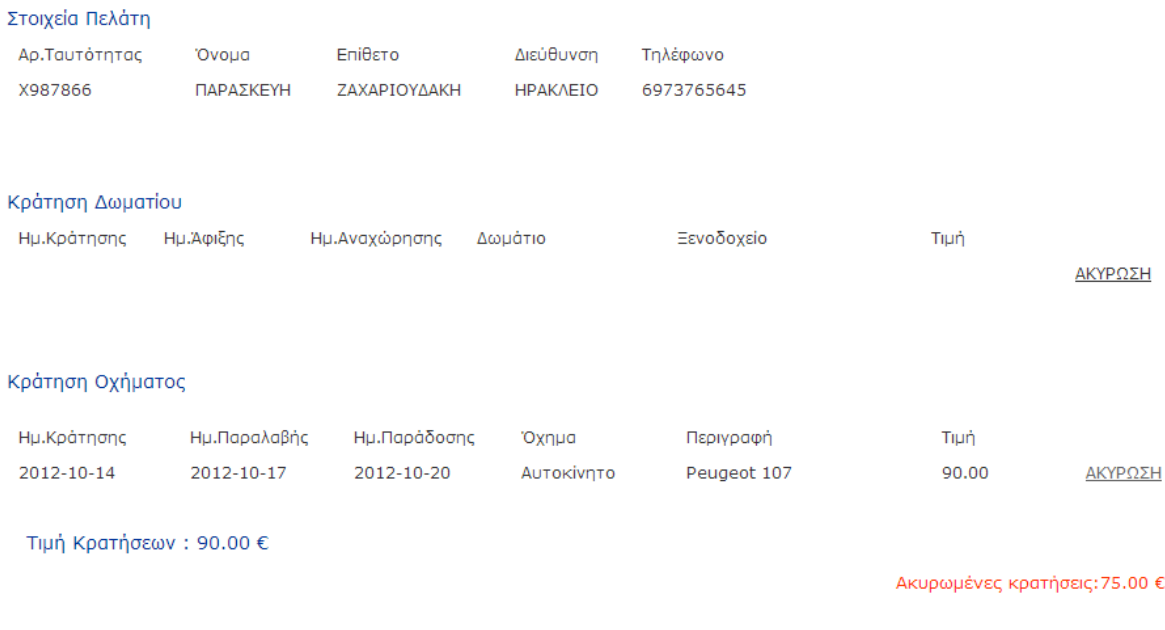

**Εικόνα 22 : Ακύρωση κράτησης**

Όταν γίνεται ακύρωση κράτησης πχ.δωματίου αφαιρείται εντελώς η συνολική τιμή του δωματίου από την τιμή κρατήσεων (*total\_price*) και το ποσό που επιστρέφεται στον πελάτη τοποθετείται στο πεδίο ακυρωμένες κρατήσεις (*cancel\_price*).

Ακριβώς την ίδια διαδικασία ακολουθούμε για να κάνουμε ακύρωση κράτησης και στα οχήματα .

# **4.6.4 Ακύρωση Κράτησης Οχήματος (Cancel\_booking\_vehicle.php)**

 $\langle$ ?php

**//Καταχώρηση id κράτησης σε τοπική μεταβλητή**

\$id\_booking=\$\_GET['id\_b\_vehicle'];

**//Υπολογισμός ημερομηνίας 1 μέρα πριν από την ημερομηνία άφιξης της κράτησης και καταχώρηση της ημερομηνίας αυτής στην μεταβλητή \$date\_prin**

\$query="select DATE\_SUB(date\_first,INTERVAL 1 DAY) as date from vehicle\_booking where id b vehicle='\$id booking' ";

\$result1=\$db->query(\$query);

\$row=mysqli\_fetch\_assoc(\$result1);

\$date\_prin=\$row['date'];

**//Από τον πίνακα vehicle\_booking επιλέγω την ημερομηνία παραλαβής και επιπλέον στοιχεία τα οποία θα βοηθήσουν στο να γίνει η ακύρωση της κράτησης** 

\$query2="select vehicle\_booking.date\_first, vehicle\_booking.AT, vehicle\_booking.price ,customer.AT, customer.total\_price,customer.cancel\_price from vehicle\_booking, customer where id b vehicle='\$id booking' AND vehicle booking.AT=customer.AT ";

\$result2=\$db->query(\$query2);

\$rows=mysqli\_fetch\_ assoc(\$result2);

### **//Καταχώρηση στην μεταβλητή \$date την ημερομηνία παραλαβής**

\$date=\$rows['date\_first'];

\$today=date("Y-m-d");

**//Εάν η τρέχουσα ημερομηνία είναι ίση με 1 μέρα πριν την ημερομηνία παραλαβής ή η τρέχουσα ημερομηνία είναι ίση με την ημερομηνία παραλαβής τότε γίνεται ακύρωση και κράτηση το 80% της αξίας της κράτησης αλλιώς γίνεται επιστροφή όλων των χρημάτων.**

if ((\$today==\$date\_prin)||(\$today==\$date))

{\$total=(\$rows['total\_price']-(\$rows['price']));

\$cancel=\$rows['cancel\_price']+(\$rows['price']-(\$rows['price']\*0.8));}

else{\$total=\$rows['total\_price']-\$rows['price'];

\$cancel=\$rows['cancel\_price']+ \$rows['price'];}

**//Λόγω της ακύρωσης γίνεται update στον πίνακα customer στα πεδία total\_price και cancel price στην αντίστοιχη εγγραφή του πελάτη**

\$query7="update customer set total\_price='\$total', cancel\_price='\$cancel' where AT='".\$rows['AT']."'";

\$result7=\$db->query(\$query7);

**//Διαγραφή κράτησης από τον πίνακα vehicle\_booking**

\$remove="delete from vehicle\_booking where id\_b\_vehicle='\$id\_booking' ";

```
$result_rem=$db->query($remove);
```
#### **//Αύξηση οχημάτων**

\$add="update vehicle set count=count+1 where id\_vehicle='".\$rows['id\_vehicle']."'";

\$result\_add=\$db->query(\$add);

**//Επιτυχής ακύρωση**

 $\langle$ ?php if(\$result\_rem){?>

<p>Η Κράτηση οχήματος ακυρώθηκε</p> <?php } ?>

?>

# **4.7 Μουσεία (index\_museums.php)**

Σε αυτήν την κατηγορία εμφανίζονται τα μουσεία της περιοχής και κάποιες πληροφορίες σχετικά με αυτά.

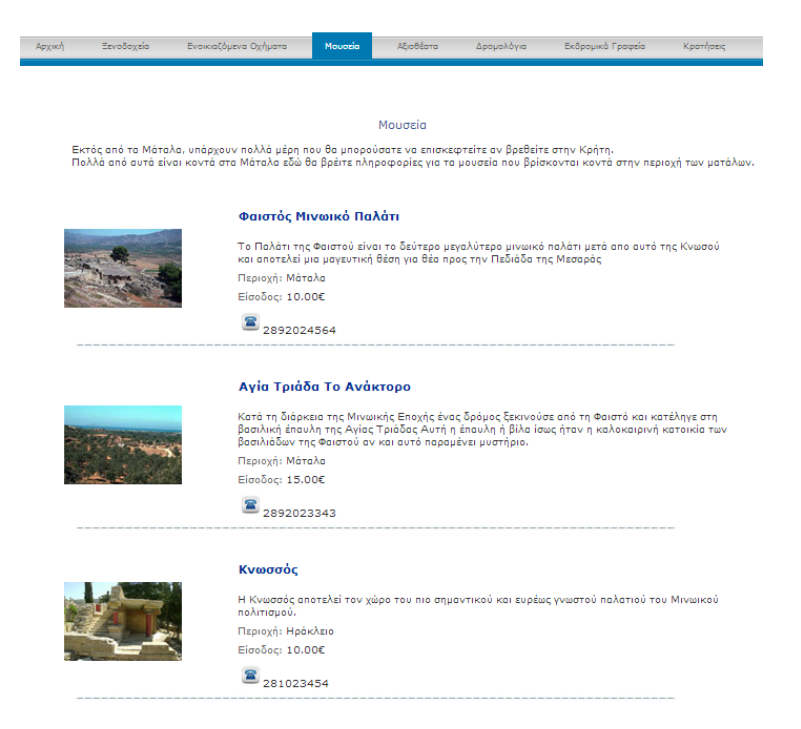

**Εικόνα 23 : Μουσεία περιοχής**

<?php \$db=new MySQLi("localhost","root","","booking");

\$result0=\$db->query("set names 'greek'");

if (mysqli\_connect\_errno()){echo 'error:could not connect with db'; exit;}

**//Ερώτηση προς την βάση δεδομένων-επιλογή όλων των καταχωρημένων μουσείων από τον πίνακα museums.**

\$query="select \* from museums";

\$result=\$db->query(\$query);

\$row\_museum =mysqli\_fetch\_assoc(\$result); ?>

#### **//Εμφάνιση αποτελεσμάτων**

#### $\langle$ ?php do { ?>

 <tr> <td colspan="2" class="headertable" ><strong><p class="header2"> <?php echo  $\text{Srow\_museum}[\text{'name'}];$  ?> </p></strong></td></tr>

 $\langle$ tr> $\langle$ td width="236" rowspan="7" >  $\langle$ ?php echo " $\langle$ img src=\"get.php?id\_museums={\$row\_museum['id\_museums']}\">"; ?> </td></tr>

 $\langle$ tr> $\langle$ td $\rangle$  $\langle$ ?php echo \$row\_museum['description']; ? $>$  $\langle$ td $>$  $\langle$ tr $>$ 

 <tr> <td><span class="headertable">Περιοχή: </span> <?php echo \$row\_museum['adress']; ?>  $\langle t d \rangle \langle tr \rangle$ 

 <tr> <td> <span class="headertable">Είσοδος:</span> <?php echo \$row\_museum['price']; ?>€</td></tr>

 $\langle$ tr> $\langle$ td height="27"> $\langle$ img src="../../images/phone.png" width="20" height="20" />  $\langle$ ?php echo  $$row_museum['phone']$ ;  $?>>/td>>/tr>>$   $\n $~/>$$ 

 $\langle$ ?php }while (\$row\_museum= mysqli\_fetch\_assoc(\$result)); ?>

 $\langle \rangle$  /table> $\langle \rangle$   $\langle \rangle$   $\langle \rangle$   $\langle \rangle$   $\langle \rangle$   $\langle \rangle$ 

# **4.8 Αξιοθέατα(index\_sights.php)**

Αξιοθέατα

#### Avionnonvvo

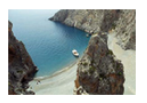

**Αγιουριμηγγγ**<br>Το Αγιοφόραγγο είναι ένα μικρό φορόγγι νότια από τα Μόταλα και δυτικά από τους<br>Καλούς Λιμένες στο Νομό Ηρακλείου. Το όνομα του οφείλεται στο ότι χρησιμοποιήθηκε<br>από πολλούς ερημήτες που ασκήτευσαν εδώ λόγω 

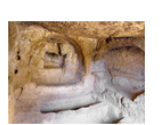

#### Σπηλιές Ματάλων

- Στην μεταγωνικό του που του προσφαιρισμού του λαξεύτηκαν χιλιάδες χρόνια<br>πριν στούς απότομους βράχους, που ορθώνονται στην βόρεια πλευρά του κάλπου και πριγ<br>της παραλίας, Στην πραγματικότητα κανείς δεν είναι βέβαιος πότ .<br>Περιοχή: Μάταλα

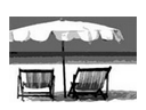

#### **KÖKKIVD AUHOC**

-<br>Η παραλία στα Μάταλα είναι μια μεγάλη, πλατιά αμμουδιά.Τα νερά είναι καθαρά και<br>μπορείτε να απολούσετε το μπάνιο σας σχεδόν κάθε μέρα και εποχή, εκτός από τις<br>λιγοστές μέρες που τα κύματα είναι πολύ μεγάλα για να κολυμπ Περιοχή: Μάταλα

**Εικόνα 24: Αξιοθέατα περιοχής**

#### <?php

\$db=new MySQLi("localhost","root","","booking");

\$result0=\$db->query("set names 'greek'");

if (mysqli\_connect\_errno()){echo 'error:could not connect with db'; exit;}

#### **//Ερώτηση προς την βάση- να επιλέξει τα καταχωρημένα αξιοθέατα από τον πίνακα sights**

\$query="select \* from sights ";

\$result=\$db->query(\$query);

\$row\_sights=mysqli\_fetch\_assoc(\$result); ?>

#### **//Εμφάνιση αποτελεσμάτων**

#### $\langle$ ?php do { ?>

 <tr> <td colspan="2" class="headertable" ><strong><p class="header2"> <?php echo \$row\_sights['name\_sight']; ?> </p>></strong></td></tr>

 $\langle$ tr> $\langle$ td width="203" rowspan="6" >  $\langle$ ?php echo " $\langle$ img src=\"get\_image\_sights.php?id\_sight={\$row\_sights['id\_sight']}\">"; ?> </td></tr>

 $\langle$ tr>  $\langle$ td>  $\langle$ ?php echo \$row\_sights['description']; ?>  $\langle$ /td> $\langle$ tr>

```
 <tr> <td><span class="headertable">Περιοχή: </span> <?php echo $row_sights['adress']; ?> 
\langle t \text{d}\rangle \langle \text{tr}\rangle
```

```
 <tr> <td colspan="2"><p><img src="../../images/diaxwristiko2.jpg" width="804" height="19" 
\gg
```
 $\langle$ ?php }while (\$row\_sights= mysqli\_fetch\_assoc(\$result)); ?>

 $\langle \rangle$  table $\langle \rangle$ 

**//Κλείσιμο σύνδεσης**

 $\langle$ ?php \$db->close();?>

# **4.9 Δρομολόγια Πλοίων-Αεροπλάνων(index\_route.php)**

Σε αυτήν την επιλογή ο χρήστης επιλέγοντας την περιοχή αναχώρησης ,την περιοχή άφιξης και τον τύπο του δρομολογίου μπορεί να ενημερωθεί ο πελάτης για τα διαθέσιμα δρομολόγια χωρίς όμως να μπορεί να κάνει κράτηση εισιτηρίου.

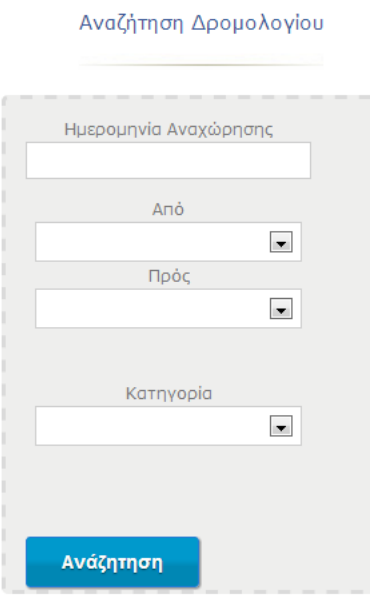

**Εικόνα 25 : Αναζήτηση δρομολογίων πλοίων-αεροπλάνων**

Για να δημιουργήσαμε την φόρμα αναζήτησης ο κώδικας που χρησιμοποιήθηκε είναι ο εξής:

<form action="results\_ships.php" method="post" id="customForm" enctype="multipart/form-data" onsubmit="return validate()">

<p><br /> <label>Ημερομηνία Αναχώρησης</label>

### **//Εισαγωγή datepicker**

```
 <input type="text" size="30" value="" name="date_departure" id="date_departure"/>
```
 $p>\pmb{\lt}$ 

<script type="text/javascript">

```
// BeginWebWidget jQuery_UI_Calendar: jQueryUICalendar1
```
jQuery("#date\_departure").datepicker({minDate:0, maxDate:'+3m'});

// EndWebWidget jQuery\_UI\_Calendar: jQueryUICalendar1

</script>

 $<$ /p>

```
<p> <label>Από</label> <select id="afetiria" name="afetiria">
```
<option></option>

```
 <option>Ηράκλειο</option> </select> </p>
```

```
<p><label>Πρός</label><select id="proorismos" name="proorismos">
```
<option></option>

<option>Αθήνα</option>

<option>Θεσσαλονίκη</option></select> </p>

<p> <label>Κατηγορία</label>

```
 <select name="type" id="type">
```
<option></option>

<option>Πλοίο</option>

<option>Αεροπλάνο</option>

```
\langleselect\rangle
```
<p ><input name="submit" type="submit" id="submit" value="Ανάζητηση"/></p>

#### </form>

## **results\_route.php**

### $\langle$ ?php

\$db=new MySQLi("localhost","root","","booking");

\$result0=\$db->query("set names 'greek'");

if (mysqli\_connect\_errno()){echo 'error:could not connect with db'; exit;}

#### **//Καταχώρηση μεταβλητών που στάλθηκαν από την φόρμα αναζήτησης**

\$apo=\$\_POST['afetiria'];

\$pros=\$\_POST['proorismos'];

\$type\_ship=\$\_POST['type'];

\$date\_dep=\$\_POST['date\_departure'];

**//Ερώτηση προς την βάση δεδομένων –επιλογή όλων των δρομολογίων από τον πίνακα route\_air\_ship με βάση τις επιλογές του χρήστη**

\$query="select \* from route\_air\_ship where afetiria='\$apo' AND proorismos='\$pros' AND type='\$type\_ship' AND date\_departure='\$date\_dep' ";

\$result2=\$db->query(\$query);

\$row route=mysqli fetch assoc(\$result2); ?>

### **//Εμφάνιση αποτελεσμάτων**

Δρομολόγια Πλοίων

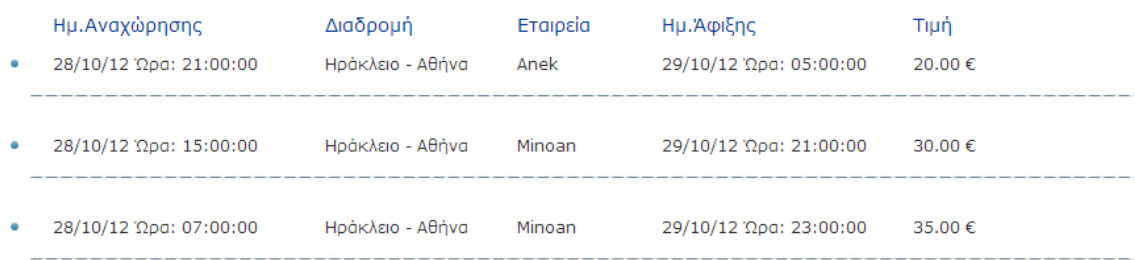

**Εικόνα 26 : Αποτελέσματα δρομολογίων πλοίων-αεροπλάνων**

<table width="898" height="139" cellpadding="4" cellspacing="6" class="table">

 $<$ tr $>$ 

<td width="15" class="header2"></td>

<td width="268" class="header2">Ημ.Αναχώρησης</td>

<td width="175" class="header2" >Διαδρομή</td>

<td width="129" class="header2" >Πλοίο</td>

<td width="233" class="header2" >Ημ.Άφιξης</td>

<td width="233" class="header2" >Τιμή</td></tr>

<?php if(\$row\_route['date\_departure']==\$date\_dep){?>

 $\langle$ ?php do{ ?>

 $\langle$ tr> $\langle$ td $\rangle$  $\langle$  img src="../../images/marker\_1.gif" width="6" height="6" /> $\langle$ td $\rangle$ 

**//Η ημερομηνία αποθηκεύεται στην βάση δεδομένων με την μορφή ΥΥΥΥ-ΜΜ-DD όταν θέλω να την εμφανίσω θα έχει την μορφή 2012-06-13 με την συνάρτηση date μπορώ να αλλάξω τo format της ημερομηνίας επιλέγοντας την μορφή d/m/y(13/06/2012).**

 $\langle \text{td} \rangle \langle \text{2php} \rangle$  echo date ('d/m/y', strtotime(\$row\_route['date\_departure'])); ?> Ώρα:  $\langle \text{2php} \rangle$  echo \$row\_route['time\_departure'];?> </td>

 $\langle \text{td} \rangle \langle \text{chp} \rangle$  echo \$row\_route['afetiria'];?> -  $\langle \text{chp} \rangle$  echo \$row\_route['proorismos']; ?>  $\langle \text{td} \rangle$ 

 $\langle \text{td} \rangle \langle \text{chp} \rangle$  echo \$row\_route['company'] ;?>  $\langle \text{td} \rangle$ 

 $\langle \text{td} \rangle \langle \text{2php} \rangle$  echo date ('d/m/y', strtotime(\$row\_route['date\_arrival'])) ?>  $\Omega$ ρα:  $\langle \text{2php} \rangle$  echo \$row\_route['time\_arrival'];  $?$  >  $\lt$ /td>  $\lt$ /tr>

 $\langle$ tr> $\langle$ td colspan="11"> $\langle$ p> $\langle$ img src="../../images/diaxwristiko2.jpg" width="818" height="8" />  $<$ /p> $<$ /td> $<$ /tr>

 $\langle$ ?php } while (\$row\_route= mysqli\_fetch\_assoc(\$result2)); ?>

 $\langle$ ?php } else { echo "Δεν υπάρχουν δρομολόγια"; ?>  $\langle$ ?php }?>  $\langle$ table>

## **4.10 Εκδρομικά Γραφεία (results\_company.php)**

Σε αυτήν την κατηγορία ο πελάτης μπορεί να ενημερωθεί για τα εκδρομικά γραφεία της περιοχής (τηλ, διεύθυνση, όνομα γραφείου κτλ.) καθώς επίσης και για τις εκδρομές που διοργανώνει το κάθε γραφείο.

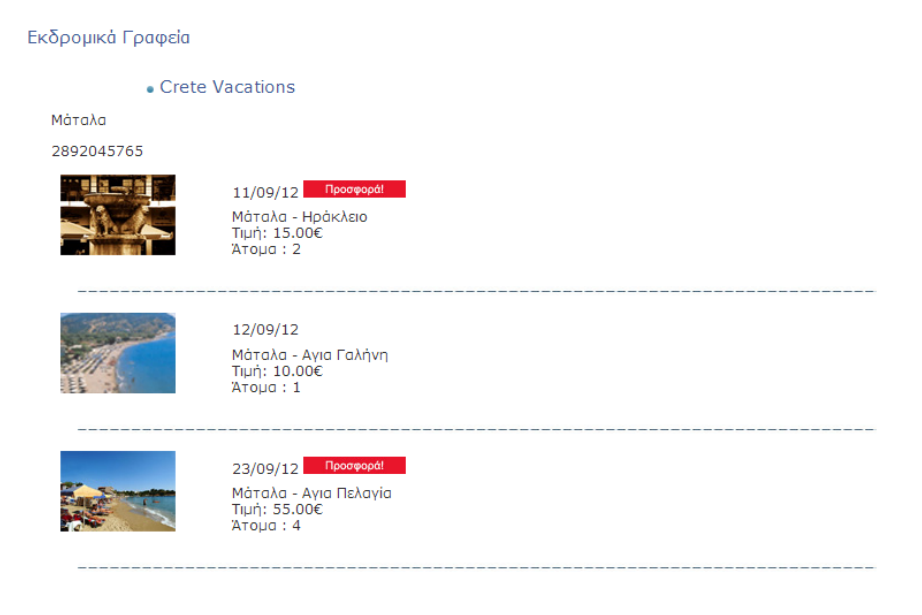

**Εικόνα 27: Εκδρομικά γραφεία περιοχής –εκδρομές**
#### <?php

\$db=new MySQLi("localhost","root","","booking");

\$result0=\$db->query("set names 'greek'");

if (mysqli\_connect\_errno()){echo 'error:could not connect with db'; exit;}

**//Ερώτημα στην βάση δεδομένων –επιλογή όλων των εκδρομικών γραφείων της περιοχής από τον πίνακα exc\_company**

\$query="select \* from exc\_company";

\$result2=\$db->query(\$query);

\$row\_company =mysqli\_fetch\_assoc(\$result2);

**//Ερώτημα στην βάση δεδομένων –επιλογή όλων των εκδρομών που διοργανώνει το κάθε γραφείο. Η επιλογή γίνεται με βάση το id του γραφείου.**

\$query="select \* from excursions where id\_company='".\$row\_company['id\_company']."'";

\$result2=\$db->query(\$query);

\$row\_excursion=mysqli\_fetch\_assoc(\$result2); ?>

**//Εμφάνιση αποτελεσμάτων**

 $\langle$ ?php do{ ?>

```
<table width="680" border="0" cellspacing="5" cellpadding="4">
```

```
\langletr> \langletd width="8" rowspan="3" \langleimg src="../../images/marker_1.gif" width="6" height="6" />
\langle t \, \mathrm{d} t \rangle
```

```
\lttd width="877" class="titles" > \lt?php echo $row_company['name'] ?> \lt/td>\lt/tr>
```
 $<$ tr $>$ 

```
\langle \text{td class} = \text{``text''}> \langle \text{''} \rangle echo $row_company['adress'] ?> \langle \text{td} \rangle \langle \text{''} \rangle
```
 $\langle$ tr>  $\langle$ td class="text">  $\langle$ ?php echo \$row\_company['phone'] ?>  $\langle$ td> $\langle$ tr>

```
\langletr> \langletd height="115" colspan="3">
```

```
 <table width="898" height="107" cellpadding="0" cellspacing="0" class="table">
```
#### **//Εμφάνιση εικόνας εκδρομής**

#### $\langle$ ?php do{ ?>

```
\langletr>\langletd width="41" rowspan="5"> \langle?php echo "\langleimg
src=\"get_exc.php?id_excursion={$row_excursion['id_excursion']}\">"; ?> </td>
```

```
 get_exc.php
```
### **<?php**

\$id\_excursion=\$\_GET['id\_excursion'];

\$query="select image from excursions where id\_excursion='\$id\_excursion'";

\$result=\$db->query(\$query);

\$row=mysqli\_fetch\_assoc(\$result);

\$content=\$row['image'];

header("Content-Type:images/jpeg");

echo \$content;

header("Content-Type:images/png");

echo \$content;

header("Content-Type:images/gif");

echo \$content; ?>

 $\lt$ td height="30">  $\lt$ ?php echo date('d/m/y', strtotime(\$row\_excursion['date']));?>  $\lt$ /td>  $\lt$ /tr>

 $<$ tr $>$ 

```
\lttd width="179">\lt?php echo $row_excursion['afetiria'];?> -\lt?php echo
$row_excursion['proorismos'] ;?> </td> </tr>
```
 $\langle t \rangle \langle t \rangle = \langle t \rangle$  Tιμή:  $\langle t \rangle$  echo \$row\_excursion['price']; ?> & ευτο;  $\langle t \rangle \langle t \rangle \langle t \rangle$ 

<tr> <td>Άτομα : <?php echo \$row\_excursion['persons']; ?> </td>

 $\langle$ /tr $>$ 

 <tr><td> <?php if (\$row\_excursion['offer']=="Ναι"){ ?> <?php echo "<img  $src=\n $\ldots$ \n $\ldots$ \n $\ldots$ \n $\ldots$ \n $\ldots$ \n $\ldots$ \n $\ldots$ \n $\ldots$ \n $\ldots$ \n $\ldots$ \n $\ldots$ \n $\ldots$ \n $\ldots$ \n $\ldots$ \n $\ldots$ \n $\ldots$ \n $\ldots$ \n $\ldots$ \n $\ldots$ \n $\ldots$ \n $\ldots$ \n $\ldots$ \n $\ldots$ \n $\ldots$ \n<$ 

 $\langle$ tr> $\langle$ td colspan="12"> $\langle$ p> $\langle$ img src="../../images/line.jpg" width="694" height="10" /> $\langle$ /p>  $\langle t d \rangle \langle tr \rangle$ 

<?php }while (\$row\_excursion= mysqli\_fetch\_assoc(\$result2)); ?>

</table>

```
\langle \text{td}\rangle \langle \text{tr}\rangle \langle \text{table}\rangle </td>\langle \text{table}\rangle </teller \langle \text{ppn} \rangle }while ($row_company= mysqli_fetch_assoc($result2)); ?
```
# **4.11 Javascript Form Validation**

H JavaScript μπορεί να χρησιμοποιηθεί για την επικύρωση δεδομένων σε φόρμες HTML πριν την αποστολή του περιεχομένου σε ένα διακομιστή.

Στο **περιβάλλον εφαρμογής για τον χρήστη** επικύρωση δεδομένων κανάμε μόνο στις φόρμες αναζήτησης είτε δωματίου είτε οχήματος και στην φόρμα είσαγωγής στοιχείων του πελάτη.

# **Φόρμα αναζήτησης δωματίου ή οχήματος**

#### **Κώδικας Javascript**

<script type="text/javascript">

function validate(){

**//Μ ε την document.getElementById η τιμή της κατηγορίας(category) που έχει επιλέξει από την φόρμα αναζήτησης ο πελάτης αποθηκέυεται στην μεταβλητή category .**

var category= document.getElementById('category');

if(Selection(category, "Παρακαλώ επιλέξτε κατηγορία")){

return true;}

return false;}

**//Έλεγχος με την συνάρτηση function Selection εάν η τιμή του πεδίου category είναι κενό τοτε να εμφανίσει το μήνυμα "Παρακαλώ επιλέξτε κατηγορία".**

function Selection(elem, helperMsg){

if(elem.value  $==$  ""){alert(helperMsg);

elem.focus();

return false;

 $\{\text{else}\{\text{ return true:}\}\}\$  </script>

# **Φόρμα εισαγωγής δεδομένων πελάτη**

#### **Κώδικας Javascript**

<script type='text/javascript'>

function validate(){

**//Αποθηκέυονται οι τιμές που δίνει ο πελάτης fname,lname,adresss,phone,at σε μεταβλητές και γίνεται έλεγχος εάν οι τιμές που έχει δώσει είναι σωστές ή υπάρχει κάποιο πεδίο κενό.**

var fname = document.getElementById('fname');

var lname = document.getElementById('lname');

var adress = document.getElementById('adress');

var phone = document.getElementById('phone');

var at = document.getElementById('at');

#### **//Ορισμό συναρτήσεων και helperMsg σε περίπτωση λάθους**

if(Alphabet (fname, "Λάθος,Εισαγωγή μόνο χαρακτήρων όνομα")){

if(Alphabet(lname, "Λάθος,Εισαγωγή μόνο χαρακτήρων επίθετο")){

if(Alphanumeric(adress, "Εισάγετε μια έγκυρη διεύθυνση")){

if(Alphanumeric(at,"Εισάγεται έγκυρο Αριθμό Ταυτότητας")){

if(Numeric(phone,"Εισάγεται έγκυρο Τηλέφωνο")){

return true;}}}}}

return false;}

**//Συνάρτηση ελέγχου κενού πεδίου**

function notEmpty(elem, helperMsg){

if(elem.value.length  $== 0$ ){

alert(helperMsg);

elem.focus();

return false;}

return true;}

#### **//Συνάρτηση ελέγχου αριθμητικών τιμών για παράδειγμα τηλεφώνο**

```
function Numeric(elem, helperMsg){
```
var num  $=$   $\sqrt{0.9}+\$/;$ 

if(elem.value.match(num)){

return true;

}else{alert(helperMsg);

elem.focus();

return false;}}

**//Έλεγχος εισαγωγής κειμένου, να αποτελείται μόνο από γράμματα για παράδειγμα όνομα , επίθετο**

function Alphabet(elem, helperMsg){

```
var format = \sqrt{\{a-z\alpha-\omega A-A-A-Z\}} +$/;
```
if(elem.value.match(format)){

return true;

}else{alert(helperMsg);

elem.focus();

return false;}}

**//Έλεγχος εισαγωγής κειμένου, να αποτελείται μόνο από γράμματα και αριθμούς για παράδειγμα διεύθυνση,αριθμός ταυτότητας**

function Alphanumeric(elem, helperMsg){

var format =  $\sqrt{0}$ -9a-zA- $\Omega \dot{\alpha}$ -ώA-Z]+\$/;

if(elem.value.match(format)){

return true;

}else{alert(helperMsg);

elem.focus();

return false;}}

</script>

# ΚΕΦΑΛΑΙΟ 5<sup>ο</sup>

# **Περιγραφή Περιβάλλον Διαχείρισης (Admin Panel)**

# **5.1Αρχική Log in**

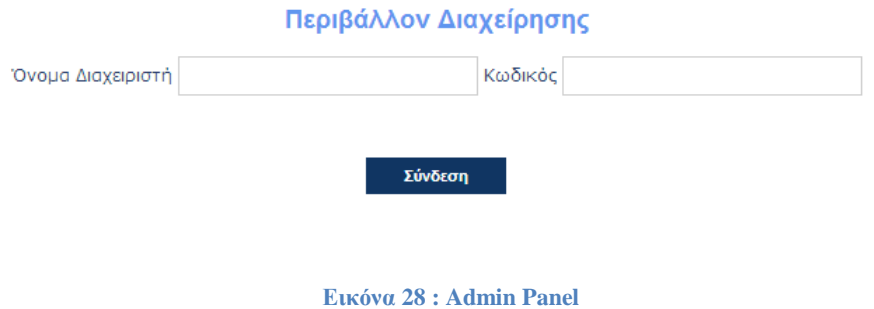

Μέσω της σελίδας login μπορεί ο διαχειριστής να συνδεθεί στο admin panel να εισάγει δεδομένα ,να τα επεξεργαστεί ή να κάνει διαγραφή των δεδομένων.Το link για το Admin Panel βρίσκεται στο footer της αρχικής σελίδας.

Μέσω του admin panel έχουμε τις εξής δυνατότητες:

- Εισαγωγή δεδομένων
- Επεξεργασία δεδομένων
- Διαγραφή δεδομένων
- Εμφάνιση καταχωρήσεων

# **5.2Ξενοδοχεία**

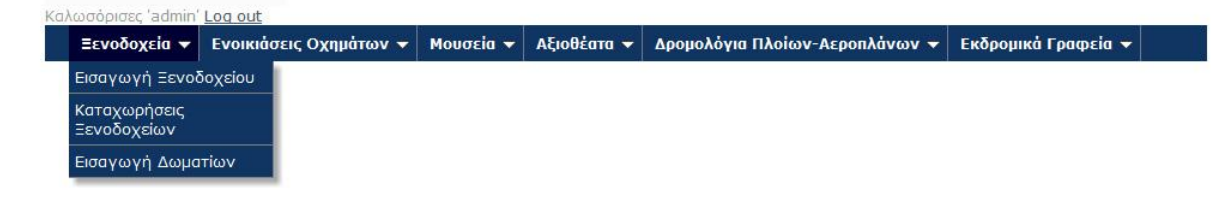

Στην κατηγορία Ξενοδοχεία ο διαχειριστής μπορεί να κάνει Εισαγωγή Ξενοδοχείου,Εισαγωγή Δωματίων .Μέσω της επιλογής Καταχωρήσεις Ξενοδοχείων εμφανίζεται η λίστα με τα ξενοδοχεία και τις αντίστοιχες καταχωρήσεις δωματίων για κάθε ξενοδοχείο.

# **5.2.1 Εισαγωγή Ξενοδοχείου (form\_hotel.php)**

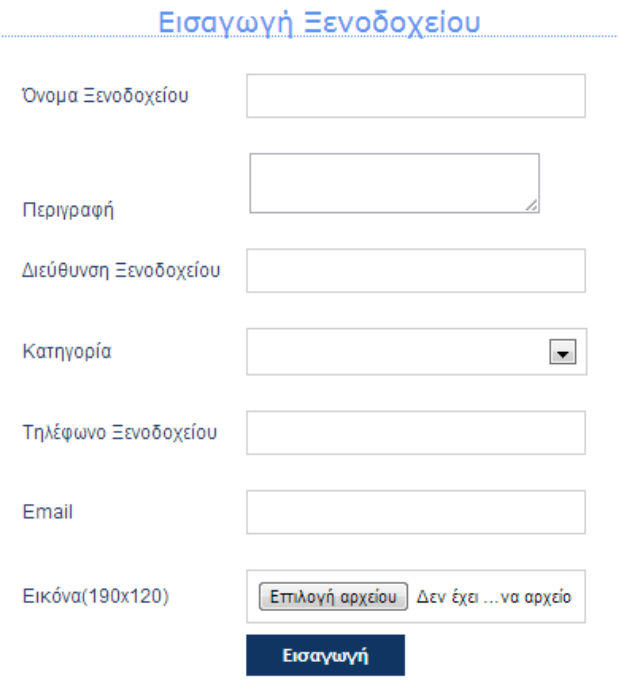

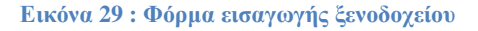

<form action="add\_hotel.php" id="customForm" name="form" method="post" enctype="multipart/form-data" onsubmit="return validateimg()">

<table width="584" height="245" align="center" cellpadding="3" cellspacing="3" class="table" >

<tr><th width="135">Όνομα Ξενοδοχείου</th>

```
\lttd width="426">\ltdiv>\ltinput type="text" name="name" id="name" />\lt/div>\lt/td>\lt/tr>
```

```
<tr><th width="135">Περιγραφή</th>
```

```
 <td width="426"><div><textarea name="description" id="description" ></textarea></div> </td>
```
 $\langle t$ r $>$ 

```
\langletr>\langleth>Διεύθυνση Ξενοδοχείου\langleth>\langletd>\langlediv>\langleinput type="text" id="adress"
name="adress"/></div></td></tr>
```

```
<tr><th>Κατηγορία</th>
```
<td><div><select name="category" id="category" >

<option selected="selected"></option>

 $\leq$  option  $>$ 3 αστέρων $\leq$ /option $>$ 

 $\leq$  option >4 αστέρων $\leq$ /option>

```
 <option >5 αστέρων</option>
```
</select></div></td></tr>

<tr><th>Τηλέφωνο Ξενοδοχείου</th>

<td><div><input type="text" name="phone" id="phone"/></div>

 $\langle t \text{d}\rangle \langle \text{tr}\rangle$ 

<tr><th >Email</th>

<td><div><input type="text" name="email" id="email"/></div></td></tr>

<tr><th>Εικόνα(90x80)</th>

 $\langle \text{td}\rangle$   $\langle \text{input type}$ ="file" name="image" id="image" />  $\langle \text{td}\rangle$   $\langle \text{td}\rangle$ 

 $\langle$ tr $>$  $\langle$ th height="26" $>$  $\langle$ th $>$ 

 <td><div><input type="submit" name="submit" id="submit" value="Εισαγωγή" onclick="return validate()" /></div></td>

 $\langle tr \rangle$ 

</table> </form>

### **add\_hotel.php**

 $\langle$ ?php

**//Καταχωρούμε τις μεταβλητές που πήραμε με την μέθοδο \$\_POST από την φόρμα εισαγωγής ξενοδοχείου.**

\$name=\$\_POST['name'];

\$description=\$\_POST['description'];

\$adress=\$\_POST['adress'];

\$category=\$\_POST['category'];

\$phone=\$\_POST['phone'];

\$email=\$\_POST['email'];

\$image=\$\_FILES['image']['tmp\_name'];

**//Για την καταχώρηση της εικόνας στην βάση δεδομένων χρησιμοποιούμε την addslashes η οποία επιστρέφει ένα string με backslashes πριν από τους χαρακτήρες που πρέπει να αναγράφονται στα ερωτήματα της βάσης δεδομένων, κλπ. Αυτοί οι χαρακτήρες είναι απλό εισαγωγικό ('), διπλά εισαγωγικά ("), backslash (\) και NUL (το NULL byte).**

**isset -> επιστρέφει true όταν η τιμή είναι διαφορετική από το null αλλιώς επιστρέφει false**

if(isset(\$image))

{ \$image=addslashes(file\_get\_contents(\$\_FILES['image']['tmp\_name']));

**//Εισαγωγή εγγραφής ξενοδοχείου στον πίνακα hotels.**

\$query1="insert into hotels (name\_hotel, adress, category, phone, email, description,image) values (' \$name ',' \$adress ',' \$category ',' \$phone ',' \$email ',' \$description ',' \$image ')";

\$result1=\$db->query(\$query1);\$result1=\$db->query(\$query1); ?>

 $\langle$ ?php } ?>

**//Κλείσιμο σύνδεσης**

 $\langle$ ?php \$db->close() ; ?>

### **5.2.2 Καταχωρήσεις Ξενοδοχείων (data\_hotel.php)**

Στο μενού Ξενοδοχεία πηγαίνοντας στην υποκατηγορία *καταχωρήσεις ξενοδοχείων* εμφανίζονται όλα τα ξενοδοχεία που έχουν καταχωρηθεί και δεξιά υπάρχουν οι επιλογές *διαγραφή* , *επεξεργασί*α, *καταχωρήσεις*.

Καταχωρήσεις Ξενοδοχείων Ovoua Διεύθυνση Κατηγορία Τηλέφωνο Email

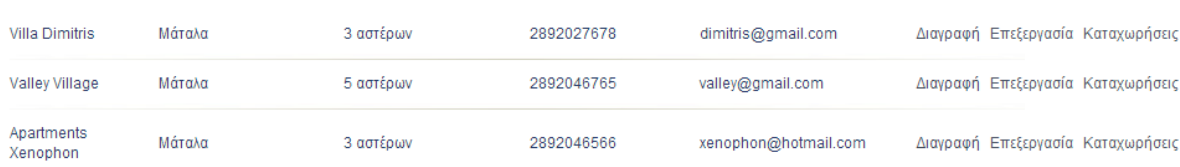

#### **Εικόνα 30: Καταχωρήσεις ξενοδοχείων**

<?php \$db=new MySQLi("localhost","root","","booking");

\$result=\$db->query("set names 'greek'");

if (mysqli\_connect\_errno()){echo 'error:could not connect with db'; exit;}

#### **//Επιλογή από τον πίνακα hotels όλων των καταχωρημένων ξενοδοχείων**

\$query1="select \* from hotels";

\$result1=\$db->query(\$query1);

\$row\_hotel\_search=mysqli\_fetch\_assoc(\$result1) ; ?>

#### **//Εμφάνιση ξενοδοχείων**

<table width="800" cellpadding="3" cellspacing="2" class="table">

 $<$ tr $>$ 

<td width="112" height="50" class="titles"> Όνομα</td> <td width="141" class="titles"> Διεύθυνση </td>  $\lt$ td width="142" class="titles">Κατηγορία  $\lt$ /td> <td width="129" class="titles"> Τηλέφωνο </td> <td width="125" class="titles"> Email </td>  $<$ td width="3"> $<$ /td $>$  $<$ td width="3"> $<$ /td $>$  $<$ td width="3"> $<$ /td $>$  $<$ td  $>$  $<$ /td $>$ 

 $<$ td $>$  $<$ /td $>$  $<$ /tr $>$ 

 $\langle$ ?php do{ ?>

 $<$ tr $>$ 

<td> <?php echo \$row\_hotel\_search['name\_hotel'] ;?> </td>

 $\langle \text{td} \rangle \langle \text{chp} \rangle$  echo \$row\_hotel\_search['adress'] ;? $\rangle \langle \text{td} \rangle$ 

<td> <?php echo \$row\_hotel\_search['category'] ;?> </td>

 $\langle \text{td} \rangle \langle \text{pb} \rangle$  echo \$row\_hotel\_search['phone'] ;? $\rangle \langle \text{td} \rangle$ 

 $\langle \text{td} \rangle \langle \text{chp} \rangle$  echo \$row\_hotel\_search['email'] ;? $\rangle \langle \text{td} \rangle$ 

```
&lt;td>&amp;nbsp;<&lt;td> &lt;td><td>\\</code>
```
**//Έλεγχος επιλογής διαγραφής .Σε περίπτωση που επιλέξουμε να γίνει διαγραφή του επιλεγμένου ξενοδοχείο ,εμφανίζεται ένα box όπου γίνεται επιβεβαίωση διαγραφής .Τον έτοιμο κώδικα του script τον βρήκα στο παρακάτω link <http://psacake.com/web/iw.asp> (αναλυτικά βλ. ενότητα 5.8 Javascript validation – check)**

 <td ><a href=" javascript:confirmDelete('delete\_hotel.php?id\_hotel= <?php echo \$row\_hotel\_search['id\_hotel'];?> ' ) " > Διαγραφή </a></td>

 $\lt t$ d $\gt t$ a href="edit\_hotel.php?id\_hotel=  $\lt$ ?php echo \$row\_hotel\_search['id\_hotel'];? $\gt$ "> Επεξεργασία </a></td>

 $\lt t$ d $>\alpha$  href="data\_rooms.php?id\_hotel=  $\lt$ ?php echo \$row\_hotel\_search['id\_hotel'];? $\gt$ "> Καταχωρήσεις</a></td></tr>

<tr><td colspan="10"><img src="../../images/diaxwristiko2.jpg" width="818" height="8" /></td>

 $\langle tr \rangle$ 

 $\langle$ ?php }while (\$row\_hotel\_search= mysqli\_fetch\_assoc(\$result1)); ?>  $\langle$ table>

 $\langle$ ?php \$db->close(); ?>

# **5.2.3 Διαγραφή Ξενοδοχείου (delete\_hotel.php)**

<?php

**//Αποθήκευση id ξενοδοχείου σε τοπική μεταβλητή**

\$id=\$\_GET['id\_hotel'];

**//Διαγραφή ξενοδοχείου από τον πίνακα hotels**

\$sql="DELETE FROM hotels WHERE id\_hotel='\$id' ";

\$result=\$db->query(\$sql); ?>

 $\langle$ ?php if(\$result){ ?>

 $\langle$ h2> Η διαγραφή του Δωματίου <?php echo" ' \$id ' "?> είναι επιτυχής </h2> <?php } ?>

# **5.2.4 Επεξεργασία Ξενοδοχείου (edit\_hotel.php)**

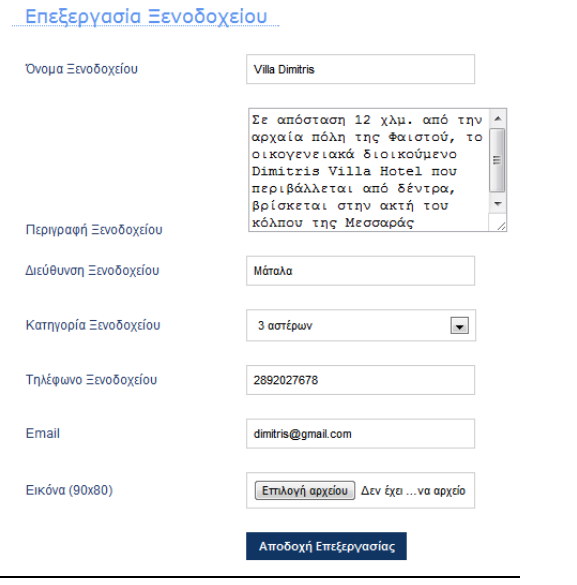

**Εικόνα 31 : Φόρμα επεξεργασίας ξενοδοχείου**

**//Επιλογή ξενοδοχείου από τον πίνακα hotels με id\_hotel το id του ξενοδοχείου που έχει επιλεγεί για να γίνει επεξεργασία.**

 $\langle$ ?php id hotel=\$ GET['id hotel'];

\$query="select \* from hotels where id\_hotel='\$id\_hotel'";

\$result=\$db->query(\$query);

\$row=mysqli\_fetch\_aassoc(\$result);?>

#### **//Ανάκληση αποτελεσμάτων του ερωτήματος και εμφάνιση αυτών στα πεδία της φόρμας**

<form action="edit\_hotel\_success.php" method="post" id="customForm" name="form" enctype="multipart/form-data" onsubmit="return validateimg()">

<table width="625" height="276" align="center" cellpadding="3" cellspacing="3" class="table" >

<tr><input type="hidden" name="id" value=" <?php echo \$row['id\_hotel']; ?>"/></tr>

<tr> <th width="199">Όνομα Ξενοδοχείου</th>

 $\lt$ td width="403"> $\lt$ div> $\lt$ input type="text" name="name" id="name" value=" $\lt$ ?php echo  $$row['name'_hotel']$  ?>" />  $\langle\text{div}\rangle\langle\text{td}\rangle$   $\langle\text{tr}\rangle$ 

<tr><th width="199">Περιγραφή Ξενοδοχείου</th>

 $\lt$ td width="403"> $\lt$ div> $\lt$ textarea name="description" id="description" >  $\lt$ ?php echo \$row['description'] ?> </textarea></div></td></tr>

<tr> <th >Διεύθυνση Ξενοδοχείου</th>

 $\langle \text{td}\rangle \langle \text{div}\rangle \langle \text{d} \text{u} \rangle$  type="text" name="adress" id="adress" value="  $\langle \text{?php} \rangle$  echo \$row['adress'] ?>"/>  $\langle$ div> $\langle$ td> $\langle$ tr>

<tr> <th>Κατηγορία Ξενοδοχείου</th>

<td><div><select name="category" id="category" >

 $\langle \text{option} \rangle \langle \text{2php} \rangle$  echo \$row['category']  $\langle \text{2}\rangle$ 

<option>3 αστέρων</option>

<option> 4 αστέρων</option>

<option>5 αστέρων</option>

 $\langle$ select $\langle$ div $\langle$ td $\rangle$ 

<tr> <th>Τηλέφωνο Ξενοδοχείου</th>

 $\langle \text{td}\rangle \langle \text{div}\rangle \langle \text{input type}$ ="text" name="phone" id="phone" value=" $\langle \text{?php} \rangle$  echo \$row['phone'] ?>"/>  $\langle \text{div}\rangle \langle \text{td}\rangle$   $\langle \text{tr}\rangle$ 

<tr><th height="38">Email</th>

 <td><div><input type="text" name="email" id="email" value=" <?php echo \$row['email'] ?>"/>  $\langle$ div> $\langle$ td> $\langle$ tr>

 $<$ tr> $<$ th height="38">Εικόνα (90x80) $<$ th>

<td><div><input type="file" name="image" id="image" /></div></td>

 $\langle tr \rangle$ 

 $height="30">  | |$ 

 <td><div><input type="submit" name="submit" id="submit" value="Αποδοχή Επεξεργασίας" onclick="return validate()"/></div></td></tr></table> </form>

### **edit\_hotel\_success.php**

#### $\langle$ ?php

\$id\_hotel=\$\_POST['id'];

\$name=\$\_POST['name'];

\$description=\$\_POST['description'];

\$adress=\$\_POST['adress'];

\$category=\$\_POST['category'];

\$phone=\$\_POST['phone'];

\$email=\$\_POST['email'];

\$image=\$\_FILES['image']['tmp\_name'];

if(isset(\$image))

{\$image=addslashes(file\_get\_contents(\$\_FILES['image']['tmp\_name'])); }

#### **//UPDATE στοιχείων ξενοδοχείου και αποθήκευση στον πίνακα hotels**

\$query="UPDATE hotels SET name\_hotel='\$name', adress='\$adress', category='\$category', phone='\$phone', description='\$description',email='\$email',image='\$image' WHERE id\_hotel='\$id\_hotel'";

\$result1=\$db->query(\$query);?>

 $\langle$ ?php \$db->close() ; ?>

# **5.3Δωμάτια 5.3.1 Εισαγωγή Δωματίου (form\_room.php)**

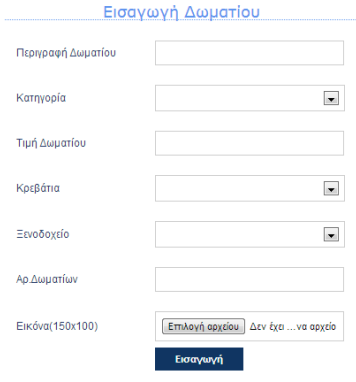

**Εικόνα 32: Φόρμα εισαγωγής δωματίου**

<form action="add\_room.php" id="customForm" name="form" method="post" enctype="multipart/form-data" onsubmit="return validateimg()">

<table width="584" height="245" align="center" cellpadding="3" cellspacing="3" class="table" >

```
<tr> <th width="132">Περιγραφή Δωματίου</th>
```

```
<td width="470"><div><input type="text" name="description" id="description" /></div></td> </tr>
```
<tr> <th>Κατηγορία</th>

```
 <td><div><select name="category" id="category" >
```
<option></option>

<option>Μονόκλινο</option>

<option>Δίκλινο</option>

<option>Τρίκλινο</option>

</select></div></td></tr>

```
 <tr><th>Τιμή Δωματίου</th>
```

```
<td><div><input type="text" name="price" id="price"/></div></td></tr>
```
 $<$ tr $>$ 

```
<th>Κρεβάτια</th>
```

```
<td><div><select name="beds" id="beds" >
```
<option></option>

```
<option>1</option>
```

```
<option>2</option>
```

```
 <option>3</option>
```

```
<option>4</option>
```
</select></div></td>

```
\langle tr>
```
**//Για να μπορώ να έχω δυναμικό select list και να περιλαμβάνει όλα τα ξενοδοχεία που έχουν εισαχθεί μέχρι στιγμής .Από το κεντρικο μενού του dreamwaver επιλέγουμε InsertData ObjectsDynamic Data Dynamic select list .Δημιούργησαμε ένα recordset και επιλέξαμε να δημιουργήθεί μια λίστα με τα ονόματα των ξενοδοχείων.**

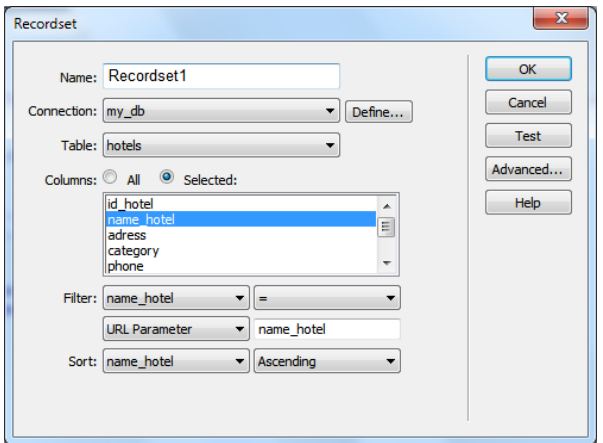

#### **//Ο κώδικας που προσθέθηκε είναι ο παρακάτω:**

 $<$ tr $>$ 

<th>Ξενοδοχείο</th>

<td><div><select name="hotel" id="hotel">

</option> </php</a>

\$query\_hotel\_name = "SELECT name\_hotel FROM hotels ORDER BY name\_hotel ASC";

 $$hoted_name = $db->query($query_hoted_name) \text{ or } die(mysql_i_error).$ 

\$row\_hotel\_name = mysqli\_fetch\_assoc(\$hotel\_name);

\$totalRows hotel name = mysqli num rows(\$hotel name); ?>

 $\langle$ ?php do { ?>

 $\leq$ option value="  $\leq$ ?php echo \$row\_hotel\_name['name\_hotel'] ?> ">  $\leq$ ?php echo \$row\_hotel\_name['name\_hotel'] ?> </option>

 $\langle$ ?php } while (\$row\_hotel\_name = mysqli\_fetch\_assoc(\$hotel\_name));

 $$rows = mysqli num rows( $$$ hotel name);$ 

if(\$rows  $> 0$ ) { mysqli data seek(\$hotel name, 0);  $$row\_hotel\_name = mysplit\_ftech\_assoc($hotel\_name); }$  ?> </select></div> </td>

 $\langle t$ r> //

 $<$ tr> $<$ th >Αρ.Δωματίων $<$ th>

```
\langle \text{td}\rangle \langle \text{div}\rangle \langle \text{input type}="text" name="count" id="count"/\rangle \langle \text{div}\rangle \langle \text{td}\rangle \langle \text{tr}\rangle
```
 $\langle tr \rangle \langle \langle th \rangle E$ ικόνα(90x80) $\langle \langle th \rangle$ 

<td> <input type="file" name="image" id="image" /></td></tr>

 $\langle$ tr $>$  $\langle$ th height="26" $>$  $\langle$ th $>$ 

 <td><div><input type="submit" name="submit" id="submit" value="Εισαγωγή" onclick="return validate()"/></div></td>

</tr></table>

</form>

Για να γίνει η καταχώρηση των στοιχείων που έχουν συμπληρωθεί στην φόρμα εισαγωγής στην βάση δεδομένων δημιουργούμε ένα νέο αρχείο php.

### **add\_room.php**

 $\langle$ ?php \$db=new MySQLi("localhost","root","","booking");

\$result=\$db->query("set names 'greek'");

if (mysqli\_connect\_errno()){echo 'error:could not connect with db'; exit;}

#### **//Καταχώρηση μεταβλητών**

\$name\_room=\$\_POST['description'];

\$category=\$\_POST['category'];

\$price=\$\_POST['price'];

\$beds=\$\_POST['beds'];

\$count\_rooms=\$\_POST['count'];

\$name=\$\_POST['hotel'];

\$file=\$\_FILES['image']['tmp\_name'];

if(isset(\$file))

{\$image=addslashes(file\_get\_contents(\$\_FILES['image']['tmp\_name']));}

#### **//Επιλογή όνομα ξενοδοχείου με βάση το id\_hotel**

\$test="select id\_hotel from hotels where name\_hotel='".\$name."'";

\$test2=\$db->query(\$test);

\$row=mysqli\_fetch\_assoc(\$test2);

#### **//Ερώτημα –εισαγωγή δεδομένων δωματίου στον πίνακα rooms**

\$query1="insert into rooms(description,category,price,beds,count\_rooms,id\_hotel,image) values ('\$name\_room', '\$category', '\$price', '\$beds' ,'\$count\_rooms', '".\$row['id\_hotel']."', '\$image')";

\$result1=\$db->query(\$query1); ?>

 $\langle ?php \rangle$  ?>

**//Κλείσιμο σύνδεσης**

 $\langle$ ?php \$db->close(); ?>

# **5.3.2 Καταχωρήσεις Δωματίων (data\_room.php)**

Στην κατηγορία Ξενοδοχεία > Καταχωρήσεις ξενοδοχείων εμφανίζεται μια λίστα με τα ξενοδοχεία που έχουν καταχωρηθεί υπάρχει η επιλογή καταχωρήσεις όπου μπορούμε να δούμε τα δωμάτια που διαθέτει το κάθε ξενοδοχείο.

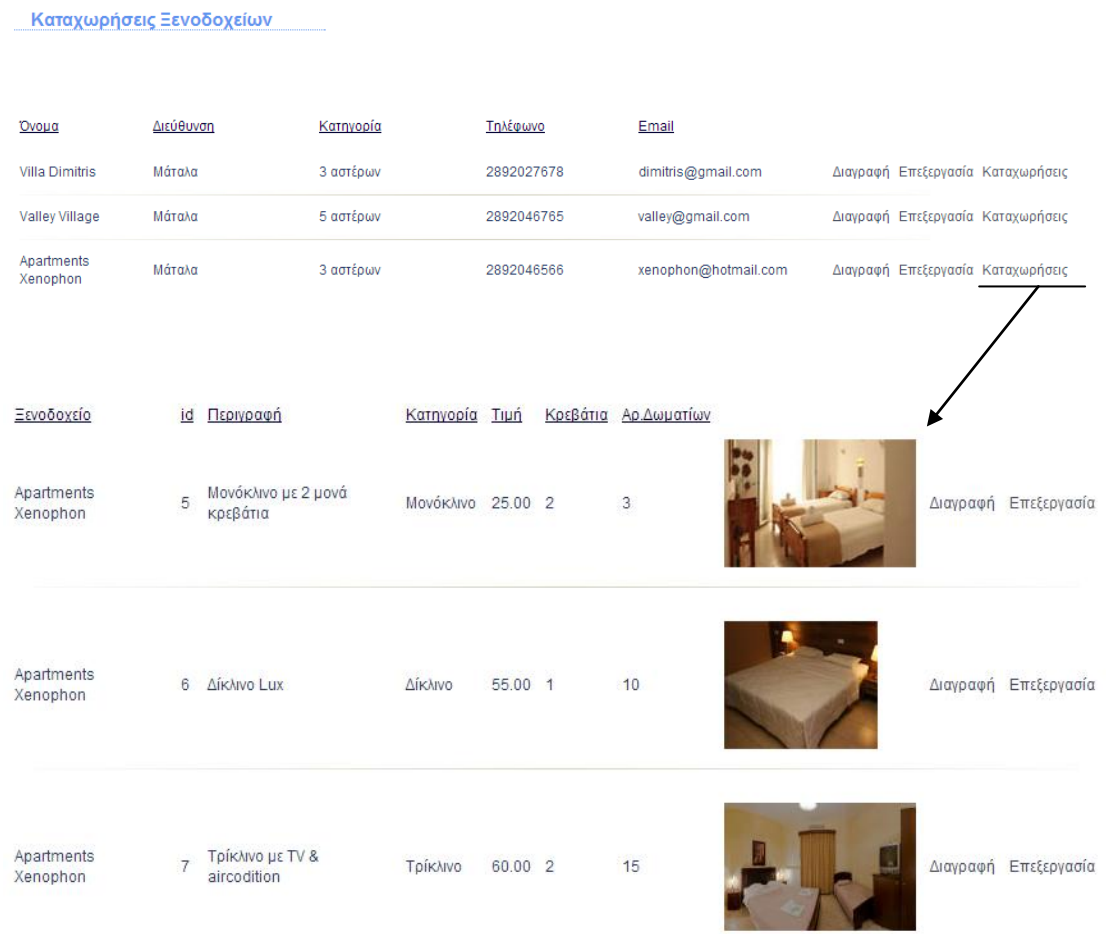

**Εικόνα 33: Καταχωρήσεις δωματίων**

#### <?php

\$db=new MySQLi("localhost","root","","booking");

\$result=\$db->query("set names 'greek'");

if (mysqli\_connect\_errno()){echo 'error:could not connect with db'; exit;}

#### **//Επιλογή όλων των δωματίων με id\_hotel το id\_hotel που επιλέξαμε από την λίστα των ξενοδοχείων**

\$id\_hotel=\$\_GET['id\_hotel'];

```
$query1="select rooms.beds,rooms.category, rooms.count_rooms,rooms.description,
rooms.id_hotel,rooms.id_room,rooms.image,rooms.price,hotels.name_hotel,hotels.id_hotel
```
from rooms, hotels where rooms, id hotel='\$id\_hotel' AND hotels.id\_hotel='\$id\_hotel'";

\$result1=\$db->query(\$query1);

\$row rooms search=mysqli fetch assoc(\$result1); ?>

#### **//Εμφάνιση αποτελεσμάτων δωματίων**

```
<table width="800" cellpadding="4" cellspacing="3" class="table">
```
 $<$ tr $>$ 

<td class="titles">Ξενοδοχείο</td>

<td class="titles">id</td>

```
<td class="titles"> Περιγραφή</td>
```
<td class="titles"> Κατηγορία </td>

<td class="titles"> Τιμή </td>

<td class="titles"> Κρεβάτια </td>

<td class="titles"> Αρ.Δωματίων </td>

<td class="titles"></td>

 $<$ td  $>$  $<$ /td $>$ 

<td></td>

 $\langle t$ r $>$ 

```
\langle?php do{ ?>
```
 $<$ tr $>$ 

 $\langle \text{td}\rangle$  < ?php echo \$row\_rooms\_search['name\_hotel'] ;?>  $\langle \text{td}\rangle$ 

```
<td> <?php echo $row_rooms_search['id_room'] ;?> </td>
```
 $\lt$ td height="25">  $\lt$ ?php echo \$row\_rooms\_search['description'] ;?>  $\lt$ /td>

 $\langle \text{td} \rangle \langle \text{chp} \rangle$  echo \$row\_rooms\_search['category'] ; ?>  $\langle \text{td} \rangle$ 

 $\langle \text{td} \rangle \langle \text{chp} \rangle$  echo \$row\_rooms\_search['price'] ;? $\rangle \langle \text{td} \rangle$ 

 $\langle \text{td} \rangle \langle \text{2} \rangle$  echo \$row\_rooms\_search['beds'] ;? $\rangle \langle \text{td} \rangle$ 

 $\langle \text{td} \rangle \langle \text{chp} \rangle$  echo \$row\_rooms\_search['count\_rooms'] ; ? $\rangle \langle \text{td} \rangle$ 

 <td> <?php echo "<img src=\"getimage\_room.php?id\_room={\$row\_rooms\_search['id\_room']}\""  $?$  </td>

```
<td ><a href=" javascript:confirmDelete('delete_room.php?id_room= <?php echo 
$row~rooms~search['id~room'].?> ' ) " >\Delta u\gamma\rho\alpha\phi\eta</math> <math>\langle a \rangle</math> <math>\langle td \rangle</math>
```

```
\lt td\gt ta href="edit_room.php?id_room= \lt t?php echo $row_rooms_search['id_room']; ?\gt ">
Επεξεργασία</a></td> </tr>
```
 $<$ tr $>$ 

```
<td colspan="11"><p><img src="../../images/diaxwristiko2.jpg" width="818" height="8" /></p></td>
```
 $\langle t$ r $>$ 

```
\langle?php }while ($row_rooms_search= mysqli_fetch_assoc($result1)); ?>
```
</table>

 $\langle$ ?php

 $\delta$ db->close(); ?>

# **5.3.3 Διαγραφή Δωματίου (delete\_room.php)**

Η επιλογή Διαγραφή στο προηγούμενο αρχείο συνδέεται με link με το delete\_room.php οπού με την εντολή delete διαγράφεται η καταχώρηση του δωματίου που έχω επιλέξει με βάση το id\_room.

#### $\langle$ ?php

```
$id=$_GET['id_room'];
```
\$sql="DELETE FROM rooms WHERE id\_room='\$id' ";

\$result=\$db->query(\$sql); ?>

 $\langle$ ?php \$db->close(); ?>

# **5.3.4 Επεξεργασία Δωματίου (edit\_room.php)**

Η επεξεργασία ενός δωματίου γίνεται με τον εξής τρόπο: με την εντολή select επιλέγουμε με βάση το id room από τον πίνακα rooms όλα τα στοιχεία της συγκεκριμένης καταχώρησης και στην επιλογή value σε κάθε input στοιχείο ορίζω την αντίστοιχη τιμή (πχ. <p>Περιγραφή Δωματίου </p><input type="text" name="description" id="description" value=" <?php echo \$row['description'] ?>" />).

 $\langle$ ?php \$id\_room=\$\_GET['id\_room'];

\$query="select rooms.beds, rooms.category, rooms.count\_rooms, rooms.description, rooms.id\_hotel, rooms.id\_room,rooms.image,rooms.price,hotels. name\_hotel, hotels.id\_hotel from rooms, hotels where rooms.id\_room='\$id\_room' AND rooms.id\_hotel=hotels.id\_hotel ";

\$result1=\$db->query(\$query);

\$row=mysqli\_fetch\_assoc(\$result1);?>

<form action="edit\_room\_success .php" method="post" id="customForm" name="form" enctype="multipart/form-data" onsubmit="return validateimg()">

<table width="625" height="276" align="center" cellpadding="3" cellspacing="3" class="table" >

<tr><input type="hidden" name="id\_room" value="<?php echo \$row['id\_room'];?>"/></tr>

<tr> <th width="199">Περιγραφή Δωματίου</th>

 $\lt$ td width="403"> $\lt$ div> $\lt$ input type="text" name="description" id="description"value=" $\lt$ ?php echo \$row['description'] ?>" /></div></td></tr>

 $<$ tr> $<$ th >Κατηγορία $<$ /th>

<td><div><select name="category" id="category">

 $\langle \text{option} \rangle \langle \text{2php} \rangle$  echo \$row['category'] ? $\rangle \langle \text{option} \rangle$ 

<option>Μονόκλινο</option>

<option>Δίκλινο</option>

<option>Τρίκλινο</option>

</select></div></td>

 $\langle$ /tr $>$ 

<tr><th >Τιμή Δωματίου</th>

```
<td><div><input type="text" name="price" id="price" value=" <?php echo 
$row['price']?>"/></div></td></tr>
```
<tr> <th>Κρεβάτια</th>

<td><div><select name="beds" id="beds" >

 $\langle \text{option} \rangle \langle \text{2} \rangle$  echo \$row['beds'] ? $\rangle \langle \text{option} \rangle$ 

<option>1</option>

<option> 2</option>

<option>3</option>

</select></div></td></tr>

<tr><th>Ξενοδοχείο</th>

<td><div><select name="hotel" id="hotel" >

 $\langle \text{option} \rangle \langle \text{2php} \rangle$  echo \$row['name\_hotel']  $\langle \text{2} \rangle \langle \text{option} \rangle$ 

 $\langle$ ?php do { ?>

 $\alpha$  <  $\alpha$  value="  $\alpha$ <sup>2</sup>  $\alpha$  echo \$row\_hotel\_name['name\_hotel'] ?> ">  $\alpha$ <sup>2</sup>  $\alpha$ <sup>2</sup>  $\beta$  echo \$row\_hotel\_name['name\_hotel'] ?> </option>

#### $\langle$ ?php

} while (\$row\_hotel\_name = mysqli\_fetch\_assoc(\$hotel\_name));

 $$rows = mysqli num rows($hotel name);$ 

 if(\$rows > 0) {mysqli\_data\_seek(\$hotel\_name, 0); \$row\_hotel\_name = mysqli\_fetch\_assoc(\$hotel\_name); }

```
?> </select></div> </td> </tr>
```
<tr><th height="38">Αρ.Δωματίων</th>

<td><div><input type="text" name="count" id="count" value=" <?php echo \$row['count\_rooms'] ?>"/> $\lt$ /div> $\lt$ /td> $\lt$ /tr> $\lt$ tr>

```
 <th height="38">Εικόνα(90x80)</th>
```
<td><div><input type="file" name="image" id="image" /></div></td>

 $\langle t$ r>

```
\langletr> \langleth height="30">\langleth>
```
<td><div><input type="submit" name="submit" id="submit" value="Αποδοχή Επεξεργασίας" onclick="return validate()"/></div></td>

 $\langle t \rangle t \rangle$   $\langle t \rangle t \rangle$ 

### **edit\_room\_success.php**

#### <?php

\$id\_room=\$\_POST['id\_room'];

```
$description=$_POST['description'];
```
\$category=\$\_POST['category'];

\$price=\$\_POST['price'];

\$beds=\$\_POST['beds'];

\$hotel=\$\_POST['hotel'];

\$count=\$\_POST['count'];

\$image=\$\_FILES['image']['tmp\_name'];

#### **//Επιλογή id\_hotel**

\$query0="select id\_hotel from hotels where name\_hotel=' \$hotel ' ";

\$result0=\$db->query(\$query0);

\$row=mysqli\_fetch\_assoc(\$result0);

#### if(isset(\$image))

{\$image=addslashes(file\_get\_contents(\$\_FILES['image']['tmp\_name']));}

**//UPDATE δεδομένων έτσι ώστε να αποθηκευτούν οι αλλαγές**

```
$query="UPDATE rooms SET description='$description',
category='$category',price='$price',beds='$beds',id_hotel='".$row['id_hotel']."',
count rooms='$count',image='$image' WHERE id room='$id_room'";
```
\$result1=\$db->query(\$query); ?>

```
\langle?php $db->close(); ?>
```
# **5.4 Γραφεία Ενοικιαζόμενων Οχημάτων**

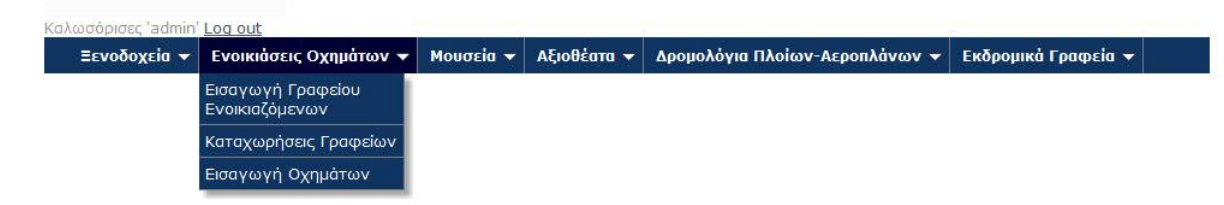

# **5.4.1 Εισαγωγή Γραφείου Ενοικιαζόμενων Οχημάτων (form\_rent.php)**

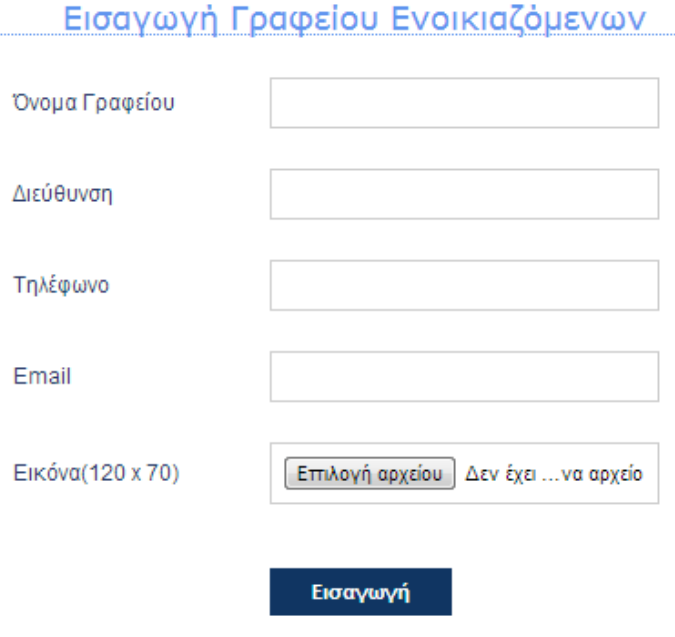

**Εικόνα 34: Φόρμα εισαγωγής γραφείου ενοικιαζόμενων οχημάτων**

#### **//Δημιουργία φόρμας για την εισαγωγή δεδομένων ( όνομα γραφείου, διεύθυνση ,τηλέφωνο email και εικόνα).**

```
<form action="add_vehicle_rent.php" id="customForm" name="form" method="post" 
enctype="multipart/form-data" onsubmit="return validateimg()">
```
<table width="584" height="245" align="center" cellpadding="3" cellspacing="3" class="table" >

<tr><th width="135">Όνομα Γραφείου</th>

```
\lt td width="426">\lt div>\lt div>\lt dinput type="text" name="name" id="name" />\lt div>\lt dt\lt d
```
<tr><th>Διεύθυνση Γραφείου</th><td><div>

<input type="text" id="adress" name="adress"/></div></td>

</tr><tr> <th>Τηλέφωνο Γραφείου</th>

<td><div><input type="text" name="phone" id="phone"/></div></td></tr>

<tr><th>Email Γραφείου</th>

<td><div><input type="text" name="email" id="email"/></div></td>

 $\langle t$ r $>$ 

<tr><th>Εικόνα(90x80)</th>

```
\langle \text{td}\rangle \langle \text{p}\rangle input type="file" name="image" id="image" />
```
 $p$  $>$   $\lt$ /td $>$  $\lt$ /tr $>$ 

 $\langle$ tr $>$  $\langle$ th height="26" $>$  $\langle$ th $>$ 

```
 <td><div><input type="submit" name="submit" id="submit" value="Εισαγωγή" onclick="return
validate()"/></div></td>
```
</tr></table>

</form>

### **add\_vehicle\_rent.php**

#### <?php

\$name=\$\_POST['name'];

\$adress=\$ POST['adress'];

\$phone=\$\_POST['phone'];

\$email=\$\_POST['email'];

\$image=\$\_FILES['image']['tmp\_name'];

if(isset(\$image))

{\$image=addslashes(file\_get\_contents(\$\_FILES['image']['tmp\_name']));}

**//Εισαγωγή νέου γραφείου ενοικιαζόμενων οχημάτων- αποθήκευση στον πίνακα vehicle\_rent**

\$query1="insert into vehicle\_rent(name\_rent,adress,phone,email,image) values ('\$name', '\$adress', '\$phone', '\$email','\$image')";

\$result1=\$db->query(\$query1);

?>

# **5.4.2 Καταχωρήσεις Γραφείων Ενοικιαζόμενων Οχημάτων (data\_vehicle\_rent.php)**

Καταγωρήσεις Γραφείων Ενοικιαζόμενων

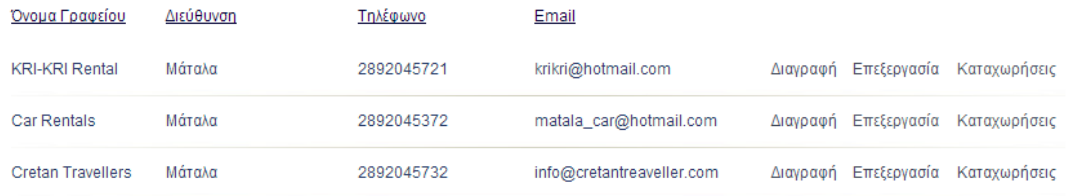

**Εικόνα 35: Καταχωρήσεις ενοικιαζόμενων οχημάτων**

#### $\langle$ ?php

\$db=new MySQLi("localhost","root","","booking");

\$result=\$db->query("set names 'greek'");

if (mysqli\_connect\_errno()){echo 'error:could not connect with db'; exit;}

#### **//Επιλόγη όλων των εγγραφών από τον πίνακα vehicle\_rent**

\$query1="select \* from vehicle\_rent ";

\$result1=\$db->query(\$query1);

\$row\_rent\_search=mysqli\_fetch\_assoc(\$result1); ?>

#### **//Εμφάνιση αποτελεσμάτων**

<table width="800" cellpadding="3" cellspacing="2" class="table">

<tr> <td width="112" height="50" class="titles"> Όνομα Γραφείου</td>

<td width="141" class="titles"> Διεύθυνση </td>

<td width="129" class="titles"> Τηλέφωνο </td>

<td width="125" class="titles"> Email </td>

```
<td width="3"></td>
<td width="3"></td>
ltd width="3">ltd<td ></td><td></td></tr>
```
 $\langle$ ?php do{ ?>

 $<$ tr $>$ 

 $\langle \text{td} \rangle \langle \text{pb} \rangle$  echo \$row\_rent\_search['name\_rent'] ;? $\rangle \langle \text{td} \rangle$ 

 $\langle \text{td} \rangle \langle \text{chp} \rangle$  echo \$row\_rent\_search['adress'] ;? $\rangle \langle \text{td} \rangle$ 

 $\langle \text{td} \rangle \langle \text{pb} \rangle$  echo \$row\_rent\_search['phone'] ;? $\rangle \langle \text{td} \rangle$ 

 $\langle \text{td} \rangle \langle \text{2} \rangle$  echo \$row\_rent\_search['email'] ;? $\rangle \langle \text{td} \rangle$ 

 $<td>&nbsp;<<td>$ 

 $d |$ 

 $d |$ 

 <td ><a href="javascript:confirmDelete(' delete\_vehicle\_rent.php?id\_rent= <?php echo  $$row\_rent\_search['id\_rent']$ ; ?> ')" > Διαγραφή </a></td>

 <td><a href="edit\_vehicle\_rent.php?id\_rent= <?php echo \$row\_rent\_search['id\_rent'];?>"> Επεξεργασία </a></td>

 <td><a href="data\_vehicle.php?id\_rent= <?php echo \$row\_rent\_search['id\_rent']; ?> "> Καταχωρήσεις</a></td> </tr>

<tr><td colspan="10"><img src="../../images/diaxwristiko2.jpg" width="818" height="8" /></td>

 $\langle t$ r>

 $\langle$ ?php }while (\$row\_rent\_search= mysqli\_fetch\_assoc(\$result1)); ?>

</table>

# **5.4.3 Διαγραφή Γραφείου Ενοικιαζόμενων Οχημάτων (delete\_vehicle\_rent.php)**

<?php

\$id=\$\_GET['id\_rent'];

\$sql="DELETE FROM vehicle\_rent WHERE id\_rent='\$id' ";

\$result=\$db->query(\$sql);?>

 $\langle$ ?php \$db->close() ; ?>

 $\langle$ ?php if(\$result){ ?>

 $\langle$ h2> Η διαγραφή του Εκδρομικού Γραφείου  $\langle$ ?php echo" '\$name' " ?> είναι επιτυχής $\langle$ h2>

 $\langle$ ?php } ?>

# **5.4.4 Επεξεργασία Γραφείου Ενοικιαζόμενων Οχημάτων( edit\_vehicle\_rent.php)**

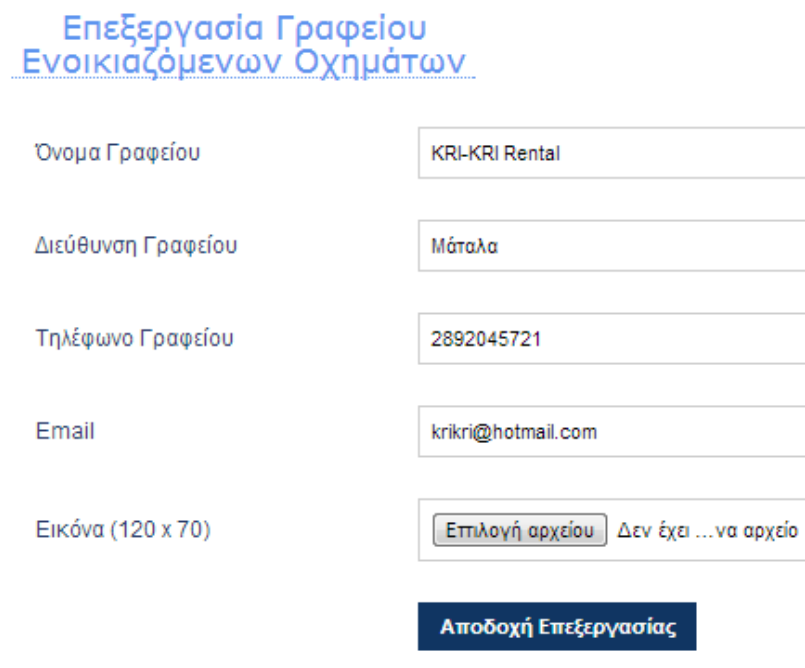

**Εικόνα 36: Φόρμα επεξεργασίας γραφείου ενοικιαζόμενων οχημάτων**

#### $\langle$ ?php

\$id\_rent= \$\_GET['id\_rent'];

\$query= "select \* from vehicle\_rent where id\_rent='\$id\_rent' ";

\$result1=\$db->query(\$query);

\$row=mysqli\_fetch\_assoc(\$result1); ?>

<form action="edit\_vehicle\_rent\_success.php" method="post" id="customForm" name="form" enctype="multipart/form-data" onsubmit="return validateimg()">

<table width="625" height="276" align="center" cellpadding="3" cellspacing="3" class="table" >

<tr><input type="hidden" name="id" value="<?php echo \$row['id\_rent'];?>"/></tr>

<tr> <th width="199">Όνομα Γραφείου</th>

<td width="403"><div><input type="text" name="name" id="name" value="<?php echo \$row['name\_rent']?>" /></div></td> </tr>

<tr> <th >Διεύθυνση Γραφείου</th>

<td><div><input type="text" name="adress" id="adress" value=" <?php echo \$row['adress'] ?> "/>  $\langle$ div> $\langle$ td> $\langle$ tr>

<tr> <th>Τηλέφωνο Γραφείου</th>

 $\langle \text{td}\rangle \langle \text{div}\rangle \langle \text{input type}$ ="text" name="phone" id="phone" value="  $\langle ? \rangle$ php echo \$row['phone'] ?>"/>  $\langle$ div> $\langle$ td> $\langle$ tr>

 $\langle$ tr> $\langle$ th height="38">Email $\langle$ th>

<td><div><input type="text" name="email" id="email" value=" <?php echo \$row['email'] ?>"/>  $\langle$ div> $\langle$ td> $\langle$ tr>

 $<$ tr> $<$ th height="38">Εικόνα (90x80) $<$ th>

<td><div><input type="file" name="image" id="image" value=""/></div></td>

 $\langle tr \rangle$ 

 $\langle$ tr> $\langle$ th height="30"> $\langle$ th>

<td><div><input type="submit" name="submit" id="submit" value="Αποδοχή Επεξεργασίας" onclick="return validate()"/></div></td> </tr>

</table>

</form>

### **edit\_vehicle\_rent\_success.php**

**//Τα στοιχεία της φόρμας επεξεργασίας στέλνονται με την μέθοδο \$\_POST στο αρχείο αυτό οπού και γίνεται η επεξεργασία και η αποθήκευση των αλλαγών**

 $\langle$ ?php

\$id\_rent=\$\_POST['id'];

\$name\_rent=\$\_POST['name'];

\$adress=\$\_POST['adress'];

\$phone=\$\_POST['phone'];

\$email=\$\_POST['email'];

\$image=\$\_FILES['image']['tmp\_name'];

if(isset(\$image))

{\$image=addslashes(file\_get\_contents(\$\_FILES['image']['tmp\_name']));

\$image\_size=getimagesize(\$\_FILES['image']['tmp\_name']);}

**//UPDATE στοιχείων γραφείου ενοικιαζόμενων οχημάτων**

\$query="UPDATE vehicle\_rent SET name\_rent='\$name\_rent', adress='\$adress',phone='\$phone',email='\$email', image='\$image' WHERE id\_rent='\$id\_rent'";

\$result1=\$db->query(\$query); ?>

 $\langle$ ?php if(\$result1){ ?>

<img src="../images/bullet\_accept.png" width="21" height="21" />

 $\langle h2 \rangle$  Η Επεξεργασία του Γραφείου echo" ' \$name\_rent ' " ?> είναι επιτυχής $\langle h2 \rangle$ 

 $\langle ?php \rangle$  ?>

 $\langle$ ?php \$db->close() ;?>

# **5.5 Οχήματα 5.5.1 Εισαγωγή Οχήματος (form\_vehicle.php)**

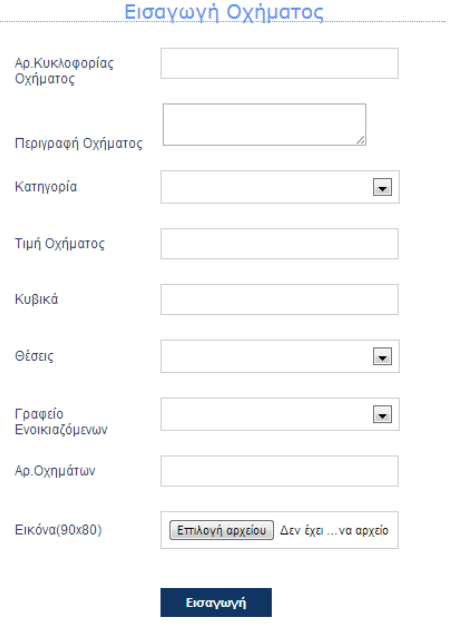

**Εικόνα 37: Φόρμα εισαγωγής οχημάτων**

 <form action="add\_vehicle.php" id="customForm" name="form" method="post" enctype="multipart/form-data" onsubmit="return validateimg()">

- <table width="584" height="245" align="center" cellpadding="3" cellspacing="3" class="table" >
- <tr> <th width="132">Αρ.Κυκλοφορίας Οχήματος</th>
- $\lt$ td width="470" $>\$ div $>\$ input type="text" name="id\_vehicle" id="id\_vehicle" / $>\$  $\lt$ /div $>$
- $\langle t d \rangle \langle tr \rangle$

```
<tr><th width="132">Περιγραφή Οχήματος</th>
```

```
<td width="470"><div><input type="text" name="description" id="description" /> </div></td> </tr>
```

```
<tr> <th>Κατηγορία</th> <td><div><select name="category" id="category" >
```
<option></option>

<option>Αυτοκίνητο</option>

<option>Μηχανάκι</option> </select></div></td></tr>

```
 <tr><th>Τιμή Οχήματος</th>
```

```
<td><div><input type="text" name="price" id="price"/></div></td></tr>
```
<tr><th >Κυβικά</th>

```
<td><div><input type="text" name="kuvika" id="kuvika"/></div></td></tr>
```
<tr><th >Θέσεις</th>

```
<td><div><select name="seats" id="seats">
```
<option></option> <option>1 θέση</option> <option>2 θέσεις</option> <option>3 θέσεις</option> <option>4 θέσεις</option> </select></div></td>  $\langle t$ r $>$ <tr><th>Γραφείο Ενοικιαζόμενων</th> <td><div><select name="rent" id="rent"> <option></option>

#### **//Δυναμική λίστα με τα ονόματα των γραφείων ενοικιαζόμενων οχημάτων**

#### $\langle$ ?php

\$query\_vehicle\_name = "SELECT name\_rent FROM vehicle\_rent ORDER BY name\_rent ASC";

\$vehicle\_name = \$db->query(\$query\_vehicle\_name) or die(mysqli\_error());

\$row\_vehicle\_name = mysqli\_fetch\_assoc(\$vehicle\_name);

\$totalRows\_vehicle\_name = mysqli\_num\_rows(\$vehicle\_name); ?>

#### $\langle$ ?php do { ?>

 $\leq$ option value=" $\leq$ ?php echo \$row\_vehicle\_name['name\_rent'] ?> "> $\leq$ ?php echo \$row\_vehicle\_name['name\_rent'] ?> </option>

 $\langle$ ?php } while (\$row\_vehicle\_name = mysqli\_fetch\_assoc(\$vehicle\_name));

\$rows = mysqli\_num\_rows(\$vehicle\_name);

if(\$rows  $> 0$ ) {mysqli\_data\_seek(\$vehicle\_name, 0);

\$row\_vehicle\_name = mysqli\_fetch\_assoc(\$vehicle\_name); } ?> </select></div></td></tr> **//**

<tr><th >Αρ.Οχημάτων</th>

<td><div><input type="text" name="count" id="count"/></div></td> </tr>

 $\langle$ tr> $\langle$ th>Εικόνα(90x80) $\langle$ th> $\langle$ td> $\langle$ p>

 $\langle$ input type="file" name="image" id="image" /> $\langle$ /p> $\langle$ td> $\langle$ tr>

 $\langle$ tr $>$  $\langle$ th height="26" $>$  $\langle$ th $>$ 

 <td><div><input type="submit" name="submit" id="submit" value="Εισαγωγή" onclick="return validate()"/></div></td> </tr></table> </form>

# **5.5.2 Καταχωρήσεις Οχημάτων(data\_vehicle.php)**

Στην επιλογή καταχωρήσεις γραφείων ενοικιαζόμενων οχημάτων υπάρχουν κάποιες επιλογές όπως *διαγραφή*, *επεξεργασία* , *καταχωρήσεις*.Στην επιλογή καταχωρήσεις εμφανίζονται όλα τα οχήματα που διαθέτει το κάθε γραφείο.

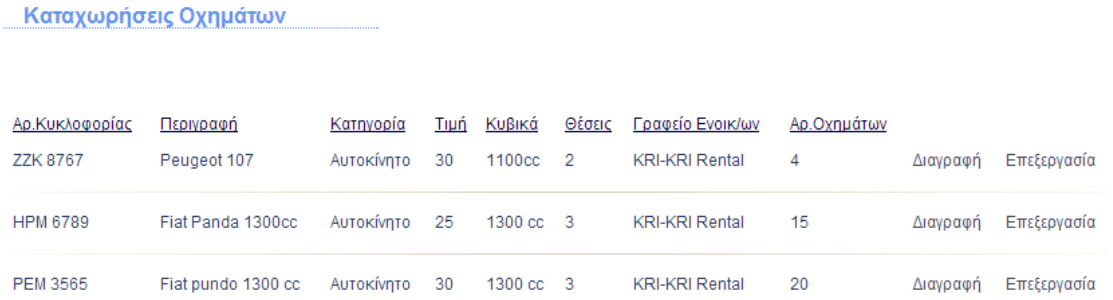

**Εικόνα 38: Καταχωρήσεις οχημάτων**

**//Επιλογή όλων των οχημάτων από τον πίνακα vehicle όπου το id\_rent να είναι ίσο με το id\_rent του γραφείου που επιλέξαμε πχ. Rent Cars**

#### <?php

\$id\_rent=\$\_GET['id\_rent'];

\$query1="select vehicle.category,vehicle.count,vehicle.description, vehicle.id rent,vehicle.id vehicle,vehicle.kuvika,vehicle.price,vehicle.seats,vehicle rent.id rent, vehicle\_rent.name\_rent from vehicle,vehicle\_rent where vehicle.id\_rent='\$id\_rent' AND vehicle rent.id rent=vehicle.id rent ";

#### **//Εκτέλεση ερωτήματος**

\$result1=\$db->query(\$query1);

\$row\_vehicle\_search=mysqli\_fetch\_assoc(\$result1); ?>

#### **//Εμφάνιση αποτελεσμάτων**

<table width="800" cellpadding="4" cellspacing="3" class="table">

 $<$ tr $>$ 

<td class="titles">Αρ.Κυκλοφορίας</td>

<td class="titles"> Περιγραφή</td>

<td class="titles"> Κατηγορία </td>

<td class="titles"> Τιμή </td>

<td class="titles"> Κυβικά </td>

<td class="titles"> Θέσεις </td>

<td class="titles"> Γραφείο Ενοικ/ων </td>

<td class="titles"> Αρ.Οχημάτων </td>

 $<$ td  $><$ /td $>$ 

 $<$ td $>$  $<$ /td $>$  $<$ /tr $>$ 

 $\langle$ ?>  $\rangle$ 

#### $<$ tr $>$

<td> <?php echo \$row\_vehicle\_search['id\_vehicle'] ;?> </td>

 $\langle \text{td} \rangle \langle \text{chp} \rangle$  echo \$row\_vehicle\_search['description'] ;? $\rangle \langle \text{td} \rangle$ 

 $\langle \text{td}\rangle \langle \text{chp} \rangle$  echo \$row\_vehicle\_search['category'] ;?>  $\langle \text{td}\rangle$ 

 $\langle \text{td} \rangle \langle \text{pb} \rangle$  echo \$row\_vehicle\_search['price'] ;? $\rangle \langle \text{td} \rangle$ 

 $\langle \text{td} \rangle \langle \text{2} \rangle$  echo \$row\_vehicle\_search['kuvika'] ;? $\rangle \langle \text{td} \rangle$ 

 $\langle \text{td} \rangle \langle \text{pt} \rangle$  echo \$row\_vehicle\_search['seats'] ;? $\rangle \langle \text{td} \rangle$ 

 $\langle \text{td} \rangle$   $\langle \text{?php} \rangle$  echo \$row\_vehicle['name\_rent'] ;?>  $\langle \text{td} \rangle$ 

 $\langle \text{td} \rangle \langle \text{chp} \rangle$  echo \$row\_vehicle\_search['count'] ;?>  $\langle \text{td} \rangle$ 

 <td ><a href="javascript:confirmDelete(' delete\_vehicle.php?id\_vehicle= <?php echo \$row\_vehicle\_search['id\_vehicle']; ?> ') " >Διαγραφή</a></td>

 $\langle \text{td}\rangle \langle \text{d} \text{ref} = \text{''edit\_v}$ ehicle.php?id\_vehicle=  $\langle \text{?php} \text{echo} \text{from\_v}$ ehicle\_search['id\_vehicle'];? $>$  "> Επεξεργασία</a></td> </tr>

```
 <tr><td colspan="10"><img src="../../images/diaxwristiko2.jpg" width="818" height="8" /></td>
```
 $\langle tr \rangle$ 

 $\langle$ ?php }while (\$row\_vehicle\_search= mysqli\_fetch\_assoc(\$result1)); ?>  $\langle$  /table>

#### **//Κλέισιμο σύνδεσης**

 $\langle$ ?php mysqli\_free\_result(\$result1); ?>

# **5.5.3 Διαγραφή Οχήματος**

#### $\langle$ ?php

\$id\_vehicle=\$\_GET['id\_vehicle'];

\$sql="DELETE FROM vehicle WHERE id\_vehicle='\$id\_vehicle' ";

```
$result=$db->query($sql);
```
#### ?>

 $\langle$ ?php if(\$result){ ?>

<h2> Η διαγραφή του Οχήματος <?php echo " ' \$id\_vehicle ' " ?> είναι επιτυχής</h2>

 $\langle ?php \rangle$  ?>

 $\langle$ ?php \$db->close() ; ?>

# **5.5.4 Επεξεργασία Οχήματος(edit\_vehicle.php)**

**//Επιλογή εγγραφής από τον πίνακα vehicle με βάση το id του οχήματος** 

 $\langle$ ?php

\$id\_vehicle=\$\_GET['id\_vehicle'];

\$query="select \* from vehicle where id\_vehicle='\$id\_vehicle'";

\$result1=\$db->query(\$query);

\$row=mysqli fetch assoc(\$result1); ?>

**//Επιλογή όνομα γραφείου όπου το id\_rent από τον πίνακα vehicle\_rent να είναι ίσο με το id\_rent πεδίο του πίνακα vehicle της αντίστοιχης εγγραφής οχήματος**

 $\langle$ ?php

```
$query="select name_rent from vehicle_rent where id_rent='".$row['id_rent']."' ";
```
\$result2=\$db->query(\$query);

\$row\_name=mysqli\_fetch\_assoc(\$result2); ?>

**//Για την εμφάνιση δυναμικής select list των γραφείων ενοικιαζόμενων οχημάτων χρησιμοποιήθηκε ο παρακάτω κώδικας :**

 $\langle$ ?php

\$query\_rent = "SELECT name\_rent FROM vehicle\_rent ORDER BY name\_rent ASC";

\$rent\_name = \$db->query(\$query\_rent) or die(mysqli\_error());

\$row\_rent\_name = mysqli\_fetch\_assoc(\$rent\_name);

\$totalRows rent name = mysqli num rows(\$rent name);?>

**//Δημιουργία φόρμας και αντιστοίχιση δεδομένων σε κάθε πεδίο της φόρμας με τον ορισμό της τιμής στο πεδίο value. Με την ολοκλήρωση της επεξεργασίας γίνεται αποστολή των στοιχείων στο αρχείο edit\_vehicle\_success .php**

<form action="edit\_vehicle\_success .php" method="post" id="customForm" name="form" enctype="multipart/form-data" onsubmit="return validateimg()">

<table width="625" height="276" align="center" cellpadding="3" cellspacing="3" class="table" >

<tr><th width="199">Αρ.Κυκλοφορίας</th>

 <td width="403"><div><input type="text" name="id\_vehicle" id="id\_vehicle"value=" <?php echo  $$row['id\_vehicle']$  ?> " />  $\lt$ /div> $\lt$ /td>  $\lt$ /tr>

Σελίδα | 105

<tr> <th width="199">Περιγραφή Οχήματος</th>

 $\lt$ td width="403"> $\lt$ div> $\lt$ textarea name="description" id="description" >  $\lt$ ?php echo \$row['description'] ?> </textarea></div></td> </tr>

<tr><th>Κατηγορία</th>

<td><div><select name="category" id="category">

 $\langle \text{option} \rangle \langle \text{2php} \rangle$  echo \$row['category'] ? $\rangle \langle \text{option} \rangle$ 

<option>Αυτοκίνητο</option>

<option>Μηχανάκι</option></select></div></td></tr>

<tr><th>Κυβικά</th>

<td><div><input type="text" name="kuvika" id="kuvika" value=" <?php echo \$row['kuvika'] ?> "/>  $\langle$ div> $\langle$ td> $\langle$ tr>

#### $<$ tr $>$

<th>Θέσεις Οχήματος</th>

<td><div><select name="seats" id="seats">

 $\langle \text{option} \rangle \langle \text{2php} \rangle$  echo \$row['seats'] ? $\rangle \langle \text{option} \rangle$ 

<option>1 θέση</option>

<option>2 θέσεις</option>

<option>3 θέσεις</option>

<option>4 θέσεις</option>

</select></div></td>

 $\langle$ /tr $>$ 

<tr><th>Τιμή Οχήματος</th>

 $\langle \text{td}\rangle \langle \text{div}\rangle \langle \text{input type}$ ="text" name="price" id="price" value=" $\langle \text{?php} \rangle$  echo \$row['price'] ?> "/>  $\langle$ div> $\langle$ td>

 $\langle t$ r $>$ 

<tr> <th>Γραφείο Ενοικιαζόμενων</th>

<td><div><select name="rent" id="rent" >

<option> <?php echo \$row\_name['name\_rent'] ?> </option>

 $\langle$ ?php do { ?>

 $\leq$ option value=" $\leq$ ?php echo \$row\_rent\_name['name\_rent'] ? $\geq$  " $>$   $\leq$ ?php echo \$row\_rent\_name['name\_rent'] ?> </option>

 $\langle$ ?php } while (\$row\_rent\_name = mysqli\_fetch\_assoc(\$rent\_name));

\$rows = mysqli\_num\_rows(\$rent\_name);

if( $\text{Stows} > 0$ ) {mysqli\_data\_seek( $\text{Stent_name}, 0$ );

\$row rent name = mysqli fetch assoc(\$rent name);}?>

 $\langle$ select $\langle$ div $\rangle$  $\langle$ td $\langle$ tr $\rangle$ 

<tr><th height="38">Αρ.Οχημάτων</th>

```
<td><div><input type="text" name="count" id="count" value=" <?php echo $row['count'] ?>"/>
\langlediv>\langletd>\langletr>
```
 $\langle$ tr> $\langle$ th height="38">Εικόνα(90x80) $\langle$ th>

```
<td><div><input type="file" name="image" id="image" /></div></td>
```
 $\langle tr \rangle$ 

```
<tr><th height="30"></th><td><div><input type="submit" name="submit" id="submit" 
value="Αποδοχή Επεξεργασίας" onclick="return validate()"/></div></td>
```
 $\langle t \rangle t$  =  $\langle t \rangle t$  =  $\langle t \rangle t$ 

#### </form>

### **edit\_vehicle\_success.php**

#### <?php

\$id\_vehicle=\$\_POST['id\_vehicle'];

\$description=\$\_POST['description'];

\$category=\$\_POST['category'];

\$price=\$\_POST['price'];

\$type=\$\_POST['type'];

\$kuvika=\$\_POST['kuvika'];

\$rent=\$\_POST['rent'];

\$count=\$\_POST['count'];

\$image=\$\_FILES['image']['tmp\_name'];

#### **//Επιλογή ονόματος γραφείου με βάση το id\_rent**

\$query0="select id\_rent from vehicle\_rent where name\_rent=' \$rent '";

\$result0=\$db->query(\$query0);

\$row=mysqli\_fetch\_assoc(\$result0);

if(isset(\$image))

{\$image=addslashes(file\_get\_contents(\$\_FILES['image']['tmp\_name']));

}

**//UPDATE δεδομένων οχήματος και αποθήκευση αλλαγών στον πίνακα vehicle**

\$query="UPDATE vehicle SET

description='\$description',category='\$category',kuvika='\$kuvika',price='\$price',type='\$type',id\_rent='" .\$row['id\_rent']."',count='\$count',image='\$image' WHERE id\_vehicle='\$id\_vehicle'";

\$result1=\$db->query(\$query);?>

### **5.6 Μουσεία**

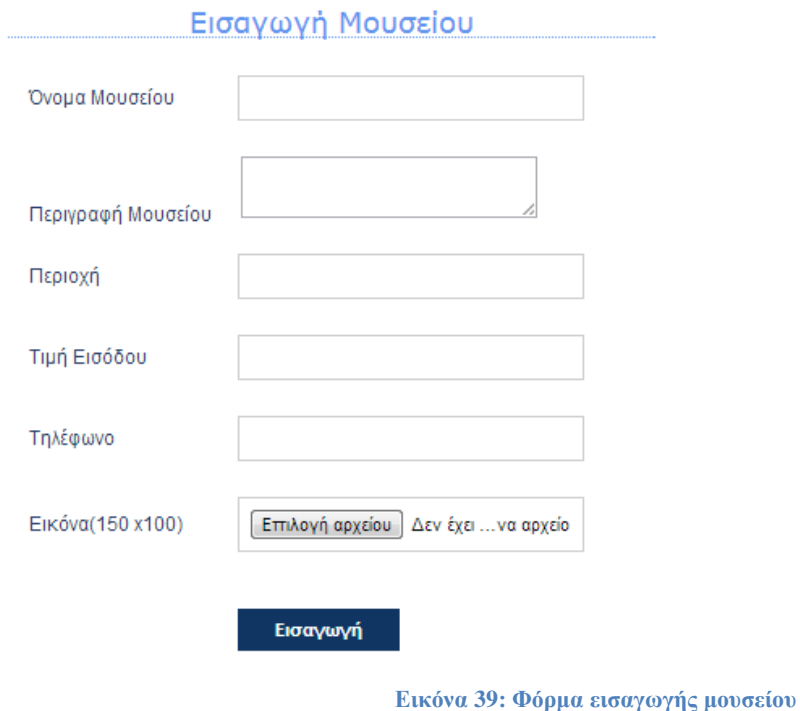

### **5.6.1 Εισαγωγή Μουσείου (form\_museum.php)**

**//Δημιουργία φόρμας εισαγωγής και αποστολή στοιχείων φόρμας στο αρχείο add\_museums.php με την μέθοδο \$\_POST.**

<form action="add\_museum.php" id="customForm" name="form" method="post" enctype="multipart/form-data" onsubmit="return validateimg()">

<table width="584" height="245" align="center" cellpadding="3" cellspacing="3" class="table" >

<tr> <th width="132">Όνομα Μουσείου</th>

 $\lt$ td width="470"> $\lt$ div> $\lt$ input type="text" name="name" id="name" /> $\lt$ /div> $\lt$ /td> $\lt$ /tr>
```
<tr><th width="132">Περιγραφή Μουσείου</th>
```

```
 <td width="200"><div><textarea id="description" name="description"></textarea></div></td>
\langle tr>
```
<tr><th>Περιοχή</th>

<td><div><input type="text" name="adress" id="adress"/></div></td></tr>

```
<tr><th width="132">Τιμή Εισόδου</th>
```

```
\lttd width="470" >\div>\input type="text" name="price" id="price" />\div>\td>\/tr>
```

```
 <tr><th width="132">Τηλέφωνο</th>
```

```
\lt td width="470" \lt tdiv\lt tinput type="text" name="phone" id="phone" /\lt t/div>\lt td>/tr>
```

```
<tr><th>Εικόνα(180x120)</th>
```

```
\langle \text{td}\rangle \langle \text{p}\rangle \langle \text{input type}="file" name="image" id="image" />\langle \text{p}\rangle \langle \text{d}\text{p}\rangle
```
 $\langle$ tr $>$  $\langle$ th height="26" $>$  $\langle$ th $>$ 

 <td><div><input type="submit" name="submit" id="submit" value="Εισαγωγή" onclick="return validate()"/></div></td>

 $\langle t \rangle$ tr> $\langle t \rangle$ table>  $\langle t \rangle$ form

## **add\_museum.php**

### $\langle$ ?php

\$name=\$\_POST['name'];

\$description=\$\_POST['description'];

\$price=\$\_POST['price'];

\$phone=\$\_POST['phone'];

\$adress=\$\_POST['adress'];

\$image=\$\_FILES['image']['tmp\_name'];

if(isset(\$image))

{\$image=addslashes(file\_get\_contents(\$\_FILES['image']['tmp\_name'])); }

### **//Με την εντολή insert εισάγουμε ένα νέο μουσείο στον πίνακα museums**

\$query1="insert into museums(name,description,adress,price,phone,image) values ('\$name','\$description','\$adress', '\$price', '\$phone', '\$image')";

\$result1=\$db->query(\$query1); ?>

# **5.6.2 Καταχωρήσεις Mουσείων (data\_museum.php)**

Στο μενού Μουσεία -> Καταχωρήσεις μουσείων μπορουμέ να δούμε μια λίστα με τα καταχωρημένα μουσεία.

Καταχωρήσεις Μουσείων

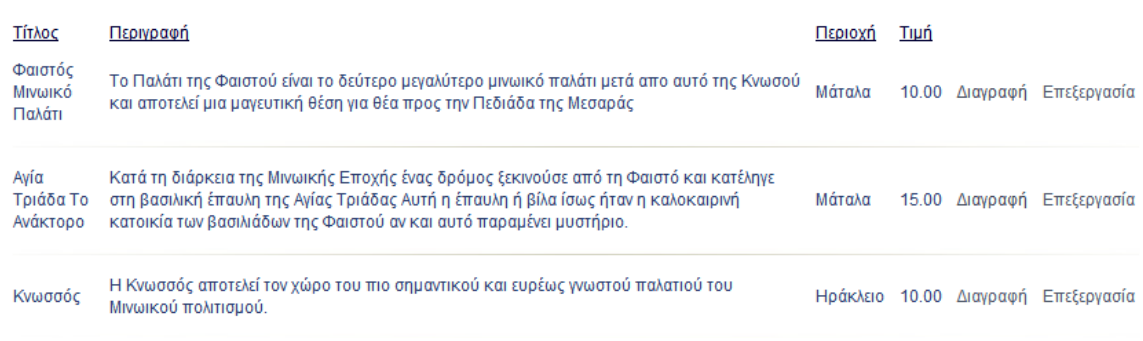

**Εικόνα 40: Καταχωρήσεις μουσείων**

#### $\langle$ ?php

\$db=new MySQLi("localhost","root","","booking"); \$result=\$db->query("set names 'greek'"); if (mysqli\_connect\_errno()){echo 'error:could not connect with db'; exit;}

#### **//Επιλογή όλων των μουσείων από τον πίνακα museums**

\$query1="select \* from museums"; \$result1=\$db->query(\$query1); \$row\_museums=mysqli\_fetch\_assoc(\$result1); ?>

#### **//Εμφάνιση αποτελεσμάτων**

```
<table width="800" cellpadding="4" cellspacing="3" class="table">
<tr><td class="titles">Τίτλος</td>
<td class="titles"> Περιγραφή</td>
<td class="titles">Περιοχή </td>
<td class="titles"> Τιμή </td>
<td class="titles"></td>
<td></td></tr>\langle?php do{ ?>
<tr>\langle \text{td} \rangle \langle \text{chp} \rangle echo $row_museums['name'] ;?\rangle \langle \text{td} \rangle\lttd height="25"> \lt?php echo $row_museums['description'] ;?> \lt/td>
  \langle \text{td} \rangle \langle \text{2} \rangle echo $row_museums['adress'] ;?\rangle \langle \text{td} \rangle\langle \text{td} \rangle \langle \text{2} \rangle echo $row_museums['price'] ; ?> \langle \text{td} \rangle <td ><a href="javascript:confirmDelete(' delete_museum.php?id_museums= <?php echo 
$row_museums['id_museums'];?> ') " >Διαγραφή</a></td> 
  <td><a href="edit_museum.php?id_museums= <?php echo $row_museums['id_museums']; ?> ">
```

```
Επεξεργασία</a></td> </tr>
```

```
<tr> <td colspan="10"><img src="../../images/diaxwristiko2.jpg" width="818" height="8" /></td>
\langle tr>\langle?php }while ($row_museums= mysqli_fetch_assoc($result1)); ?>
</table>
<?php
mysqli free result($result1);
?>
```
# **5.6.3 Διαγραφή Mουσείου (delete\_museum.php)**

### $\langle$ ?php

\$id=\$\_GET['id\_museums'];

\$sql="DELETE FROM museums WHERE id\_museums='\$id' ";

\$result=\$db->query(\$sql);

 $\gamma$ 

```
\langle?php if($result){?>
```
 $\langle$ h2> Η διαγραφή του Μουσείου  $\langle$ ?php echo" ' \$id ' " ?> είναι επιτυχής $\langle$ h2>

 $\langle$ ?php } ?>

# **5.6.4 Επεξεργασία Mουσείου (edit\_museum.php)**

## <?php

```
$id_museums=$_GET['id_museums'];
```
**//Επιλογή όλων των στοιχείων του μουσείου με id\_museum αυτό που έχουμε επιλέξει**

\$query="select \* from museums where id\_museums='\$id\_museums'";

\$result=\$db->query(\$query);

\$row=mysqli\_fetch\_assoc(\$result);?>

<form action="edit\_museum\_success.php" method="post" id="customForm" name="form" enctype="multipart/form-data" onsubmit="return validateimg()">

<table width="625" height="276" align="center" cellpadding="3" cellspacing="3" class="table" >

 $\langle$ tr> $\langle$ input type="hidden" name="id" value="  $\langle$ ?php echo \$row['id\_museums'];?> "/> $\langle$ /tr>

<tr> <th width="199">Τίτλος</th>

 $\lt$ td width="403"> $\lt$ div> $\lt$ input type="text" name="name" id="name" value=" $\lt$ ?php echo \$row['name'] ?> " /></div></td></tr>

<tr><th width="199">Περιγραφή</th>

 $\lt$ td width="403"> $\lt$ div> $\lt$ textarea name="description" id="description" >  $\lt$ ?php echo \$row['description'] ?> </textarea></div></td></tr>

 $<$ tr> $<$ th >Διεύθυνση  $<$ /th>

<td><div><input type="text" name="adress" id="adress" value=" <?php echo \$row['adress'] ?>"/>  $\langle$ div $>\langle$ td $>\langle$ tr $\rangle$ 

<tr><th >Τιμή Εισόδου</th>

<td><div><input type="text" name="price" id="price" value=" <?php echo \$row['price'] ?>"/>  $\langle$ div> $\langle$ td> $\langle$ tr>

```
<tr><th>Τηλέφωνο</th>
\langle \text{td}\rangle \langle \text{div}\rangle \langle \text{d} type="text" name="phone" id="phone" value=" \langle \text{?php} \rangle echo $row['phone'] ?>"/>
\langlediv>\langletd>\langletr>
```
 $\langle$ tr> $\langle$ th height="38">Εικόνα (90x80) $\langle$ th>

<td><div><input type="file" name="image" id="image" value=""/></div></td>

 $\langle t$ r $>$ 

 $\langle$ tr> $\langle$ th height="30"> $\langle$ th>

 <td><div><input type="submit" name="submit" id="submit" value="Αποδοχή Επεξεργασίας" onclick="return validate()"/></div></td></tr></table></form>

Με την ολοκλήρωση της επεξεργασίας τα στοιχεία στέλνονται στο αρχείο edit\_museum\_success.php όπου και γίνεται η επεξεργασία και η αποθήκευση των αλλαγών.

## **edit\_museum\_success.php**

 $\langle$ ?php

\$id\_museum=\$\_POST['id'];

\$name=\$\_POST['name'];

\$description=\$\_POST['description'];

\$adress=\$\_POST['adress'];

\$price=\$\_POST['price'];

\$phone=\$\_POST['phone'];

\$image=\$\_FILES['image']['tmp\_name'];

if(isset(\$image))

{\$image=addslashes(file\_get\_contents(\$\_FILES['image']['tmp\_name']));}

#### **//UPDATE δεδομένων του μουσείου που έχει επιλεγεί και αποθήκευση στον πίνακα museums**

\$query="UPDATE museums SET name='\$name' ,adress='\$adress',description='\$description',price='\$price',phone='\$phone',image='\$image' WHERE id\_museums='\$id\_museum'";

\$result1=\$db->query(\$query); ?>

## **5.7 Αξιοθέατα 5.7.1 Εισαγωγή Αξιοθέατο (form\_sights.php)**

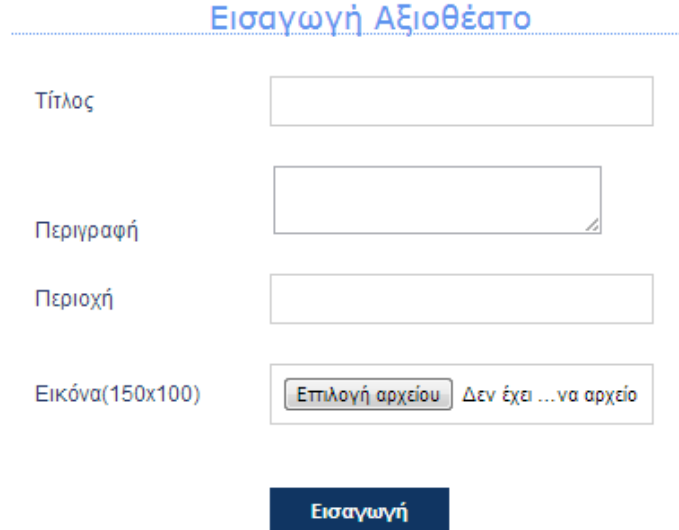

**Εικόνα 41: Φόρμα εισαγωγής αξιοθέατο**

```
 <form action="add_sights.php" id="customForm" name="form" method="post" 
enctype="multipart/form-data" on onsubmit="return validateimg()">
```
<table width="584" height="245" align="center" cellpadding="3" cellspacing="3" class="table" >

 $<$ tr $>$ 

<th width="132">Τίτλος</th>

```
\lttd width="470">\ltdiv>\ltinput type="text" name="name" id="name" /> \lt/div>\lt/td>\lt/tr>
```
 $<$ tr $>$ 

 $\lt$ th width="132">Περιγραφή $\lt$ /th>

```
 <td width="200"><div><textarea id="description" name="description" ></textarea></div></td>
```
 $\langle tr \rangle$ 

 $<$ tr $>$ 

th>Περιοχή</th>

<td><div><input type="text" name="adress" id="adress"/></div></td>

 $\langle tr \rangle$ 

<tr><th>Εικόνα(150x100)</th>

 $\langle \text{td}\rangle$   $\langle \text{p}\rangle$   $\langle \text{input type}$ ="file" name="image" id="image"  $\langle \text{p}\rangle$   $\langle \text{p}\rangle$ 

 $\langle t$ r>

 $<$ tr $>$ 

 $\langle$ th height="26"> $\langle$ th>

 <td><div><input type="submit" name="submit" id="submit" value="Εισαγωγή" onclick="return validate()"/></div></td>

 $\langle$ tr> $\langle$ table>  $\langle$ form>

Με την ολοκλήρωση της εισαγωγής δεδομένων στην φόρμα και πατώντας το κουμπί Εισαγωγή εκτελείται ο παρακάτω κώδικας για την εισαγωγή δεδομένων στον πίνακα sights της βασης δεδομένων.

## **add\_sight.php**

<?php \$db=new MySQLi("localhost","root","","booking");

\$result=\$db->query("set names 'greek'");

if (mysqli\_connect\_errno()){echo 'error:could not connect with db'; exit; }

\$name=\$\_POST['name'];

\$description=\$\_POST['description'];

\$adress=\$ POST['adress'];

\$image=\$\_FILES['image']['tmp\_name'];

if(isset(\$image))

{\$image=addslashes(file\_get\_contents(\$\_FILES['image']['tmp\_name']));}

**//Εισαγωγή δεδομένων στον πίνακα sights**

\$query1="insert into sights(name\_sight,description,adress,image) values ('\$name','\$description','\$adress','\$image')";

\$result1=\$db->query(\$query1); ?>

 $\langle$ ?php \$db->close(); ?>

# **5.7.2 Καταχωρήσεις Αξιοθέατων(data\_sights.php)**

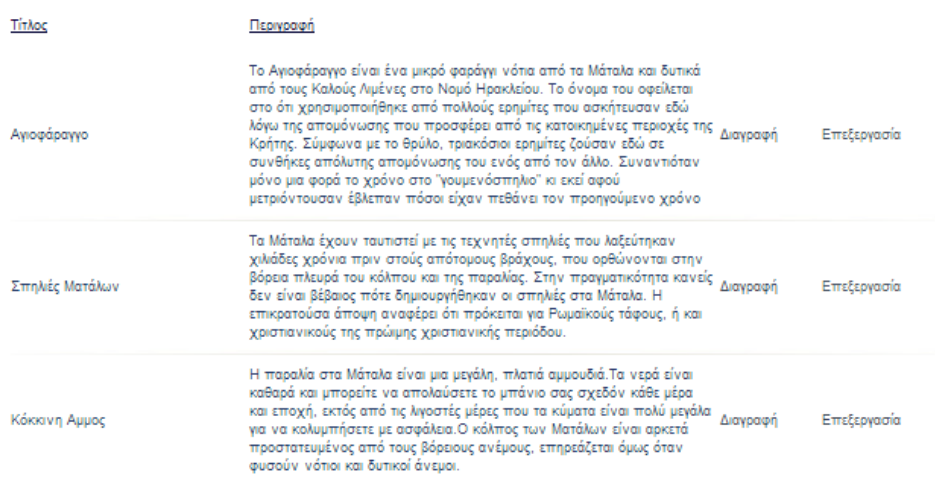

**Εικόνα 42: Καταχωρήσεις αξιοθέατων**

<?php \$db=new MySQLi("localhost","root","","booking");

\$result=\$db->query("set names 'greek'");

if (mysqli\_connect\_errno()){echo 'error:could not connect with db'; exit;}

#### **//Επιλογή όλων των καταχωρημένων αξιοθέατων από τον πίνακα sights**

\$query1="select \* from sights";

\$result1=\$db->query(\$query1);

\$row\_sights=mysqli\_fetch\_assoc(\$result1); ?>

#### **//Εμφάνιση αποτελεσμάτων**

<table width="800" cellpadding="3" cellspacing="2" class="table">

<tr><td width="203" height="50" class="titles">Τίτλος</td>

<td width="406" height="50" class="titles">Περιγραφή</td>

 $\lt$ td colspan="2" rowspan="2"  $\lt$ /td $>$ 

 $\langle t$ r $>$ 

```
\langle?php do{ ?>
```
 $<$ tr $>$ 

<td> <?php echo \$row\_sights['name\_sight'] ;?> </td>

 $\langle \text{td} \rangle \langle \text{chp} \rangle$  echo \$row\_sights['description'] ;?>  $\langle \text{td} \rangle$ 

<td width="83" ><a href="javascript:confirmDelete(' delete\_sight.php?id\_sight= <?php echo  $$row\_sights['id\_sight'].$  " >  $\Delta \alpha \gamma \alpha \phi \eta$  </a> </td>

<td width="96"><a href="edit\_sight.php?id\_sight= <?php echo \$row\_sights['id\_sight'];?>"> Επεξεργασία </a></td></tr>

<tr><td colspan="10"><img src="../../images/diaxwristiko2.jpg" width="818" height="8" /></td>

 $\langle t$ r $>$ 

 $\langle$ ?php }while (\$row\_sights= mysqli\_fetch\_assoc(\$result1)); ?>  $\langle$  </table>

<?php

```
mysqli_free_result($result1) ; ?>
```
## **5.7.3 Διαγραφή Αξιοθέατου**

### $\langle$ ?php

```
$id=$_GET['id_sight'];
```
\$sql="DELETE FROM sights WHERE id\_sight='\$id' ";

\$result=\$db->query(\$sql); ?>

 $\langle$ ?php if(\$result){ ?>

```
\langle h2 \rangle Η διαγραφή του Αξιοθέατου \langle h2 \rangle echo" ' $id ' "?> είναι επιτυχής\langle h2 \rangle
```
 $\langle$ ?php } ?>

 $\langle$ ?php \$db->close(); ?>

## **5.7.4 Επεξεργασία Αξιοθέατου (edit\_sight.php)**

<?php \$id\_sight=\$\_GET['id\_sight'];

**//Επιλογή με την εντολή select το αξιοθέατο με id\_sight το id που επιλέξαμε από την λίστα εμφάνισης αξιοθέατων**

\$query="select \* from sights where id\_sight='\$id\_sight'";

\$result=\$db->query(\$query);

\$row=mysqli\_fetch\_assoc(\$result); ?>

**//Αποστολή στοιχείων της φόρμας στο αρχείο edit\_sight\_success.php για την αποθήκευση της επεξεργασίας**

<form action="edit\_sight\_success .php" method="post" id="customForm" name="form" enctype="multipart/form-data" onsubmit="return validateimg()">

<table width="625" height="276" align="center" cellpadding="3" cellspacing="3" class="table" >

<tr><input type="hidden" name="id\_sight" value=" <?php echo \$row['id\_sight'];?>"/></tr>

<tr><th width="199">Τίτλος</th>

 $\lt$ td width="403"> $\lt$ div> $\lt$ input type="text" name="name" id="name"value=" $\lt$ ?php echo  $$row[name\_sight']$  ?> " />  $\lt$ /div> $\lt$ /td>  $\lt$ /tr>

<tr><th width="199">Περιγραφή</th>

 $\lt$ td width="403"> $\lt$ div> $\lt$ textarea name="description" id="description" >  $\lt$ ?php echo \$row['description'] ?> </textarea></td></tr>

<tr><th width="199">Περιοχή</th>

 $\lt$ td width="403"> $\lt$ div> $\lt$ input type="text" name="adress" id="adress" value=" $\lt$ ?php echo \$row['adress'] ?> " /></div></td></tr>

<tr><th height="38">Εικόνα(90x80)</th>

 $\langle \text{td}\rangle \langle \text{div}\rangle \langle \text{input type}$ ="file" name="image" id="image" /> $\langle \text{div}\rangle \langle \text{div}\rangle \langle \text{tr}\rangle$ 

 $height="30">  | |$ 

<td><div><input type="submit" name="submit" id="submit" value="Αποδοχή Επεξεργασίας" onclick="return validate()"/></div></td></tr>

</table>

</form>

## **edit\_success\_sight.php**

<?php

\$id\_sight=\$\_POST['id\_sight'];

\$name=\$\_POST['name'];

\$description=\$\_POST['description'];

\$adress=\$\_POST['adress'];

\$image=\$\_FILES['image']['tmp\_name'];

if(isset(\$image))

{\$image=addslashes(file\_get\_contents(\$\_FILES['image']['tmp\_name']));}

\$query="UPDATE sights SET name\_sight ='\$name',description='\$description', adress='\$adress',image='\$image' WHERE id\_sight='\$id\_sight'";

\$result1=\$db->query(\$query);

?>

# **5.8 Δρομολόγια Πλοίων –Αεροπλάνων 5.8.1 Εισαγωγή Δρομολογίου (form\_route.php)**

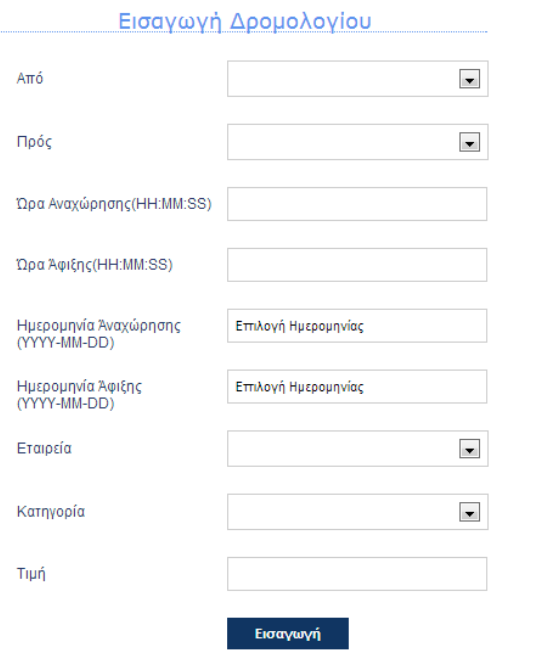

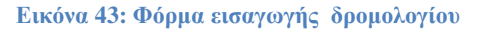

 <form action="add\_route.php" id="customForm" name="form" method="post" enctype="multipart/form-data" onsubmit="return validate()">

```
<table width="584" height="245" align="center" cellpadding="3" cellspacing="3" class="table" >
```
 $<$ tr $>$ 

```
<th width="166">Από</th>
```

```
 <td width="395"><div><select name="afetiria" id="afetiria">
```
<option></option>

```
 <option>Ηράκλειο</option></select>
```
<span id="afetiriaInfo"></span></div></td>

```
\langle tr>
```
 $<$ tr $>$ 

```
<th width="166">Πρός</th>
```

```
<td width="395"><div>
```

```
 <select id="proorismos" name="proorismos">
```

```
<option></option>
```

```
<option>Αθήνα</option>
```

```
 <option>Θεσσαλονική</option>
```

```
 </select></div> </td>
```

```
\langle tr \rangle
```
 $<$ tr $>$ 

<th>Ώρα Αναχώρησης(HH:MM:SS)</th>

<td><div><input type="text" name="time1" id="time1"/></div></td>

 $\langle t$ r $>$ 

 $<$ tr $>$ 

<th>Ώρα Άφιξης(HH:MM:SS)</th>

```
<td><div><input type="text" name="time2" id="time2"/></div></td>
```
 $\langle t$ r $>$ 

## $<$ tr $>$

```
 <th>Ημερομηνία Άναχώρησης<p>(YYYY-MM-DD)</p></th>
```
<td><div>

```
\leinput type="text" size="30" value="Επιλογή Ημερομηνίας" name="date_departure"
id="date_departure"/>
```
 $$ 

```
 <script type="text/javascript">
```
jQuery("#date\_departure").datepicker({minDate:'+1d', maxDate:'+3m'});

</script>

```
\langle \text{div}\rangle \langle \text{td}\rangle
```
 $\langle$ /tr $>$ 

 $<$ tr $>$ 

```
<th> <p> Ημερομηνία Άφιξης </p>
```
<p>(YYYY-MM-DD)</p></th>

<td><div>

 <input type="text" size="30" value="Επιλογή Ημερομηνίας" id="date\_arrival" name="date\_arrival"/>

 $p>>p>$ 

```
 <script type="text/javascript">
```
jQuery("#date\_arrival").datepicker({minDate:'+1d', maxDate:'+3m'});

```
 </script>
```

```
\langlediv>\langletd>
```

```
\langle tr \rangle \langle tr \rangle
```

```
 <th>Εταιρεία</th>
```

```
<td><div>
```
<select name="company" id="company">

<option></option>

<option>Αnek</option>

<option>Minoan</option>

<option>Aegean</option>

<option>Olymbic Air </option>

</select></div></td>

 $\langle tr \rangle$ 

```
<tr>
```

```
 <th>Κατηγορία</th>
```

```
<td><div><select name="type" id="type">
```

```
<option></option>
```

```
 <option>Πλοίο</option>
```

```
 <option>Αεροπλάνο</option>
```

```
 </select></div></td>
```

```
\langle tr>
```
 $<$ tr $>$ 

```
 <th>Τιμή</th>
```
<td><div>

<input type="text" name="price" id="price"/>

 $\langle$ div $>\langle$ td $\rangle$ 

 $\langle tr \rangle$ 

```
\langletr>\langleth height="26">\langleth>
```
<td><div><input type="submit" name="submit" id="submit" value="Εισαγωγή"/></div></td>

</tr></table> </form>

Αποστολή στοιχείων στο αρχείο add\_route.php για την καταχώρηση νέου δρομολογίου πλοίου ή αεροπλάνου.

## **add\_route.php**

#### <?php

\$db=new MySQLi("localhost","root","","booking");

\$result=\$db->query("set names 'greek'");

if (mysqli\_connect\_errno()){echo 'error:could not connect with db'; exit;}

#### **//Καταχώρηση στοιχείων σε μεταβλητές**

\$afetiria=\$\_POST['afetiria'];

\$proorismos=\$\_POST['proorismos'];

\$time\_arrival=\$\_POST['time2'];

\$time\_departure=\$\_POST['time1'];

\$date\_arrival=\$\_POST['date\_arrival'];

\$date\_departure=\$\_POST['date\_departure'];

\$company=\$\_POST['company'];

\$type=\$\_POST['type'];

\$price=\$\_POST['price'];

#### **//Προσθήκη νέας εγγραφής δρομολογίου στον πίνακα route\_air\_ship**

\$query1="insert into route\_air\_ship

(afetiria,proorismos,time\_arrival,time\_departure,date\_arrival,date\_departure,company,type) values ('\$afetiria','\$proorismos','\$time\_arrival','\$time\_departure','\$date\_arrival','\$date\_departure','\$company', '\$type', '\$price')";

\$result1=\$db->query(\$query1); ?>

# **5.8.2 Καταχωρήσεις Δρομολογίων (data\_routes.php)**

Από το μενού Δρομολόγια πλοίων-αεροπλάνων >Καταχωρήσεις μπορούμε να δούμε όλα τα δρομολόγια ανα κατηγορία πλοίο ή αεροπλάνο .

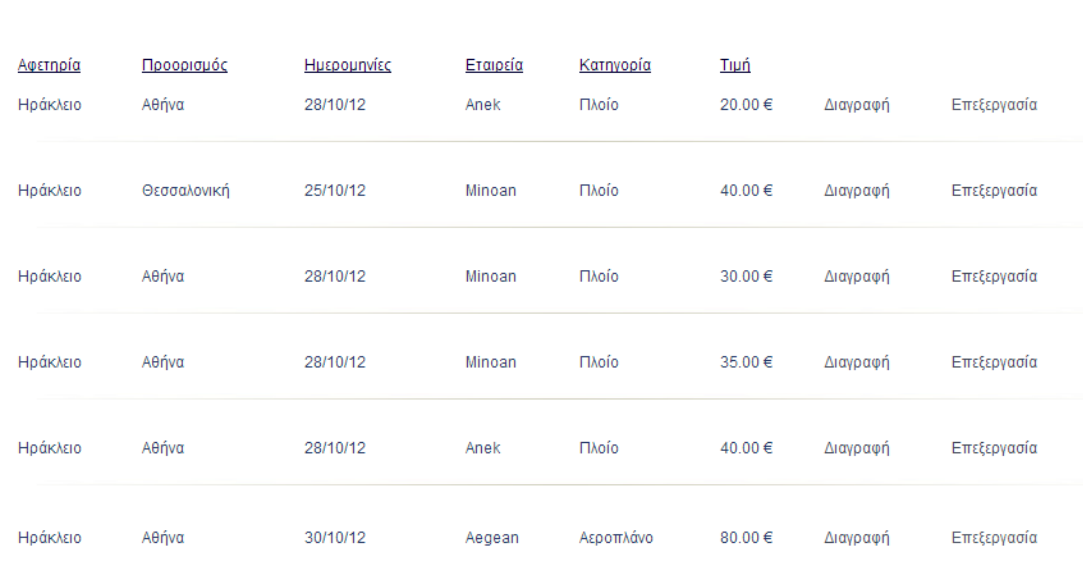

Καταχωρήσεις Δρομολογίων

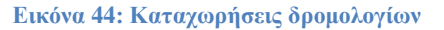

<h1 >Καταχωρήσεις Δρομολογίων </h1>

#### <?php

\$db=new MySQLi("localhost","root","","booking");

\$result=\$db->query("set names 'greek'");

if (mysqli\_connect\_errno()){echo 'error:could not connect with db'; exit;}

#### **//Επιλογή καταχωρήσεων όπου ο τύπος του δρομολογίου να είναι πλοίο**

\$query1="select \* from route\_air\_ship where type='Πλοίο'";

\$result1=\$db->query(\$query1);

\$row ship=mysqli fetch assoc(\$result1);

#### **//Επιλογή καταχωρήσεων όπου ο τύπος του δρομολογίου είναι αεροπλάνο**

\$query2="select \* from route\_air\_ship where type='Αεροπλάνο' ";

\$result2=\$db->query(\$query2);

\$row\_air=mysqli\_fetch\_assoc(\$result2); ?>

#### **//Εμφάνιση αποτελεσμάτων**

```
<table width="800" cellpadding="4" cellspacing="3">
<tr><tr><td class="titles">Αφετηρία</td>
<td class="titles"> Προορισμός</td>
<td class="titles">Ημερομηνίες </td>
<td class="titles"> Εταιρεία </td>
<td class="titles"> Κατηγορία </td>
<td class="titles"> Τιμή </td>
<td class="titles"></td>
<td></td></tr>\langle?php do{ ?>
<tr>\lttd class="table">\lt?php echo $row_ship['afetiria'] ;?>\lt/td>
\lttd height="25" class="table">\lt?php echo $row_ship['proorismos'] ;?>\lt/td>
```
 $\lt$ td class="table"> $\lt$ ?php echo date('d/m/y',strtotime(\$row\_ship['date\_departure']));?> $\lt$ /td>

 $\lt$ td class="table"> $\lt$ ?php echo \$row\_ship['company'] ;?> $\lt$ /td>

 $\lt$ td class="table"> $\lt$ ?php echo \$row\_ship['type'] ;?>  $\lt$ /td>

 $\lt$ td class="table"> $\lt$ ?php echo \$row\_ship['price'] ;?> $\lt$ /td>

<td ><a href=" javascript:confirmDelete('delete\_route.php?id\_route= <?php echo \$row\_ship['id\_route'];?> ')" class="table">Διαγραφή</a></td>

<td><a href="edit\_route.php?id\_route= <?php echo \$row\_ship['id\_route']; ?>" class="table"> Επεξεργασία</a></td> </tr>

<tr> <td colspan="10"><p><img src="../../images/diaxwristiko2.jpg" width="818" height="8"  $\gg$ 

<?php }while (\$row\_ship= mysqli\_fetch\_assoc(\$result1)); ?>

 $<$ tr $>$ 

 $\langle$ ?php do{ ?>

 $<$ tr $>$ 

 $\lt$ td class="table"> $\lt$ ?php echo \$row\_air['afetiria'] ;?>  $\lt$ /td>

 $\lt$ td height="25" class="table"> $\lt$ ?php echo \$row\_air['proorismos'] ;?> $\lt$ /td>

 $\lt$ td class="table"> $\lt$ ?php echo date('d/m/y', strtotime(\$row\_air['date\_departure'])) ;?>  $\lt$ /td>

 $\lt$ td class="table">  $\lt$ ?php echo \$row\_air['company'] ;?>  $\lt$ /td>

 $\lt$ td class="table"> $\lt$ ?php echo \$row\_air['type'] ;?>  $\lt$ /td>

 $\lt$ td class="table">  $\lt$ ?php echo \$row\_air['price'] ;?>  $\lt$ /td>

 $<$ td  $>$ a href="javascript:confirmDelete('delete\_route.php?id\_route=  $<$ ?php echo  $$row_air['id_route']$ ; ?>')" class="table" >Διαγραφή</a></td>

 <td><a href="edit\_route.php?id\_route= <?php echo \$row\_air['id\_route']; ?> " class="table"> Επεξεργασία</a></td>

 $\langle t$ r $>$ 

```
\langle?php }while ($row_air= mysqli_fetch_assoc($result2)); ?> \langletr>
```
</table>

 $\langle$ ?php \$db->close(); ?>

## **5.8.3 Διαγραφή Δρομολογίου (delete\_route.php)**

#### $\langle$ ?php

\$id=\$\_GET['id\_route']; \$sql="DELETE FROM route\_air\_ship WHERE id\_route='\$id' "; \$result=\$db->query(\$sql); ?>  $\langle$ ?php if(\$result){ ?>  $\langle$ h2> Η διαγραφή του Δρομολογίου  $\langle$ ?php echo" ' \$id ' " ?> είναι επιτυχής $\langle$ h2>

### $\langle ?php \rangle$  ?>

## **5.8.4 Επεξεργασία Δρομολογίου (edit\_route.php)**

**//Επιλογή δρομολογίου με βάση το id\_route που πήραμε με την μέθοδο \$\_GET από τις καταχωρήσεις δρομολόγιων**

 $\langle$ ?php

\$id=\$\_GET['id\_route'];

\$query="select \* from route\_air\_ship where id\_route='\$id'";

\$result2=\$db->query(\$query);

\$row=mysqli\_fetch\_assoc(\$result2); ?>

#### **//Αποστολή στοιχείων φόρμας στο αρχείο edit\_route\_success .php**

<form action="edit\_route\_success .php" method="post" id="customForm" name="form" enctype="multipart/form-data" onsubmit="return validate()">

<table width="625" height="276" align="center" cellpadding="3" cellspacing="3" class="table" >

<tr><input type="hidden" name="id" value=" <?php echo \$row['id\_route'];?> "/></tr>

<tr><th width="166">Από</th>

<td width="395"><div><select name="afetiria" id="afetiria">

 $\langle \text{option} \rangle \langle \text{2php} \rangle$  echo \$row['afetiria'];? $\langle \text{1ption} \rangle$ 

<option>Ηράκλειο</option></select>

<span id="afetiriaInfo"></span></div></td></tr>

<tr><th width="166">Πρός</th>

<td width="395"><div> <select id="proorismos" name="proorismos">

 $\langle \text{option} \rangle \langle \text{2php} \rangle$  echo \$row['proorismos']; ? $\rangle \langle \text{option} \rangle$ 

<option>Αθήνα</option>

<option>Θεσσαλονική</option>

</select>

<span id="proorismosInfo"></span></div></td></tr>

 $\langle t \rangle \langle t \rangle$  <th> $\Omega$ ρα Αναχώρησης(HH:MM:SS) $\langle t \rangle$ 

<td><div><input type="text" name="time1" id="time1" value=" <?php echo \$row['time\_departure']; ?>"/> </div></td></tr>

```
<tr> <th>Ώρα Άφιξης(HH:MM:SS)</th>
```
<td><div><input type="text" name="time2" id="time2" value=" <?php echo \$row['time\_arrival']; ?>"/> </div></td></tr>

#### **//Εισαγωγή calender1**

 $<$ tr $>$ 

<th><p>Ημερομηνία Άναχώρησης</p><p>(YYYY-MM-DD)</p></th>

<td><div>

 $\le$ input type="text" size="30" value=" $\le$ ?php echo \$row['date\_departure']; ?> " id="date\_departure" name="date\_departure"/>

 $$ 

<script type="text/javascript">

jQuery("#date\_departure").datepicker({minDate:'+1d', maxDate:'+3m'});

```
 </script>
```
 $\langle$ div> $\langle$ td>

 $\langle tr \rangle$ 

#### **//Εισαγωγή calender2**

 $<$ tr $>$ 

<th><p>Ημερομηνία Άφιξης</p>

 $p>P(YYYY-MM-DD)  |$ 

<td><div>

 <input type="text" size="30" value="<?php echo \$row['date\_arrival'];?>" id="date\_arrival" name="date\_arrival" />

 $$ 

<script type="text/javascript">

jQuery("#date\_arrival").datepicker({minDate:'+1d', maxDate:'+3m'});

</script>

 $\langle$ div> $\langle$ td>

 $\langle tr \rangle$ 

```
<tr><th>Εταιρεία</th><td><div>
```

```
<select name="company" id="company">
```

```
\langle \text{option} \rangle \langle \text{2} \rangle echo $row['company'];?\rangle \langle \text{option} \rangle
```
<option>Αnek</option>

<option>Minoan</option>

<option>Aegean</option>

<option>Olymbic Air </option>

</select></div></td></tr>

 $<$ tr> $<$ th>Κατηγορία $<$ /th> $<$ td> $<$ div>

<select name="type" id="type">

<option> <?php echo \$row['type'];?> </option>

<option>Πλοίο</option>

<option>Αεροπλάνο</option>

</select></div></td></tr>

 $\langle$ tr $>$  $\langle$ th height="26" $>$  $\langle$ th $>$ 

<td><div><input type="submit" name="submit" id="submit" value="Εισαγωγή"/></div></td>

 $\langle tr \rangle$ 

 $<$ tr $>$ 

<th>Τιμή</th>

<td><div>

 $\le$ input type="text" name="price" id="price" value=" $\le$ ?php echo \$row['price'];?> "/>

 $\langle \text{div}\rangle \langle \text{td}\rangle$ 

 $\langle$ /tr $>$ 

</table> </form>

### **edit\_success\_route.php**

#### $\langle$ ?php

\$id\_route=\$\_POST['id\_route'];

\$afetiria=\$\_POST['afetiria'];

\$proorismos=\$\_POST['proorismos'];

\$date\_departure=\$\_POST['date\_departure'];

\$date\_arrival=\$\_POST['date\_arrival'];

\$time\_departure=\$\_POST['time1];

\$time\_arrival=\$\_POST['time2];

\$type=\$\_POST['type'];

\$company=\$\_POST['company'];

\$price=\$\_POST['price'];

**//UPDATE δεδομένων δρομολογίου**

\$query="UPDATE route\_air\_ship SET afetiria='\$afetiria', proorismos='\$proorismos', date\_departure='\$date\_departure',date\_arrival='\$date\_arrival',time\_departure='\$time\_departure',

time\_arrival='\$time\_arrival' , type='\$type',company='\$company', price='\$price' WHERE id\_route='\$id\_route' ";

\$result1=\$db->query(\$query); ?>

 $\langle$ ?php \$db->close(); ?>

## **5.9 Εκδρομικά γραφεία**

# **5.9.1 Εισαγωγή Εκδρομικού Γραφείου**

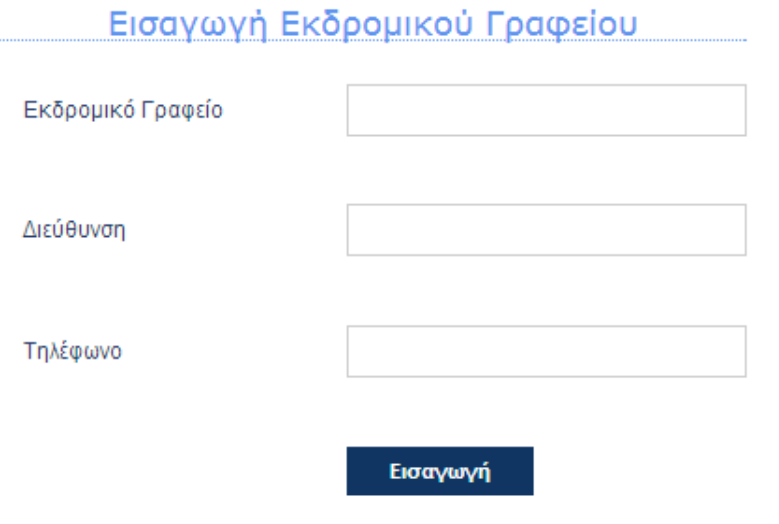

**Εικόνα 45: Φόρμα εισαγωγής εκδρομικού γραφείου**

### $\langle$ ?php

\$db=new MySQLi("localhost","root","","booking");

\$result=\$db->query("set names 'greek'");

if (mysqli\_connect\_errno()){echo 'error:could not connect with db'; exit;}

\$name=\$\_POST['company'];

\$adress=\$\_POST['adress'];

\$phone=\$\_POST['phone'];

#### /**/Εισαγωγή δεδομένων νέου εκδρομικού γραφείου με την εντολη insert στον πίνακα exc\_company**

\$query1="insert into exc\_company(name,adress,phone) values ('\$name','\$adress','\$phone')";

\$result1=\$db->query(\$query1); ?>

**//Κλείσιμο σύνδεσης**

 $\langle$ ?php \$db->close(); ? >

## **5.9.2 Καταχωρήσεις Εκδρομικών Γραφείων (data\_company.php)**

Στο Μενού  $\rightarrow$  Εκδρομικά γραφεία $\rightarrow$  Καταχωρήσεις υπάρχει η λίστα με τα καταχωρήμένα εκδρομικά γραφεία και οι επιλογές εκδρομές όπου εμφανίζονται όλες οι εκδρομές που διοργανώνει το αντίστοιχο γραφείο , επεξεργασία, διαγραφή.

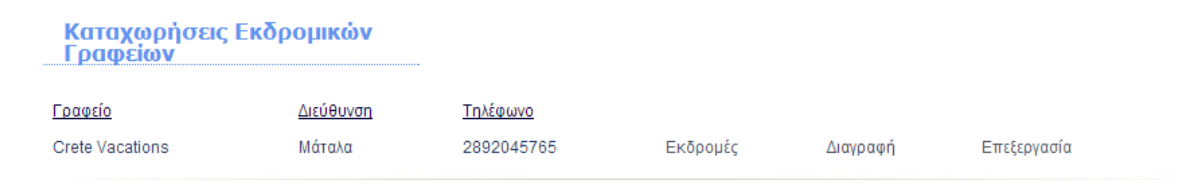

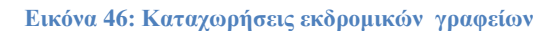

<h1>Καταχωρήσεις Εκδρομικών Γραφείων</h1>

```
<table width="800" cellpadding="4" cellspacing="3">
```
 $<$ tr $>$  $<$ tr $>$ 

```
<td class="titles">Γραφείο</td>
```

```
<td class="titles">Διεύθυνση</td>
```

```
<td class="titles">Τηλέφωνο </td>
```
<td class="titles"></td>

<td class="titles"></td>

<td class="titles"></td>

```
<td class="titles"></td>
```
 $\langle t$ r $>$ 

```
\langle?php do{ ?>
```
 $<$ tr $>$ 

<td class="table"> <?php echo \$row\_company['name'] ;?> </td>

 $\lt$ td class="table"> $\lt$ ?php echo \$row\_company['adress'] ;?> $\lt$ /td>

```
\lttd class="table">\lt?php echo $row_company['phone'] ;?>\lt/td>
```
 $\lt$ td class="table">  $\lt$ a href="data\_excursions.php?id\_company=  $\lt$ ?php echo \$row\_company['id\_company'];?>">Εκδρομές</a></td>

 $\lt$ td class="table"> $\lt$ a href="'delete\_company.php?id\_company=  $\lt$ ?php echo \$row\_company['id\_company']; ?>')">Διαγραφή</a></td>

 $\lt$ td class="table"> $\lt$ a href="edit\_company.php?id\_company=  $\lt$ ?php echo \$row\_company['id\_company']; ?>">Επεξεργασία</a></td>

 $\langle tr \rangle$ 

```
\langletr>\langletd colspan="10">\langlep>\langleimg src="../../images/diaxwristiko2.jpg" width="818" height="8" />
</p></td></tr>
<?php }while ($row_company= mysqli_fetch_assoc($result1)); ?>
  </table>
\langle?php $db->close(); ?>
```
# **5.9.3 Διαγραφή Εκδρομικού Γραφείου (delete\_company.php)**

 $\langle$ ?php

\$id=\$\_GET['id\_company'];

\$sql="DELETE FROM exc\_company WHERE id\_company='\$id' ";

 $$result = $db \rightarrow query($sq]$ ; ?>

 $\langle$ ?php if(\$result){ ?>

```
\langleh2> Η διαγραφή του Εκδρομικού Γραφείου \langle?php echo" '$name' "?> είναι επιτυχής\langleh2>
```
 $\langle$ ? php } ?>

```
\langle?php $db->close(); ?>
```
## **5.9.4 Επεξεργασία Εκδρομικού Γραφείου (edit\_company.php)**

<?php \$id=\$\_GET['id\_company'];

\$query="select \* from exc\_company where id\_company='\$id' ";

```
$result=$db->query($query);
```
\$row=mysqli\_fetch\_assoc(\$result);?>

#### **//Μεταφορά στοιχείων της φόρμας στο αρχείο edit\_company\_success .php με την μέθοδο \$\_POST**

<form action="edit\_company\_success .php" id="customForm" name="form" method="post" enctype="multipart/form-data" onsubmit="return validate()">

<table width="584" height="245" align="center" cellpadding="3" cellspacing="3" class="table" >

<tr><th width="166">Εκδρομικό Γραφείο</th>

 $\lt$ td width="395"> $\lt$ div> $\lt$ input type="text" name="company" value=" $\lt$ ?php echo \$row['name']; ?>"/>  $\langle$ div> $\langle$ td> $\langle$ tr>

Σελίδα | 130

<tr><th width="166">Διεύθυνση</th>

```
<td width="395"><div><input type="text" name="adress" value=" <?php echo $row['adress']; ?>"/>
\langlediv>\langletd>\langletr>
```
<tr> <th>Τηλέφωνο</th>

```
<td><div><input type="text" name="phone" id="phone" value=" <?php echo
$row['phone']:?>"/></div></td></tr>
```
<tr> <th>Εικόνα</th>

<td><div><input type="file" name="image" /></div></td></tr>

 $\langle$ tr $>$  $\langle$ th height="26" $>$  $\langle$ th $>$ 

<td><div><input type="submit" name="submit" id="submit" value="Εισαγωγή"/></div></td>

</tr></table>

</form>

## **edit\_company\_success .php**

#### $\langle$ ?php

```
$id_company=$_POST['id_company'];
```
\$name=\$\_POST['name'];

\$adress=\$\_POST['adress'];

\$phone=\$\_POST['phone'];

**//UPDATE στοιχείων εκδρομικού γραφείου και αποθήκευση στον πίνακα exc\_company μετα την επεξεργασία.**

\$query="UPDATE exc\_company SET \$name='\$name',adress='\$adress',

phone='\$phone' WHERE id\_company='\$id\_company' ";

\$result1=\$db->query(\$query); ?>

 $\langle$ ?php \$db->close(); ?>

# **5.10 Εκδρομές**

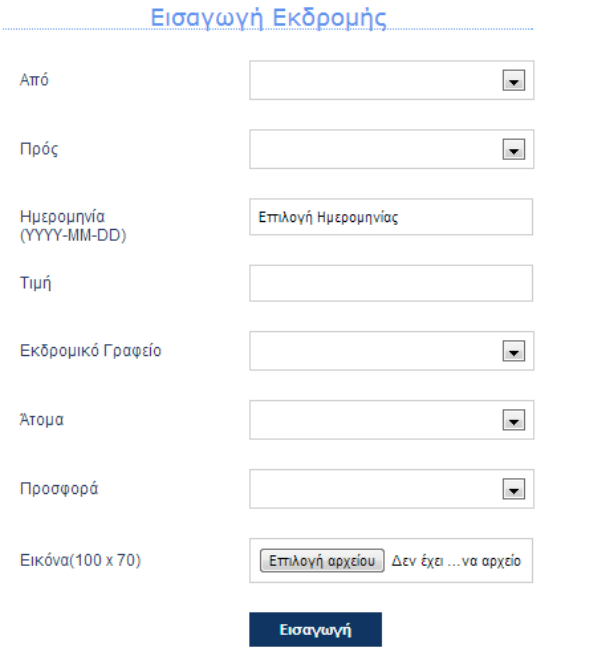

**Εικόνα 47: Φόρμα εισαγωγής εκδρομής**

# **5.10.1 Εισαγωγή Εκδρομής(form\_ercursions.php)**

```
//Μεταφορά στοιχείων στο αρχείο add_excursion.php για την εισαγωγή νέας εκδρομής.
<form action="add_excursion.php" id="customForm" name="form" method="post" 
enctype="multipart/form-data" onsubmit="return validateimg()">
<table width="584" height="245" align="center" cellpadding="3" cellspacing="3" class="table" >
<tr>\ltth width="166">\text{Aró}\lt/th>
  <td width="395"><div><select name="from" id="from">
 <option></option>
 <option>Μάταλα</option>
  </select></div>
\langle t \text{d}\rangle \langle \text{tr}\rangle<tr><th width="166">Πρός</th>
  <td width="395"><div><select name="to" id="to">
  <option></option>
 <option>Ηράκλειο</option>
  <option>Μοιρες</option>
 <option>Αγία Γαλήνη</option>
  <option>Ρέθυμνο</option>
  <option>Αγια Πελαγία</option>
  </select></div></td></tr>
 <tr>
```

```
 <th>Ημερομηνία<p>(YYYY-MM-DD)</p></th>
  <td><div>
    \langleinput type="text" size="30" value="Επιλογή Ημερομηνίας" id="date" name="date"/>
    p>\pmb{\lt} <script type="text/javascript">
jQuery("#date").datepicker({minDate:'+1d', maxDate:'+3m'});
     </script>
  \langlediv>\langletd>
 \langle t \rangletr> \langle t \rangle <th>Τιμή</th>
  <td><div><input type="text" name="price" id="price"/></div></td>
 \langle tr \rangle<tr> <th>Εκδρομικό Γραφείο</th>
  <td><div><select name="company" id="company"> <option></option>
   \langle?php
do { 
?>
  \leqoption value=" \leq?php echo $row_company['name'] ?> "> \leq?php echo $row_company['name'] ?>
</option>
  \langle?php } while ($row_company = mysqli_fetch_assoc($company));
 $rows = mysgli num rows($company);
 if($rows > 0) {mysqli_data_seek($company, 0);
\text{Srow\_company} = \text{mysgli\_fetch\_assoc}(\text{Scompany}); ?>
   </select></div></td>
 \langle tr><tr> <th>Άτομα</th>
   <td><div><select name="persons" id="persons" >
   <option></option>
   <option>1 άτομο</option>
   <option>2 άτομα</option>
   <option>3 άτομα</option>
   <option>4 άτομα</option></select>
  \langlediv>\langletd>
 \langle tr \rangle<tr>-Προσφορά</th
  <td><div><select name="offer" id="offer">
   <option></option>
   <option>Όχι</option>
   <option>Ναι</option>
   </select></div></td>
 \langle/tr><tr>-Εικόνα(100 x 70)</th>
  <td><div><input type="file" name="image" id="image" /></div></td>
 \langle tr>
```

```
<tr><br><th>height="26"><th> <td><div><input type="submit" name="submit" id="submit" value="Εισαγωγή" onclick="return 
validate()"/></div></td>
  \langle tr \rangle </table> </form>
```
# **add\_excursion.php**

<?php

**//Σύνδεση με την βάση δεδομένων**

\$db=new MySQLi("localhost","root","","booking");

\$result=\$db->query("set names 'greek'");

if (mysqli\_connect\_errno()){echo 'error:could not connect with db'; exit;}

\$from=\$\_POST['from'];

\$to=\$\_POST['to'];

\$date=\$\_POST['date'];

\$price=\$\_POST['price'];

\$company=\$\_POST['company'];

\$offer=\$\_POST['offer'];

\$persons=\$\_POST['persons'];

\$image=\$\_FILES['image']['tmp\_name'];

if(isset(\$image))

{\$image=addslashes(file\_get\_contents(\$\_FILES['image']['tmp\_name']));}

**//Επιλογή id\_company από τον πίνακα exc\_company με βάση το όνομα του εκδρομικού γραφείου που επιλέξαμε**

\$query0="select id\_company from exc\_company where name='\$company'";

\$result0=\$db->query(\$query0);

\$row\_company=mysqli\_fetch\_assoc(\$result0);

**//Εισαγωγή νέας εκδρομής στον πίνακα excursions**

\$query1="insert into excursions(afetiria,proorismos,price,id\_company,date,offer,persons,image) values ('\$from','\$to','\$price','".\$row\_company['id\_company']."','\$date','\$offer','\$persons','image')";

\$result1=\$db->query(\$query1); ?>

 $\langle$ ?php \$db->close(); ?>

# **5.10.2 Καταχωρήσεις Εκδρομών (data\_excursion.php)**

#### Καταχωρήσεις Εκδρομών

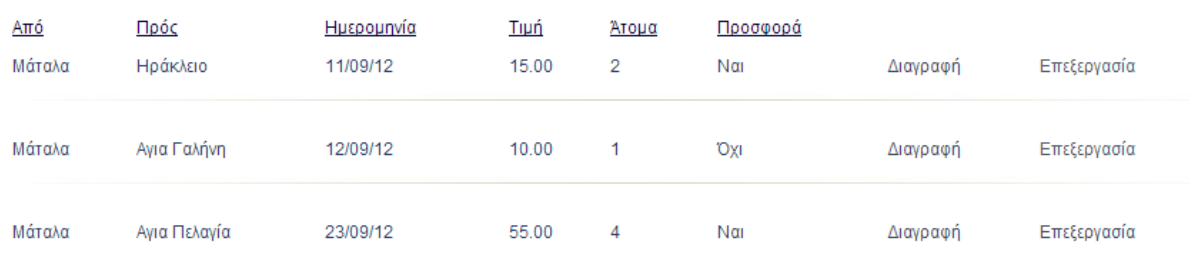

**Εικόνα 48: Καταχωρήσεις εκδρομών**

#### **//Δημιουργία πίνακα και εμφάνιση αποτελεσμάτων**

```
<h1>Καταχωρήσεις Εκδρομών</h1>
```

```
<table width="800" cellpadding="4" cellspacing="3">
```
 $<$ tr $>$  $<$ tr $>$ 

```
<td class="titles">Από</td>
```
<td class="titles">Πρός</td>

<td class="titles">Ημερομηνία</td>

<td class="titles">Τιμή</td>

```
<td class="titles">Άτομα</td>
```

```
<td class="titles">Προσφορά</td>
```
 $\langle tr \rangle$ 

```
\langle?php do{ ?>
```
 $<$ tr $>$ 

```
<td class="table"> <?php echo $row_excursion['afetiria'] ;?> </td>
```

```
\lttd class="table">\lt?php echo $row_excursion['proorismos'] ;?> \lt/td>
```
 $\lt t$ d class="table"> $\lt$ ?php echo date('d/m/y',strtotime(\$row\_excursion['date'])) ;?> $\lt t$ d>

 $\lt$ td class="table"> $\lt$ ?php echo \$row\_excursion['price'] ;? $>\lt$ /td>

<td class="table"> <?php echo \$row\_excursion['persons'] ;?></td>

<td class="table"> <?php echo \$row\_excursion['offer'] ;?></td>

<td class="table"><a href=" javascript:confirmDelete('delete\_excursion.php?id\_excursion= <?php echo \$row\_excursion['id\_excursion']; ?> ') ">Διαγραφή</a></td>

<td><a href="edit\_excursion.php?id\_excursion= <?php echo \$row\_excursion['id\_excursion'];?>" class="table">Επεξεργασία</a></td> </tr>

<tr><td colspan="10"><p><img src="../../images/diaxwristiko2.jpg" width="818" height="8" />  $<$ /p> $<$ /td> $<$ /tr>

 $\langle$ ?php }while (\$row\_excursion= mysqli\_fetch\_assoc(\$result1)); ?>

</table>

 $\langle$ ?php \$db->close(); ?>

# **5.10.3 Διαγραφή Εκδρομής(delete\_excursion.php)**

 $\langle$ ?php

\$id=\$\_GET['id\_excursion'];

**//Διαγραφή επιλεγμένης εκδρομής**

\$sql="DELETE FROM excursions WHERE id\_excursion='\$id' ";

\$result=\$db->query(\$sql); ?>

 $\langle$ ?php if(\$result){ ?>

<h2> Η διαγραφή της Εκδρομής είναι επιτυχής</h2>

 $\langle$ ?php }?>

**//Κλείσιμο σύνδεσης**

 $\langle$ ?php \$db->close(); ?>

## **5.10.4 Επεξεργασία Εκδρομής (edit\_excursions.php)**

**// Αποστολή στοιχείων από την φόρμα επεξεργασίας στο αρχείο edit\_excursion\_success.php**

<form action="edit\_excursion\_success.php"id="customForm" name="form" method="post" enctype="multipart/form-data" onsubmit="return validateimg()">

<table width="584" height="245" align="center" cellpadding="3" cellspacing="3" class="table" >

<tr><th width="166">Από</th>

<td width="395"><div><select name="from">

 $\langle \text{option} \rangle$   $\langle \text{?php} \rangle$  echo \$row\_excursion['afetiria'];? $\rangle$   $\langle \text{option} \rangle$ 

<option>Μάταλα</option>

</select></div> </td></tr>

<tr><th width="166">Πρός</th>

<td width="395"><div><select name="to">

 $\langle \text{option} \rangle \langle \text{2php} \rangle$  echo \$row\_excursion['proorismos'];? $\rangle \langle \text{option} \rangle$ 

<option>Ηράκλειο</option>

<option>Μοιρες</option>

<option>Αγία Γαλήνη</option>

<option>Ρέθυμνο</option>

<option>Αγια Πελαγία</option>

```
<option></select></div></td></tr>
```
 $<$ tr $>$ 

**μερομηνία** $<$ **/th** $>$ 

<td><div>

 <input type="text" size="30" value="<?php echo \$row\_excursion['date'];?> " id="date" name="date" />

 $p>$ 

<script type="text/javascript">

jQuery("#date").datepicker ({minDate:'+1d', maxDate:'+3m'});

```
\langle \text{script} \rangle \langle \text{div}\rangle \langle \text{div}\rangle
```
 $\langle t$ r $>$ 

```
<tr><th>Τιμή</th>
```

```
\langle \text{td}\rangle \langle \text{div}\rangle \langle \text{input type}="text" name="price" value="\langle ? \text{php} \rangleecho $row_excursion['price'];?> "/>
\langlediv>\langletd>\langletr>
```
<tr><th>Εκδρομικό Γραφείο</th><td><div>

**//Δημιουργία δυναμικής λίστας των εκδρομικών γραφείων της περιοχής**

#### <?php

\$query\_company = "SELECT name FROM exc\_company ORDER BY name ASC";

\$company = \$db->query(\$query\_company) or die(mysqli\_error());

\$row\_company = mysqli\_fetch\_assoc(\$company);

 $\text{StotalRows\_company} = \text{mysqli\_num\_rows}(\text{Scompany});$  ?>

<select name="company">

 $\langle \text{option} \rangle \langle \text{2php} \rangle$  echo \$row\_excursion['name'];? $\rangle \langle \text{option} \rangle$ 

 $\langle$ ?php do { ?>

 $\leq$ option value="  $\leq$ ?php echo \$row\_company['name'] ?> ">  $\leq$ ?php echo \$row\_company['name'] ?> </option>

 $\langle$ ?php } while (\$row\_company = mysqli\_fetch\_assoc(\$company));

\$rows = mysqli\_num\_rows(\$company);

if(\$rows > 0) {mysqli\_data\_seek(\$company, 0);

\$row\_company = mysqli\_fetch\_assoc(\$company);}

?> </select></div></td> </tr> **//**

<tr><th>Άτομα</th>

 $\langle \text{td}\rangle \langle \text{div}\rangle \langle \text{input type}$ ="text" name="persons" value="  $\langle ? \text{php} \rangle$  echo \$row\_excursion['persons'];?>"/>  $\langle$ div> $\langle$ td> $\langle$ tr>

<tr><th>Προσφορά</th>

<td><div><select name="offer" id="offer">

 $\langle \text{option} \rangle \langle \text{2php} \rangle$  echo \$row\_excursion['offer'];? $\rangle \langle \text{option} \rangle$ 

<option>Όχι</option>

<option>Ναι</option>

```
\langleselect\langlediv\rangle\langletd\rangle\langletr\rangle
```
 $<$ tr $>$ 

<th height="26">Εικόνα</th>

 $\langle \text{td}\rangle \langle \text{div}\rangle \langle \text{input type}$ ="file" name="image" id="image" /> $\langle \text{div}\rangle \langle \text{div}\rangle \langle \text{tr}\rangle$ 

 $\langle$ tr> $\langle$ th height="26"> $\langle$ th>

 <td><div><input type="submit" name="submit" id="submit" value="Αποδοχή Επεξεργασίας" onclick="return validate()"/></div></td>

 $\langle t$ r $>$ 

</table>

</form>

### **edit\_excursion\_success.php**

#### **//Καταχώρηση στοιχείων φόρμας σε μεταβλητές**

#### $\langle$ ?php

\$id\_excursion=\$\_POST['id\_excursion'];

\$from=\$\_POST['from'];

\$to=\$\_POST['to'];

\$date=\$\_POST['date'];

\$company=\$\_POST['company'];

\$price=\$\_POST['price'];

\$persons=\$\_POST['persons'];

\$offer=\$\_POST['offer'];

\$image=\$\_FILES['image']['tmp\_name'];

if(isset(\$image))

{\$image=addslashes(file\_get\_contents(\$\_FILES['image']['tmp\_name']));}

\$query0="select id\_company from exc\_company where name=\$company";

\$result0=\$db->query(\$query0);

\$row\_company=mysqli\_fetch\_assoc(\$result0);

#### **// Ενημέρωση στοιχείων εκδρομής**

\$query="UPDATE excursions SET afetiria='\$from', proorismos='\$to', date='\$date', id\_company="".\$row\_company['id\_company']."',price='\$price',offer='\$offer',persons='\$persons', image='image' WHERE id\_excursion='\$id\_excursion'";

\$result1=\$db->query(\$query); ?>

 $\langle$ ?php \$db->close();?>

# **5.11 Javascript Validation –Check**

Στο **περιβάλλον διαχείρησης (admin panel)** επικύρωση δεδομένων γίνεται σε όλες τις φόρμες εισαγωγής δεδομένων(Ξενοδοχεία,Δωμάτια,Γραφεία ενοικιαζόμενων οχημάτων,Οχήματα,Μουσεία,Αξιοθέτα,Δρομολόγια Πλοίων-Αεροπλάνων,Εκδρομικά Γραφεία,Εκδρομές) καθώς επίσης σε όλες τις φόρμες για επεξεργασία δεδομένων όλων των παραπάνω.

Ενδεικτικό παράδειγμα επικύρωσης δεδομένων της φόρμας εισαγωγής ξενοδοχείου:

### **Κώδικας Javascript**

<script type='text/javascript'>

function validate(){

#### **// Γρήγορες αναφορές στα πεδία της φόρμας**

var name = document.getElementById('name');

var description = document.getElementById('description');

var adress = document.getElementById('adress');

var category = document.getElementById('category');

var phone = document.getElementById('phone');

var email = document.getElementById('email');

#### **//Συναρτήσεις και ορισμό helperMsg**

if(Alphabet(name, "Λάθος,Εισαγωγή μόνο χαρακτήρων-Όνομα Ξενοδοχείου")){

if(Alphanumeric(description, "Εισάγετε Περιγραφή")){

if(Alphanumeric(adress, "Εισάγετε μια έγκυρη διεύθυνση")){

if(Numeric(phone, "Εισάγετε μια έγκυρη τιμή")){

if(Selection(category,"Λάθος,Επιλογή Κατηγορίας")){

if(Emailvalidate(email, "Εισάγετε έγκυρο email")){

return true;}}}}}}

return false;}

#### **//Έλεγχος κενού πεδίου**

function notEmpty(elem, helperMsg){

if(elem.value.length  $== 0$ ){

alert(helperMsg);

elem.focus(); // set the focus to this input

return false;}

return true;}

### **//Έλεγχος πεδίου εισαγωγής να αποτελείται μόνο απο αριθμούς**

```
function Numeric(elem, helperMsg){
```

```
var num = /^[0-9]+$/;
```
if(elem.value.match(num)){

return true;

}else{

alert(helperMsg);

elem.focus();

return false;}

}

### **//Έλεγχος έγκυρού email**

function Emailvalidate(elem, helperMsg){

```
var emailExp = \sqrt{\{w\-\}\ +} + \@[a-zA-Z0-9]\-\}-] \2,4\;
```
if(elem.value.match(emailExp)){

return true;

}else{

alert(helperMsg);

elem.focus();

return false;}

}

```
//Έλεγχος πεδίου εισαγωγής –να αποτελείται μόνο από γράμματα
function Alphabet(elem, helperMsg){
var alp = \sqrt{\alpha}-ώA-Ωa-zA-Z' '\.\,\-]+$/;
if(elem.value.match(alp)){
return true;
}else{
alert(helperMsg);
elem.focus();
return false;} }
//Έλεγχος πεδίου εισαγωγής να αποτελείται μόνο από γράμματα και αριθμούς
function Alphanumeric(elem, helperMsg){
var alp = \sqrt{0.9a}-zά-ώA-\OmegaA-Z' '\,\.\-]+$/;
if(elem.value.match(alp)){
return true;
}else{
alert(helperMsg);
elem.focus();
return false;}}
//Έλεγχος πεδίου επιλογής( select ) για κενή τιμή
function Selection(elem, helperMsg){
if(elem.value == ""){
alert(helperMsg);
elem.focus();
return false;
}else{
return true;}
}
```
**//Έλεγχος εισαγωγής εικόνας ορίζουμε σ'έναν πίνακα το format που μπορεί να έχει μια εικόνα("jpg","jpeg","gif","png","bmp") .Σε περίπτωση που επιλεγεί κάποιο άλλο αρχείο εκτος από αρχείο εικόνας εμφανίζεται μήνυμα λάθους. Τον έτοιμο αυτόν κώδικα τον βρήκα στο ακόλουθο link** <http://www.bitrepository.com/validating-an-image-upload.html>.

function validateimg()

{

var extensions = new Array(" $ipg$ "," $ipeg$ "," $gif$ "," $png$ "," $bmp$ ");

var image file = document.form.image.value;

var image\_length = document.form.image.value.length;

```
var pos = image file.lastIndexOf('.') + 1;
```
var  $ext = image_file.substring(pos, image_length);$ 

var final\_ext = ext.toLowerCase();

for  $(i = 0; i <$  extensions.length;  $i++)$ 

 $\{if(extensions[i] == final\_ext)\}$ 

{return true;}

}

```
alert("Επιλέξτε ένα αρχείο εικόνας "+ extensions.join(', ') +".");
```
return false;}

</script>

Ανάλογα με τα πεδία εισαγωγής της κάθε φόρμας (εισαγωγής και επεξεργασίας δεδομένων ) δημιουργήθηκε και το αντιστοιχο script για την επικύρωση της φόρμας.

Μ ε την Javascript ελέγχουμε:

- Εάν ο χρήστης δεν εισάγει κείμενο και τα πεδία είναι κενά.
- Εάν η εισαγωγή κειμένου είναι μόνο με αριθμούς.
- Εάν η εισαγωγή κειμένου είναι μόνο με γράμματα.
- Εάν η εισαγωγή κειμένου είναι μόνο με αριθμούς και γράμματα.
- Εάν μια επιλογή έχει γίνει από μια είσοδο επιλογής με HTML (drop-down list ).
- Εάν η διεύθυνση ηλεκτρονικού ταχυδρομείου είναι έγκυρη.
- Εάν έγινε έγκυρη εισαγωγή ημερομηνίας
- Εάν έγινε έγκυρη εισαγωγή ώρας.

Στις φόρμες εισαγωγής /επεξεργασίας οπου χρειάστηκε να γίνει έλεγχος ημερομηνίας και ώρας χρησιμοποιήθηκαν οι παρακάτω συναρτήσεις:

### **Έλεγχος ημερομηνίας :**

function validateday(elem, helperMsg){

### **// Βασικός έλεγχος για την εγκυρότητα της μορφής της ημερομηνίας(YYYY-DD-MM)**

var format= $/\lambda$ d{4}\-\d{2}\-\d{2}\$/

if (elem.value.match(format))

return true;

else{alert(helperMsg);

elem.focus();

return false;}}

#### **Έλεγχος ώρας:**

function validatetime(elem, helperMsg) {

#### **// Βασικός έλεγχος για την εγκυρότητα της μορφής της ώρας (HH:MM:SS)**

var format=/^[0-2][0-9]\:[0-6][0-9]\:[0-6][0-9]\$/

if (elem.value.match(format))

return true;

else{

alert(helperMsg);

elem.focus();

return false;}}

Αυτές οι 2 συναρτήσεις χρησιμοποιήθηκαν κυρίως στην κατηγορία Δρομολόγια πλοίων –αεροπλάνων (φόρμα εισαγωγής + επεξεργασίας) όπου θα έπρεπε να ορίσω ημερομηνία + ώρα άφιξης, ημερομηνία + ώρα αναχώρησης και στην κατηγορία εισαγωγής εκδρομών για την εισαγωγή ημερομηνίων.
### **Επιλογή Διαγραφής - Javascript Check**

Σε όλες τις σελίδες των καταχωρήσεων υπάρχει η επιλογή Διαγραφή .Σε περίπτωση όμως που η επιλογή αυτή πατηθεί κατά λάθος για να μην γίνει κατευθείαν η διαγραφή χρησιμοποιούμε ένα script το οποίο επιβεβαιώνει την διαγραφή του επιλεγμένου στοιχείου.Το έτοιμο αυτό script το βρήκα στο ακόλουθο link : **<http://psacake.com/web/iw.asp>**

Για παράδειγμα την διαγραφή μιας εκδρομής :

```
<script>
function confirmDelete(delUrl) {
  if (confirm("Να γίνει η διαγραφή ; ")) {
  document.location = dellUr1; }
}
</script>
```
<a href=" javascript:confirmDelete('delete\_excursion.php?id\_excursion= <?php echo  $$row\_excursion['id\_excursion']$ ; ?> ')">Διαγραφή</a>

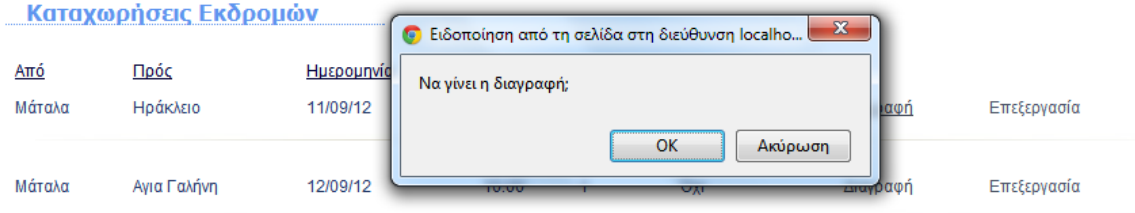

**Εικόνα 49: Έλεγχος διαγραφής στοιχείου**

# ΚΕΦΑΛΑΙΟ 6<sup>ο</sup>

#### **6.1 Συμπεράσματα**

 Η δημιουργία του συστήματος αυτού ήταν μια πολύ καλή εμπειρία διότι ασχολήθηκα με 2 δημοφιλείς τεχνολογίες ανοιχτού κώδικα PHP και MYSQL που είναι ιδανικές για την ανάπτυξη WEB εφαρμογών με βάσεις δεδομένων. Μπόρεσα να κατανοήσω πως λειτουργεί μια τέτοια εφαρμογή και πως η PHP αλληλεπιδρά με την βάση δεδομένων και τον WEB διακομιστή.

 Ήταν βασικό να δημιουργήσω το μοντέλο οντοτήτων-συσχετίσεων της εφαρμογής και να στήσω την βάση δεδομένων. Κατανόησα το πώς γίνεται η σύνδεση της βάσης δεδομένων με την εφαρμογή ,πώς με την δημιουργία μιας φόρμας μπορώ να εμφανίσω αποτελέσματα για παράδειγμα αναζήτηση διαθεσιμότητας δωματίου με βάση τον τύπο δωματίου(μονόκλινο,δίκλινο,τρίκλινο κ.τ.λ) , πώς με την βοήθεια μιας φόρμας μπορώ να εισάγω δεδομένα στην βάση δεδομένων. Η εργασία είχε ως αποτέλεσμα την δημιουργία μίας ιστοσελίδας όπου ο χρήστης μπορεί να περιηγηθεί , να αναζητήσει πληροφορίες για το μέρος οπου θα ήθελε να κάνει τις διακοπές του όπως ξενοδόχεια περιοχής , γραφεία ενοικιαζόμενων οχημάτων κ.α . Μέσω μια φόρμας αναζήτησης μπορεί να κάνει αναζήτηση διαθεσιμότητας δωματίων-οχημάτων και βάση την κατηγορία του δωματίου και τον τύπο οχήματος που τον ενδιαφέρει να κάνει την αντίστοιχη κράτηση.Το Interface της εφαρμογής είναι σχεδιασμένο με τέτοιο τρόπο ετσι ώστε να είναι ελκυστικό , όσο γίνεται πιο απλό προς τον πελάτη και να μπορεί να κάνει την κράτηση είτε δωματίου είτε οχήματος με ευκολία.

 Η τριβή μου τόσο με την PHP και MYSQL όσο και μετα προγράμματα που χρησιμοποίησα για την υλοποιήση της εφαρμογής αυτής ωφέλησαν και ανέπτυξαν τις γνώσεις μου σε πολύ καλό επίπεδο.

#### **6.2 Μελλοντικές Επεκτάσεις**

Η εφαρμογή αυτή που υλοποίησα σίγουρα μπορεί να βελτιωθεί μελλοντικά με κάποιες αλλαγές. Όταν κάποιος πελάτης επιλέξει να κάνει κάποια κράτηση εισάγει τα στοιχεία του έτσι ώστε να γίνει η καταχώρηση της όχι όμως η πληρωμή της κράτησης .Αν κάποιος πελάτης θέλει να δει τις κρατήσεις που έχει κάνει μπορεί από την επιλογή στο menu Κρατήσεις εισάγοντας τον αριθμό ταυτότητας του να δει τις συνολικές κρατήσεις και να κάνει ακύρωση κράτησης. Σε αυτήν την περίπτωση μπορεί να δημιουργηθεί μια φόρμα σύνδεσης (Login) στην αρχική σελίδα της εφαρμογής και μόλις ο πελάτης συνδεθεί με το username και τον κωδικό του να μπορεί αυτομάτως να δει τις κρατήσεις του αλλά και παράλληλα να περιηγηθεί στην ιστοσελίδα μας. Επιπλέον ο πελάτης έχει την δυνατότητα επιλέγοντας τον τόπο αναχώρησης και τον τόπο άφιξης να ενημερωθεί για τα δρομολόγια πλοίων και αεροπλάνων χωρίς να μπορεί να κάνει κράτηση εισιτηρίου. Μία μελλοντική επέκταση λοιπόν είναι να μπορεί ο πελάτης να κάνει κράτηση και σε εισιτήρια πλοίων-αεροπλάνων.

# ΚΕΦΑΛΑΙΟ 7<sup>°</sup>

## **7.1 Βιβλιογραφία-Πηγές**

[1].Luke Welling Laura Thomson '*Ανάπτυξη Web Εφαρμογών με PHP ΚΑΙ MYSQL'* 4 <sup>η</sup> Εκδοση Εκδόσεις -Μ.Γκιούρδας

[2].C.J.Date '*Εισαγωγή στα συστήματα Βάσεων Δεδομένω*ν' 6<sup>η</sup> Εκδοση Εκδόσεις- Κλειδάριθμος

[3].Michael Moncur *'Μάθετε την Javascript σε 24 ώρες '* 4 <sup>η</sup> Εκδοση Εκδόσεις- Μ.Γκιούρδας

- [4][.http://www.w3schools.com/](http://www.w3schools.com/)
- [5][.http://www.bitrepository.com/](http://www.bitrepository.com/)
- [6][.http://en.wikipedia.org](http://en.wikipedia.org/)
- [7][.https://www.adobe.com/cfusion/exchange/index.cfm?event=extensionDetail&extid=1697532](https://www.adobe.com/cfusion/exchange/index.cfm?event=extensionDetail&extid=1697532)
- [8][.http://nivo.dev7studios.com/](http://nivo.dev7studios.com/)
- [9][.http://www.dynamicdrive.com/dynamicindex1/ddsmoothmenu.htm](http://www.dynamicdrive.com/dynamicindex1/ddsmoothmenu.htm)
- [10][.http://php.net/](http://php.net/)